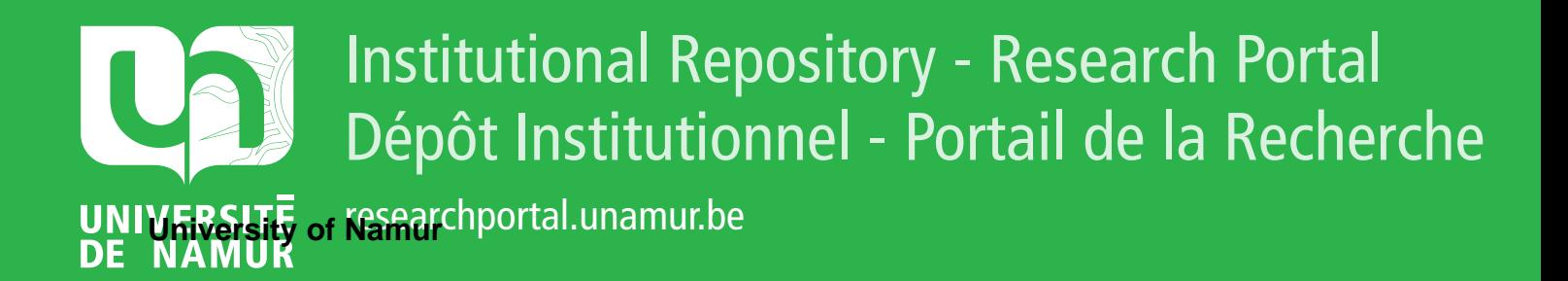

# **THESIS / THÈSE**

## **MASTER EN SCIENCES INFORMATIQUES**

**Développement d'un outil d'étude basé sur les cartes isochrones**

BLAUWAERT, Michel

Award date: 2023

Awarding institution: Universite de Namur

[Link to publication](https://researchportal.unamur.be/fr/studentTheses/e7d1c84f-d611-431d-969d-3adb28079a6b)

#### **General rights**

Copyright and moral rights for the publications made accessible in the public portal are retained by the authors and/or other copyright owners and it is a condition of accessing publications that users recognise and abide by the legal requirements associated with these rights.

• Users may download and print one copy of any publication from the public portal for the purpose of private study or research.

• You may not further distribute the material or use it for any profit-making activity or commercial gain

• You may freely distribute the URL identifying the publication in the public portal ?

#### **Take down policy**

If you believe that this document breaches copyright please contact us providing details, and we will remove access to the work immediately and investigate your claim.

Université de Namur Faculté d'informatique Année académique 2022–2023

## Développement d'un outil d'étude basé sur les cartes isochrones

Michel Blauwaert

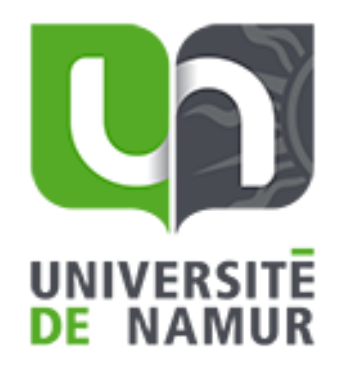

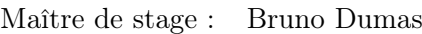

Promoteur : \_\_\_\_\_\_\_\_\_\_\_\_\_\_\_\_\_\_\_\_ (Signature pour approbation du dépôt - REE art. 40)

Co-promoteur : Antoine Clarinval

Mémoire présenté en vue de l'obtention du grade de Master en Sciences Informatiques.

# Remerciements

Je tiens à remercier Monsieur Bruno Dumas en tant que promoteur et lecteur, qui grâce à lui m'a donné l'opportunité de développer ce mémoire.

Monsieur Antoine Clarinval, mon lecteur et mon conseiller dans cette démarche, pour toute son aide inestimable tout au long de l'édition de ce mémoire. Il m'a apporté des éclaircissements et des conseils avisés pour mener au mieux ce travail. Sa disponibilité et son efficacité ont été extrêmement bénéfiques tout au long de ce travail, sans parler de sa patience inébranlable.

Je tiens également à exprimer ma gratitude envers l'Université de Namur pour m'avoir accordé l'accès aux diverses technologies nécessaires à la collecte d'informations et à l'obtention des renseignements qui ont contribué à la rédaction de ce travail.

Et pour finir, je désire exprimer ma sincère gratitude envers Joël, qui se reconnaîtra, pour son soutien psychologique durant les moments de grande solitude.

## Résumé

Face à une société en constante évolution, la gestion des villes devient de plus en plus complexe, accentuant ainsi la nécessité de répondre aux besoins croissants de la population. Parmi ces besoins, la santé et l'accès aux services de première nécessité jouent un rôle crucial. Les trajets et les délais de déplacement ont un impact direct sur l'accessibilité de ces ressources urbaines essentielles. Les moyens de mobilité sont de plus en plus variés, et nos conditions climatiques imposent des contraintes de plus en plus strictes sur l'environnement.

Pour relever ces défis, l'utilisation des cartes isochrones émerge comme un outil prometteur. Ces cartes présentent les zones atteignables dans un temps donné depuis un point précis, offrant ainsi une vision claire des zones accessibles à pied, à vélo, en transports en commun ou en voiture, en fonction des contraintes de temps.

L'intégration des cartes isochrones dans l'aménagement urbain peut permettre d'identifier les zones mal desservies et de prendre des mesures pour améliorer l'accessibilité. Cela facilite également la planification des infrastructures, des services et des équipements afin de répondre aux besoins des résidents, en particulier dans les quartiers les plus éloignés ou négligés.

Ces cartes isochrones aident également les responsables urbains à prendre des décisions éclairées concernant les investissements dans les transports publics, les services de santé, les centres commerciaux et autres infrastructures essentielles, en prenant en compte les caractéristiques de chaque individu.

Au cœur de ce message, qui souligne la complexité des enjeux liés à l'accessibilité, l'intégration des cartes isochrones se révèle impérative pour éclairer les prises de décisions. Cependant, une analyse des outils existants révèle souvent une complexité qui n'est pas adaptée aux décideurs issus d'un public plus vaste. Ces outils nécessitent fréquemment une expertise spécifique et une maîtrise technique qui ne sont pas à la portée de tous.

C'est dans ce contexte que j'ai conçu et développé une solution novatrice, dotée d'une interface conviviale, afin de combler cette lacune. L'outil répond non seulement aux besoins des décideurs, mais démontre également son potentiel à travers des cas d'utilisation concrets, illustrant ainsi son efficacité et sa pertinence. Les cas exposés commenceront par une analyse de l'implantation des pharmacies dans une région, suivie de l'évaluation de leur conformité. Le deuxième cas portera sur la distribution des points de paiement Bancontact et explorera la possibilité d'améliorer leur accessibilité.

## Abstract

Faced with a constantly changing society, the management of cities is becoming more and more complex, thus accentuating the need to meet the growing needs of the population. Among these needs, health and access to essential services play a crucial role. Routes and travel times have a direct impact on the accessibility of these essential urban resources. The means of mobility are more and more varied, and our climatic conditions impose increasingly strict constraints on the environment.

To address these challenges, the use of isochrone maps emerges as a promising tool. These maps present the areas reachable in a given time from a specific point, thus offering a clear vision of the areas accessible on foot, by bicycle, by public transport or by car, according to time constraints.

Integrating drive-time maps into urban planning can help identify underserved areas and take steps to improve accessibility. It also facilitates the planning of infrastructure, services and amenities to meet the needs of residents, especially in the most remote or neglected neighborhoods.

These isochrone maps also help city officials make informed decisions about investments in public transport, health services, shopping centers and other essential infrastructure, taking into account the characteristics of each individual.

At the heart of this message, which underlines the complexity of the issues related to accessibility, the integration of isochrone maps is essential to clarify decision-making. However, an analysis of existing tools often reveals a complexity that is not suitable for decision makers from a wider audience. These tools frequently require specific expertise and technical mastery that are not within everyone's reach.

It is in this context that I designed and developed an innovative solution, equipped with a user-friendly interface, in order to fill this gap. The tool not only meets the needs of decision-makers, but also demonstrates its potential through concrete use cases, thus illustrating its effectiveness and relevance. The cases presented will begin with an analysis of the establishment of pharmacies in a region, followed by the assessment of their conformity. The second case will focus on the distribution of Bancontact payment points and will explore the possibility of improving their accessibility.

# Table des Matières

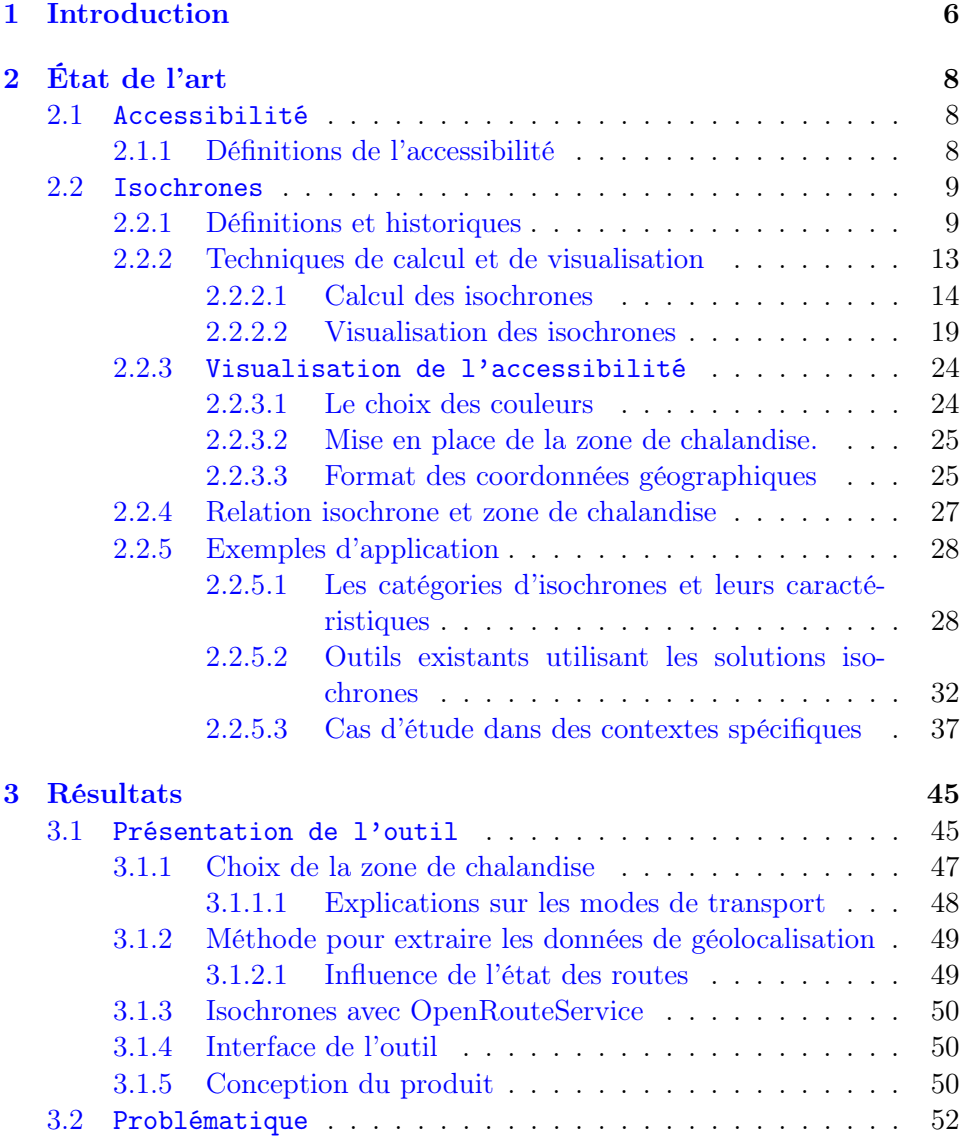

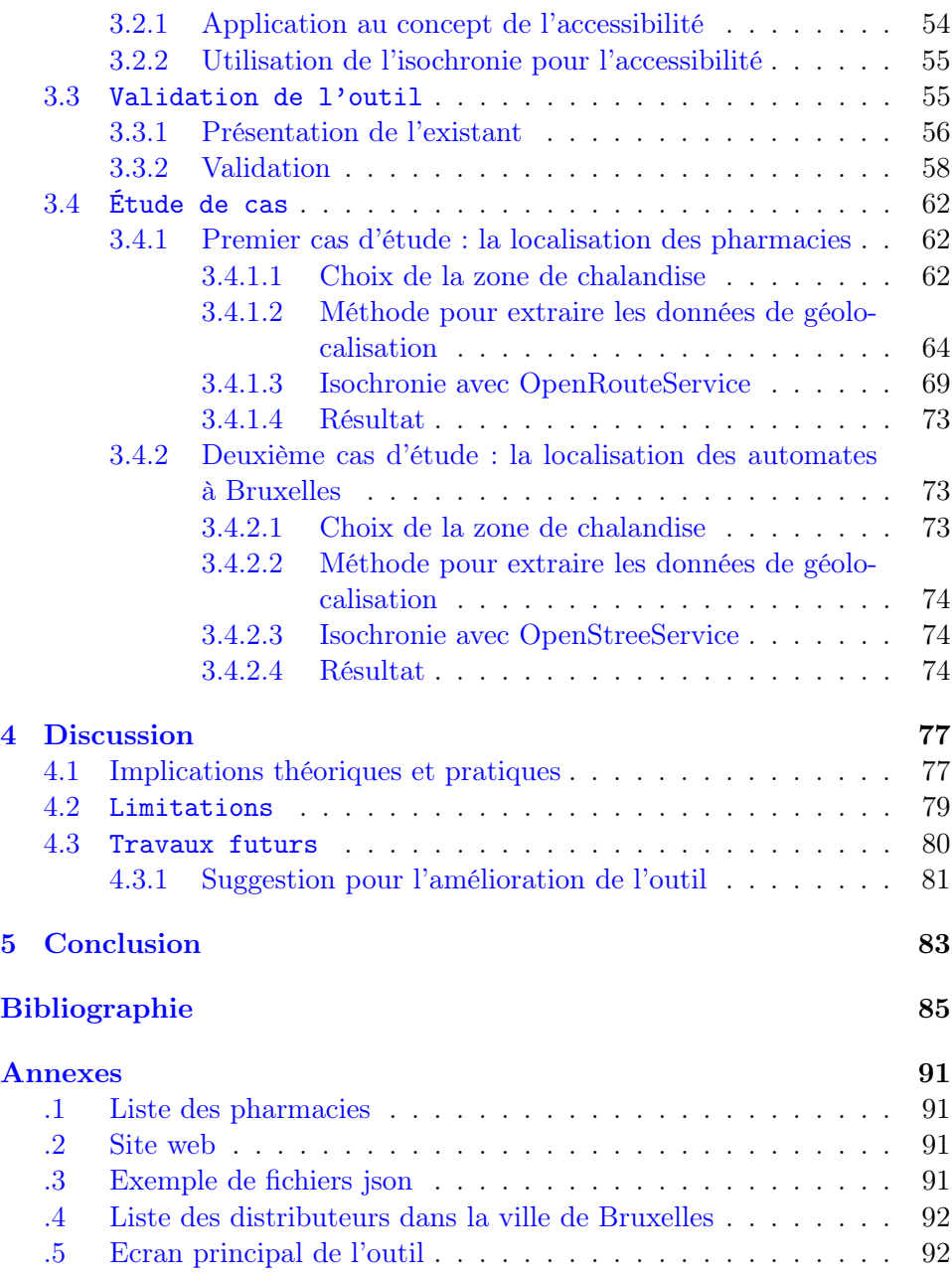

## <span id="page-7-0"></span>Chapitre 1

# Introduction

La mobilité et l'accessibilité sont profondément impactées par les changements actuels dans notre société en évolution. Avec une population en croissance constante, un éventail varié de moyens de transport qui ne cesse de s'élargir, et des coûts en constante augmentation. Malheureusement, la disponibilité des services devient de moins en moins accessible en raison de disparités croissantes.

L'inégalité entre les différentes catégories sociales et régions géographiques met en évidence les défis croissants liés à l'accessibilité aux services. Les contraintes environnementales obligent de plus en plus de personnes à repenser leurs modes de déplacement. La confiance dans les transports en commun diminue, avec des prix de billets en constante hausse pour des services en déclin.

Face à ces défis, de nombreux individus sont confrontés à des difficultés pour atteindre leurs destinations quotidiennes. L'amélioration de la mobilité et de l'accessibilité devient ainsi un enjeu crucial pour répondre aux besoins changeants de la société.

Les études d'accessibilité jouent un rôle crucial dans notre société moderne en garantissant l'égalité des chances et en facilitant la participation de tous les individus à la vie quotidienne. Ces études visent à identifier, évaluer et améliorer l'accessibilité des environnements physiques, sociaux et culturels, afin de rendre possible l'inclusion des personnes en situation de handicap, des personnes âgées et de toute personne confrontée à des obstacles.

Les études d'accessibilité doivent être envisagées de manière holistique, car elles englobent divers domaines de la vie humaine. Cela inclut l'accessibilité physique des bâtiments, des transports publics et des espaces extérieurs[\[1\]](#page-86-1).

Pour répondre à des questions pertinentes, telles que la meilleure localisation d'un point d'intérêt, le développement de l'outil présenté permet de se situer dans l'espace et le temps par rapport à cet objectif. Bien que l'importance des études sur l'accessibilité soit largement reconnue et documentée dans la littérature, un vide persiste dans le domaine des outils conviviaux destinés aux décideurs. Dans cette optique, une solution logicielle a été développée pour non seulement combler cette lacune, mais aussi fournir un outil centré sur l'utilisateur pour répondre à la demande en matière d'analyses d'accessibilité complètes et exploitables.

L'exploitation des cartes isochroniques nous offre la possibilité d'une observation accrue du potentiel d'accessibilité des réseaux, partant d'un point de départ spécifique pour rejoindre des points d'intérêt déterminés au moyen de modes de transport variés tels que la voiture, le vélo, ou la marche.

D'un point de vue sociétal, il est crucial de déterminer si l'emplacement choisi est adéquat pour fournir un service à la majorité de la population résidant dans la zone. L'objectif de ce document est de proposer un outil simple permettant de répondre à ce type de question.

Le document est organisé en trois sections distinctes pour une meilleure compréhension. La première section se concentre sur la présentation de l'état actuel, explique les différents termes et méthodes utilisées pour y parvenir, et explore les techniques existantes ainsi que les moyens mis en œuvre pour obtenir des résultats viables et efficaces. La section suivante, dédiée aux résultats, expose les éléments ayant contribué à la création de l'outil, qui sera minutieusement décrit dans la deuxième partie de cette section. Enfin, la dernière section, intitulée "Discussion", engagera une réflexion autour des choix techniques, des méthodes employées, des possibilités d'amélioration et de l'adéquation de l'approche par rapport aux attentes et besoins.

## <span id="page-9-0"></span>Chapitre 2

# État de l'art

## <span id="page-9-1"></span>2.1 Accessibilité

## <span id="page-9-2"></span>2.1.1 Définitions de l'accessibilité

L'accessibilité assure la capacité de tous et toutes, quel que soit le handicap, d'avoir accès, d'utiliser et de bénéficier de leur environnement. Cela signifie qu'il faut veiller à ce que les personnes vivant avec un handicap aient accès à leur environnement physique, aux transports, à l'information, aux communications et à tout autre service ou infrastructure qui sont ouverts et offerts au public, sur un pied d'égalité avec les autres.

L'accessibilité signifie avoir les conditions nécessaires pour réduire ou éliminer les barrières qui entravent la participation active et efficace des personnes vivant avec un handicap, et ce, à égalité avec les autres personnes [\[2\]](#page-86-2) [\[3\]](#page-86-3).

D'un point de vue général, les définitions présentent le problème d'accessibilité appelé aussi problème d'atteignabilité, un problème algorithmique qui consiste à déterminer si dans un système, une situation finale est accessible (ou atteignable) depuis une situation initiale.

Si on ramène le principe à la mobilité, les travaux conduits par Andrienko et ses collaborateurs [\[4\]](#page-86-4) se penchent sur l'analyse des flux de déplacements au fil du temps en mettant en place des modèles. L'idée centrale est d'observer comment un point A évolue vers un point B à travers des intervalles réguliers. En enregistrant les différentes positions que l'objet traverse en chemin, il devient possible de calculer la trajectoire suivie et ainsi de démontrer la faisabilité d'atteindre le point B. Cette approche permet de tracer la courbe reliant ces deux points.

En outre, ces travaux intègrent la notion de contexte défini par des pro-

priétés du mouvement. Ces propriétés peuvent englober des données spatiotemporelles, telles que l'heure de la journée. Ces propriétés peuvent être de nature statique, incluant par exemple l'état des routes, une déviation sur un tronçon, des déplacements diurnes ou nocturnes, pendant les périodes scolaires ou les week-ends.

Elles peuvent également être plus dynamiques, en fonction de situations comme la météo ou la survenue d'un accident sur la route. L'analyse visuelle couplée à la technologie des processeurs actuelle apporte une solution plus efficace sur l'analyse des mouvements. Les moyens mis en place permettent de mieux comprendre les comportements des individus.

Ce comportement catégorise la manière dont un individu souhaite se rendre à un endroit précis. L'utilisation de la voiture peut être une option, tout comme se rendre a pied ou en transport en commun à un endroit précis.

La lecture attentive d'un ensemble d'articles [\[5\]](#page-86-5)[\[6\]](#page-86-6)[\[7\]](#page-86-7) peut révéler quatre approches distinctes mais complémentaires pour l'analyse de la trajectoire idéale en vue d'atteindre une destination :

- 1. Analyse de l'environnement dans son ensemble pour déterminer la trajectoire idéale, en prenant en considération les contraintes d'espace et de temps.
- 2. Identification du segment de trajectoire le plus adapté pour parcourir la distance requise.
- 3. Établissement des contraintes environnementales pour prendre en compte le temps et la distance à parcourir, ce qui nous amène directement à l'étape 4.
- 4. Prise en compte des propriétés environnementales définies par le contexte.

L'association entre l'analyse visuelle et le traitement informatique permet d'améliorer considérablement la précision de la détermination de l'accessibilité.

## <span id="page-10-0"></span>2.2 Isochrones

## <span id="page-10-1"></span>2.2.1 Définitions et historiques

L'isochrone est une particularité de l'isochromie, un procédé par lequel différentes couleurs sont imprimées successivement sur une surface. Chacune de ces couleurs renseigne l'observateur sur une évolution à partir d'un point central, ce qui constitue l'isochronie.

La notion d'isochrone peut être appliquée aux points suivants [\[8\]](#page-86-8) :

- 1. Se produisant à des intervalles de temps égaux.
- 2. Décrivant des formations géologiques ayant le même âge.
- 3. S'appliquant à une courbe sur laquelle un mouvement périodique a la même période, peu importe son point de départ.

Selon une autre définition, le terme « isochrone », tel que défini par Le Petit Robert<sup>[1](#page-11-0)</sup>, est associé à des phénomènes "se produisant en des temps égaux".

Dans le cadre de cette étude, c'est le point 1 qui sera abordé. L'isochronie est utilisée dans notre cas pour créer des cartes isochrones. Ces cartes isochrones existent depuis le 19e siècle et ont été employées notamment pour la planification des transports [2](#page-11-1) . L'évolution du numérique a permis d'utiliser cette méthode en utilisant des sources de données telles que l'open data<sup>[3](#page-11-2)</sup>. Cette évolution a élargi les domaines d'application des cartes isochrones, qui peuvent être utilisées aussi bien dans le secteur de l'aménagement du territoire que dans la planification urbaine [\[9\]](#page-86-9).

Isochrone provient du mot grec (isókhronos) composé du mot "égal" pour isos et du mot "temps" pour kronos. La représentation de l'isochrone peut se faire à l'aide de courbe, droite ou surface.

Le but de l'isochrone est de rassembler des points dans l'espace qui se situe à égale distance d'un point central. L'isochrone détermine l'endroit où on peut se rendre dans un laps de temps définis. L'isochronie est un concept qui se réfère à la régularité temporelle d'un phénomène, c'est-à-dire la constance de la durée ou de l'intervalle entre les événements.

C'est en 1881 avec la publication de Francis Galton dans "Proceedings of Royal Geographical Society" que la première carte isochrone est dessinée. Voir figure [2.1](#page-12-0)

<span id="page-11-0"></span><sup>1.</sup> ROBERT ET AL., 2015

<span id="page-11-1"></span><sup>2.</sup> [Carte isochrone — Wikipédia](http://fr.wikipedia.org/w/index.php?title=Carte_isochrone&oldid=205830541)

<span id="page-11-2"></span><sup>3.</sup> [Données ouvertes — Wikipédia]("https://fr.wikipedia.org/wiki/Donn%C3%A9es_ouvertes")

<span id="page-12-0"></span>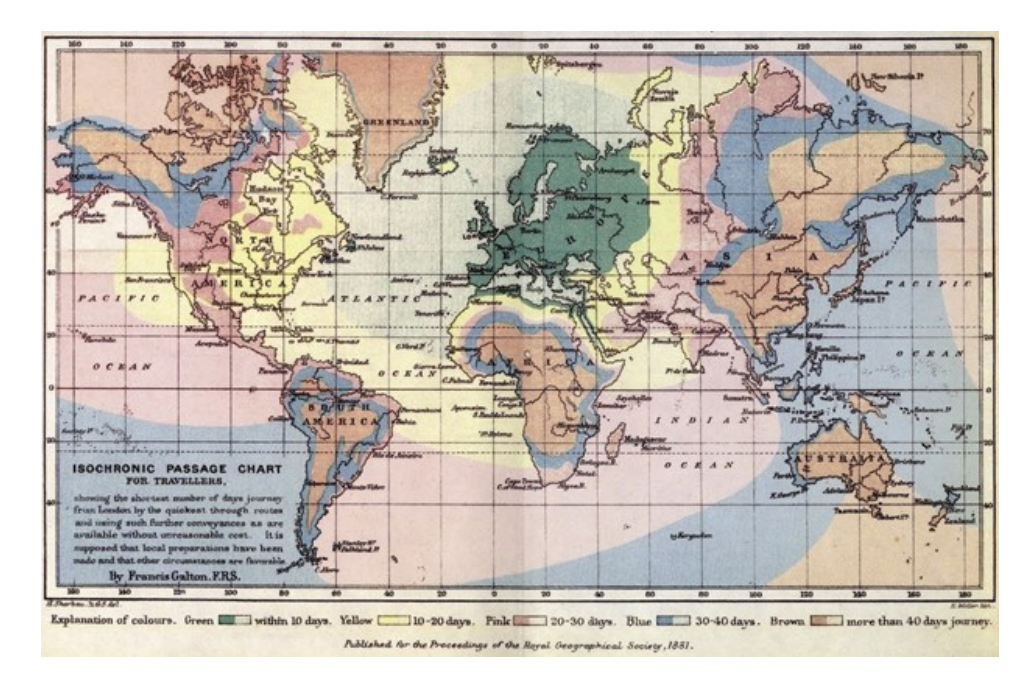

Figure 2.1 – La première carte isochrone « carte de passage » par Francis Galton en 1881[\[10\]](#page-87-0)

Cette carte prend Londres comme point de départ et met en évidence le temps qu'un voyageur mettrait pour atteindre un endroit du globe en bateau à vapeur. Le choix du trajet ne repose pas sur la distance la plus courte, mais plutôt sur la route la plus rapide.

Quelques années plus tard, cette technique fut utilisée pour observer et définir une zone d'influence potentielle pour les futurs aménagements dans les grandes villes. Ce procédé permet de planifier l'aménagement des espaces urbains et de garantir une accessibilité minimale pour les transports. Avec l'accroissement de la population, il devient donc essentiel de délimiter des zones d'accessibilité.

La carte ci-dessous illustre concrètement l'utilité de cette méthode analytique. Dans l'exemple qui suit, une étude a été menée pour évaluer l'accessibilité depuis Berlin vers différentes régions de la province de Brandebourg en Allemagne. L'échelle isochronique à droite montre le temps en heures requis pour atteindre différentes zones de la province. Les intervalles de temps débutent de 0 à 1 heure, puis de 2 à 3 heures, et ainsi de suite, s'étendant jusqu'à 34 heures. Pour une visualisation complète, veuillez vous référer à la Figure ??.

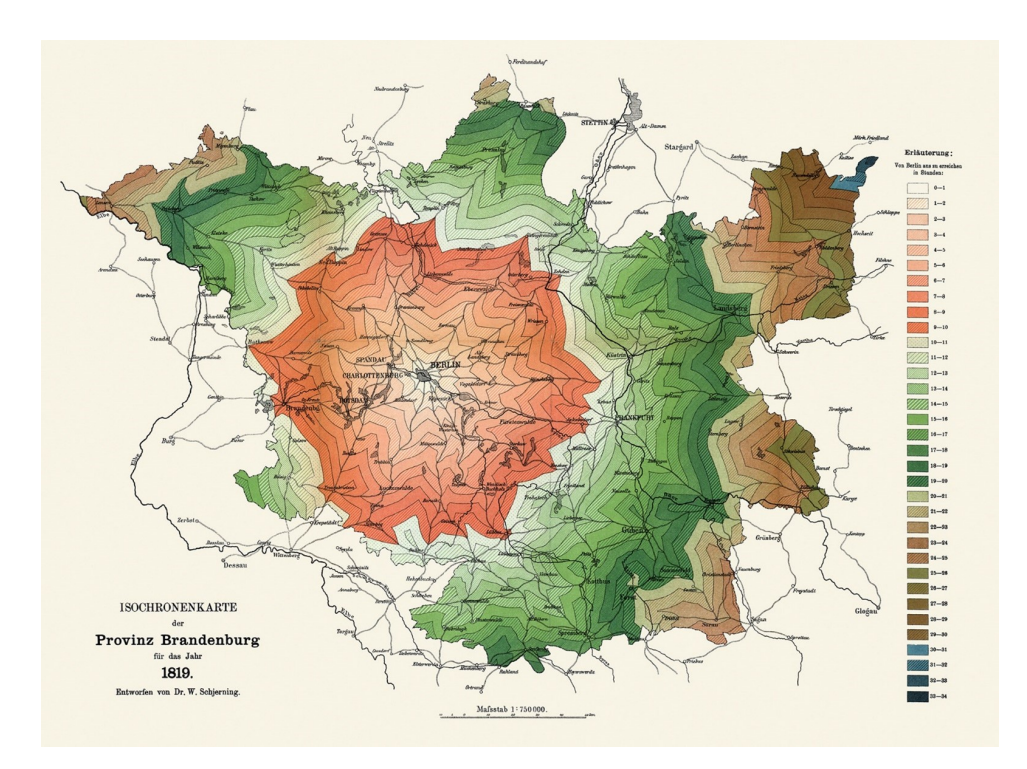

Figure 2.2 – Carte isochrone de la province de Brandebourg pour l'année 1819, par W. Schjerning, 1903 [\[11\]](#page-87-1)

Il est pertinent de remarquer que la carte illustre de manières distinctes la différence entre la distance parcourue et le temps de trajet, mettant ainsi en avant l'impact crucial de l'infrastructure. Cette visualisation cartographique révèle clairement que certains points demeurent inaccessibles sous une limite de 34 heures, tandis que d'autres, bien que plus éloignés, demeurent accessibles en raison de leur meilleure connexion aux routes principales

La figure [2.3](#page-13-0) montre l'évolution et la modification de l'infrastructure routière qui a permis d'améliorer la mobilité tout au long des années.

<span id="page-13-0"></span>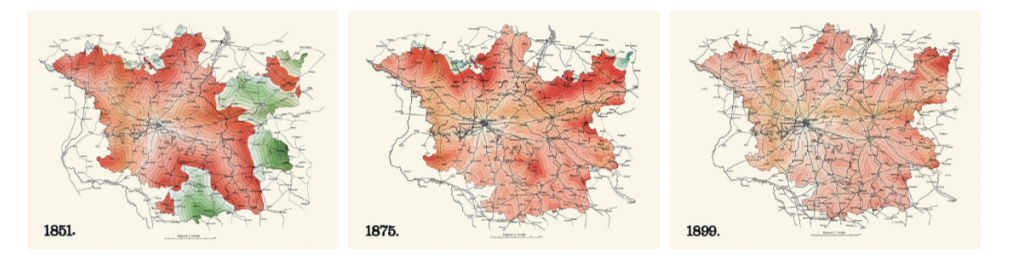

Figure 2.3 – Carte isochrone de la province de Brandebourg, par W. Schjerning, pour l'année 1851,1875,1899, by W. Schjerning, 1903 [\[11\]](#page-87-1)

## <span id="page-14-0"></span>2.2.2 Techniques de calcul et de visualisation

Dans cette section, nous aborderons d'abord les technologies mises en place pour le calcul des isochrones, puis nous examinerons la visualisation des cartes isochrones.

De manière générale, on retrouve dans la figure [2.4](#page-14-1) les deux chemins qui combinent les cartes isochrones avec la visualisation du réseau structurel. Les cartes isochrones permettent d'observer le temps mis pour atteindre un point d'intérêt ; c'est une information grossière. Tandis que la visualisation du réseau routier via des outils qui informent sur l'état des routes permet d'avoir une observation plus détaillée en temps réel. Les deux éléments combinés permettent d'observer de manière assez précise les informations de parcours pour se déplacer d'un point A vers un point B.

<span id="page-14-1"></span>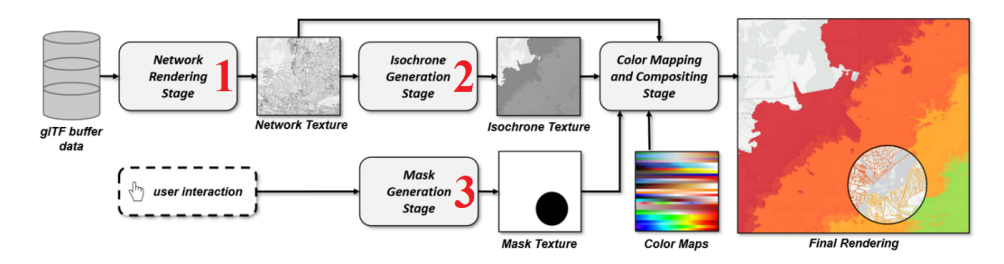

Figure 2.4 – Combinaison isochrone - Plan détaillé [\[12\]](#page-87-2)

Sans entrer dans les détails que vous pouvez retrouver dans l'article [\[12\]](#page-87-2), la consolidation de l'image cartographique relie des informations en trois étapes, visibles par les chiffres rouges dans le schéma. Ces étapes sont expliquées cidessous.

- 1. Étape de rendu du Réseau : cette étape pixelise la géométrie du réseau en une représentation G-Buffer [\[13\]](#page-87-3). Elle suit les travaux de Schoedon et al. [\[14\]](#page-87-4) et ne sera donc pas détaillée dans ce travail.
- 2. Étape de Génération d'Isochrone : cette étape comprends une phase d'initialisation pour produire une texture initiale en entrée pour les étapes ultérieures d'inondation, lesquelles répartissent les temps de trajet sur la carte pour obtenir les isochrones.
- 3. Étape de Génération du Masque : cette étape crée une texture de masque qui représente le rendu (lentilles magiques ou frontières) et est activée par l'interaction de l'utilisateur.

En suivant ces trois étapes, le rendu final est la carte isochronique que l'on peut observer dans la figure [2.4.](#page-14-1)

La méthode repose sur l'utilisation des tampons glTF fournis par le backend, qui contiennent les informations sur le réseau routier et les durées de trajet associées. Une fois que ces données sont initialement structurées, il est possible de créer une représentation du contexte en partant de la représentation centrée, tout en mettant en œuvre un algorithme complexe de distribution d'informations.

### <span id="page-15-0"></span>2.2.2.1 Calcul des isochrones

D'un point de vue théorique et algorithmique, la technique utilisée est basée sur l'tilisation des graphes routiers pour déterminer le plus court chemin entre un point d'origine et les autres points de destination.

— Utilisation des graphes routiers

Le schéma ci-dessous représente un graphe de représentation de l'accessibilité. Il est constitué de routes, appelées tronçons, de nœuds et de points. Chaque tronçon commence par un nœud et se termine par un autre. Un nœud représente une occurrence spécifique liée à la route, tel qu'un carrefour, un changement de voies, ou des modifications de la vitesse [\[15\]](#page-87-5).

Les tronçons représentent des arêtes géolocalisées par un point qui marque la position exacte de la route. Voir la figure [2.5](#page-15-1)

<span id="page-15-1"></span>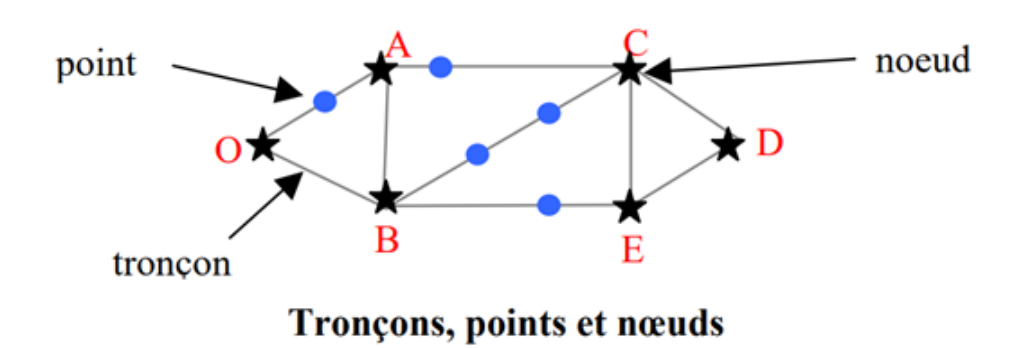

Figure 2.5 – Représentation de la structure d'un graphe routier

Le nœud est à un élément fondamental d'un graphe, représentant un emplacement distinct ou un point d'intersection où les arêtes (tronçons) du graphe se connectent. Les nœuds peuvent représenter des entités telles que des villes, des intersections routières, des bâtiments ou d'autres emplacements significatifs. Un autre aspect du nœud qui peut être pris en compte est la manière dont le Code de la route peut être modifié, notamment en ce qui concerne les limitations de vitesse.

Le point quant à lui permet de localiser de manière précise l'emplacement géographique d'un objet ou d'un nœud indéterminé, à la différence du nœud qui représente une entité contextualisée.

— Zone de chalandise

Une zone de chalandise est définie par plusieurs facteurs qui influent sur l'attraction géographique d'une entreprise ou d'un point de vente vis-à-vis d'une clientèle potentielle. Les zones de chalandise désignent les régions géographiques ou les territoires à partir desquels une entreprise, un point de vente ou un service tire sa clientèle ou son potentiel de marché. Elles représentent les zones d'influence ou d'attraction de clients pour une entreprise donnée [\[16\]](#page-87-6). Les zones de chalandise peuvent être représentées graphiquement sous la forme de cartes, en délimitant les zones d'influence autour de chaque point de vente ou de chaque site. Cette représentation permet de visualiser les zones qui génèrent le plus de trafic ou d'activité.

L'analyse des zones de chalandise est essentielle pour les entreprises, car elle guide les décisions stratégiques en matière d'implantation, d'expansion, de ciblage de la clientèle et d'optimisation des opérations commerciales. Elle permet de mieux comprendre le marché local, de mieux répondre aux besoins des clients et de maximiser les chances de succès.

Les zones de chalandise sont définies soit de manière isométrique, soit de manière isochronique. Dans le premier cas, on calcule la distance qu'il faut parcourir pour atteindre le point principal. Cette approche permet de visualiser le nombre de kilomètres à parcourir pour accéder à notre objectif [\[17\]](#page-87-7). En revanche, dans le deuxième cas, on indique le temps nécessaire pour parcourir la même distance. La perspective isochronique est plus complexe, car elle dépend du mode de transport, de l'état de la route, de l'heure de la journée et même des conditions météorologiques.

Pour créer la zone de chalandise, il faut prendre en compte trois zones. Ces zones sont définies par une zone primaire, une zone secondaire et une zone tertiaire [\[18\]](#page-87-8). La zone primaire doit répondre aux besoins de 50% de la population située à moins de x minutes de l'endroit. La zone secondaire doit satisfaire au minimum 30% de la population nécessitant l'accès au même endroit. Enfin, la zone tertiaire englobe le reste de la population. Ainsi, on peut dire que les zones primaire et secondaire peuvent répondre aux besoins de 80% de la population environnante.

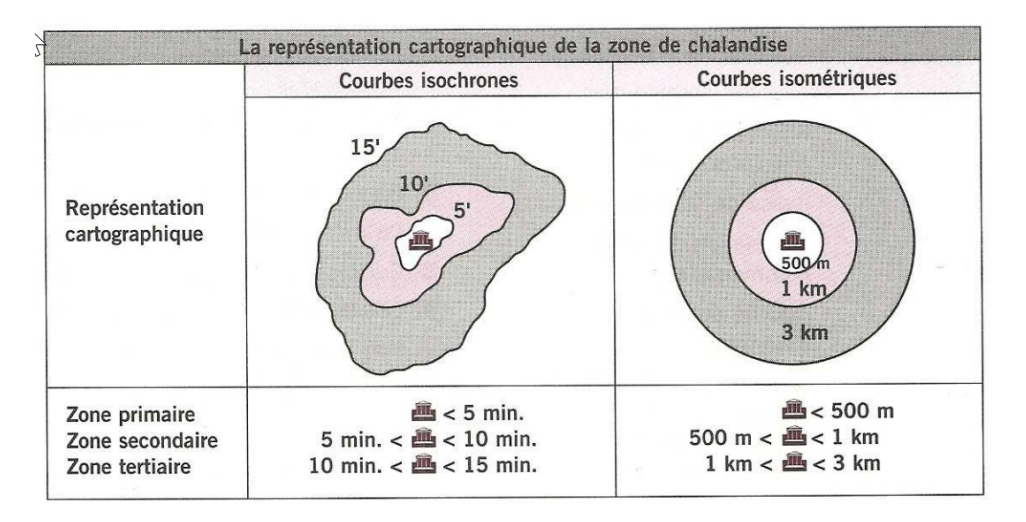

Figure 2.6 – Zone isochrone vs Zone isométrique [\[19\]](#page-87-9)

Voici les principaux éléments qui contribuent à la définition d'une zone de chalandise [\[20\]](#page-87-10) :

- 1. Localisation du point de vente : La position géographique du point de vente est un facteur clé pour définir la zone de chalandise. La distance physique par rapport au point de vente est généralement utilisée comme critère pour délimiter la zone.
- 2. Densité de population : La densité de population dans une région donnée est un indicateur important de l'attraction potentielle d'une zone de chalandise. Les zones avec une densité de population élevée ont tendance à avoir une plus grande clientèle potentielle.
- 3. Caractéristiques démographiques : Les caractéristiques démographiques de la population environnante, telles que l'âge, le revenu, le niveau d'éducation et les habitudes de consommation, peuvent influencer la définition de la zone de chalandise. Par exemple, une entreprise de luxe peut cibler une zone avec une population aisée.
- 4. Concurrence : La présence de concurrents dans une région donnée peut influencer la définition de la zone de chalandise. Les entreprises peuvent ajuster leurs zones de chalandise en tenant compte de la concurrence existante pour maximiser leur part de marché.
- 5. Accessibilité et infrastructures : L'accessibilité aux infrastructures de transport, comme les routes, les transports en commun, ainsi que la disponibilité de parkings, peuvent également jouer un rôle dans la définition de la zone de chalandise. Une bonne accessibilité peut attirer une clientèle plus large[\[21\]](#page-87-11).
- 6. Comportement des consommateurs : Les données sur le comportement des consommateurs, telles que les habitudes d'achat, les préférences et

les tendances de consommation, peuvent être utilisées pour affiner la définition de la zone de chalandise. L'objectif étant de fidéliser le client.

Ces facteurs sont souvent combinés et analysés en utilisant des techniques géospatiales et des outils d'analyse de données pour délimiter précisément les zones de chalandise et comprendre leur potentiel commercial [\[20\]](#page-87-10) [\[22\]](#page-88-0).

D'une manière ou d'une autre, l'analyse tient compte du temps pour définir au mieux la zone de chalandise, que ce soit en favorisant la distance à parcourir ou le temps nécessaire pour se rendre à la destination. Il est donc plus judicieux de choisir une zone de chalandise basée sur l'isochrone plutôt que d'utiliser un outil cartographique qui se fonde sur des données géographiques pour calculer la distance entre deux points.

— Calcul de l'accessibilité et de l'isochrone

Dans ce processus, chaque segment reçoit une valeur dépendant de ses caractéristiques d'accessibilité, certaines valeurs étant pondérées plus lourdement que d'autres. Une valeur élevée pour un segment indique une durée de trajet plus longue.

Ensuite, un algorithme est utilisé pour décomposer l'ensemble des segments, du point de départ de la zone isochrone jusqu'aux points d'arrivée, en passant par tous les segments et nœuds intermédiaires. Cette démarche provoque le calcul de l'accessibilité.

Cependant, même après la fin du calcul d'accessibilité, la zone isochrone n'est pas encore générée. Lors de la progression de l'algorithme à travers les segments, chaque nœud reçoit également des valeurs de temps et de distance. Afin d'obtenir des courbes isochrones (isolignes), il est nécessaire de transformer la distribution de points résultant du calcul d'accessibilité en une grille. L'intervalle de cette grille est déterminé par la densité des points, ce qui permet d'interpoler les valeurs des points en fonction des nœuds environnants à l'aide de la méthode du plus proche voisin. Ce dernier processus est illustré dans la Figure [2.7.](#page-19-0)

<span id="page-19-0"></span>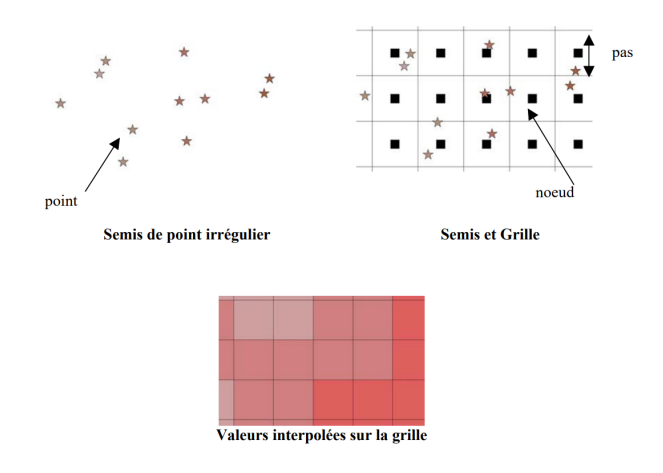

Figure 2.7 – Création de l'isochrone par interpolation des valeurs des nœuds, via les points du semi, produit par le calcul d'accessibilité [\[23\]](#page-88-1)

Les cartes isochrones que l'on va observer seront une ligne de temps qui connecte différents points qui sont équidistants à un point donné. La distance est mesurée en "temps de parcours" d'un point à l'autre selon une variante simple. La variante prise en compte est simplement la contrainte de circulation et/ou de l'état des routes. (travaux, déviations. . .)

Le "temps de parcours" pourrait être incrémenté par d'autres paramètres importants qui augmenteraient la durée totale nécessaire pour se déplacer d'un point A à un point B, par exemple en tenant compte de tous les arrêts et retards éventuels en cours de route. Cela peut inclure des pauses, des attentes, des détours ou d'autres facteurs qui prolongent la durée du trajet. Cependant, le "temps de parcours" se réfère spécifiquement à la durée de déplacement active, c'est-à-dire le temps réellement passé en mouvement d'un point à un autre. Il exclut les pauses et les retards involontaires.

Pour illustrer cette différence, supposons que vous prévoyiez de faire un voyage en voiture de votre domicile au travail. Le temps de trajet serait la durée totale du début à la fin du trajet, y compris les arrêts pour prendre le petit-déjeuner, faire le plein d'essence ou déposer les enfants à l'école. Tandis que le cas présenté ici ne tient, quant à lui, uniquement le temps réellement passé à conduire sans tenir compte des pauses et des activités supplémentaires.

Au-delà du calcul de l'accessibilité, il est intéressant de pouvoir enrichir l'observation de la cartographie en indiquant le nombre d'individus présents dans la zone définie. Cette donnée quantifiée permet de déterminer si la zone couverte par la population est suffisamment accessible ou non. Cela permettra de mettre en évidence l'intérêt en termes d'optimisation de l'emplacement de la structure [\[24\]](#page-88-2)[\[25\]](#page-88-3). Le calcul de l'isochrone en tenant compte de la population se fait en fonction de la couverture de la population qui être satisfaite. La formule mathématique peut être définie comme suit :

### $\varphi k = (PopulationCovered \mathbf{k})/Population$

Où k indique la partie de 5 minutes.

Cette recherche combine des données spatio-temporelles sur le trafic et la répartition de la population dans une carte isochrone dynamique. Elle vise à analyser le nombre de personnes ayant accès à une zone donnée ou un lieu dans un temps donné. L'idée est d'associer le temps de parcours à la densité de population. Grâce aux technologies de GPS que l'on a sur nos téléphones mobiles, il est dès lors possible de déterminer les emplacements de la population ainsi que de prévoir leurs déplacements. Associé à la densité de circulation, on pourrait déterminer l'affluence pour atteindre un point donné [\[26\]](#page-88-4). Un avantage de lier l'information spatio-temporelle et la couverture de la population à un moment donné serait de pouvoir déterminer combien de personnes se trouvent à un endroit donné, ce qui permettrait d'adapter les heures d'ouverture en fonction de l'affluence.

## <span id="page-20-0"></span>2.2.2.2 Visualisation des isochrones

L'utilisation des cartes isochrones comporte deux problèmes : elles ne tiennent pas compte des contours géographiques et l'information qu'elles fournissent est souvent statique, ne reflétant pas avec précision la réalité à un moment donné. Cette immobilité peut conduire à des conclusions erronées sur une situation observée. De plus, l'intégration de données spatiotemporelles dans les cartes isochrones présente un avantage majeur pour l'analyse des lieux, tant dans le domaine de l'investissement que de la planification. Cependant, il est nécessaire d'introduire un élément de dynamisme dans ces cartes. Une solution proposée ci-dessous vise à atteindre cet objectif. Dans cette optique, la composante dynamique des cartes doit prendre en compte divers facteurs, tels que la densité de trafic et les conditions météorologiques, tandis que la partie statique concerne l'état des routes et l'accès aux transports en commun.

L'image [2.8](#page-21-0) suivante montre le flux appliqué pour apporter la solution aux isochrones. Le flux est décomposé en trois parties distinctes [\[27\]](#page-88-5) :

<span id="page-21-0"></span>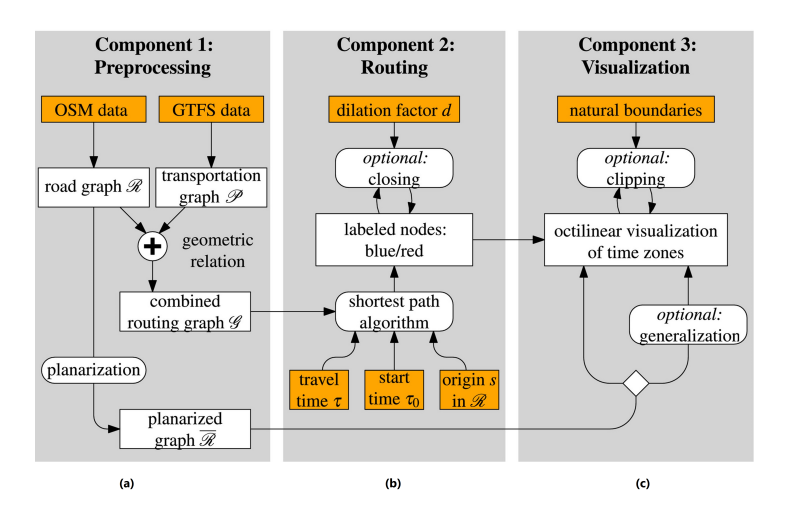

Figure 2.8 – Processus de création de l'isochrone

- (a) la récolte de l'information à partir des données de transports en commun (GTFS [4](#page-21-1) Data) comprenant des informations d'horaire et les coordonnées des stations, un réseau routier (OSM [5](#page-21-2) Data). Les données d'entrée sont préparées en effectuant un prétraitement sur les structures de graphes qui peuvent être réutilisées pour créer plusieurs cartes.
- (b) la composante de routage utilise un algorithme pour trouver le chemin le plus court afin de déterminer quels endroits on peut atteindre depuis un point de départ S à un moment précis. Si une partie d'un chemin n'est que partiellement accessible depuis ce point de départ S, on ajoute un point supplémentaire pour rendre cette partie accessible à une distance de temps de S. Ensuite, on colore les chemins : les chemins accessibles sont en bleu, les inaccessibles en rouge. Voir la figure [2.9.](#page-21-3)

<span id="page-21-3"></span>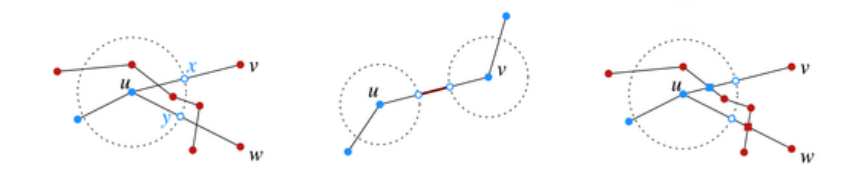

Figure 2.9 – Résultat du composant 2

— (c) la prorogation est la partie du flux qui améliore la visualisation des éléments et des bordures en périphérie. Voir la figure [2.10.](#page-22-0) Il s'agit du dernier composant, responsable de la création des fuseaux horaires sur

<span id="page-21-1"></span><sup>4.</sup> GTFS - General Transit Feed Specification

<span id="page-21-2"></span><sup>5.</sup> OSM – Open street map

la carte des temps de trajet. Il utilise le réseau routier planarisé R ainsi que la coloration des arêtes obtenue grâce au composant précédent, pour chaque temps de trajet  $r \in T$ . Il génère un ensemble de polygones schématiques qui contiennent exactement toutes les arêtes accessibles dans R. Si plusieurs temps de trajet sont considérés, cette approche intègre la création des fuseaux horaires de manière cohérente. Voir la figure [2.10.](#page-22-0)

<span id="page-22-0"></span>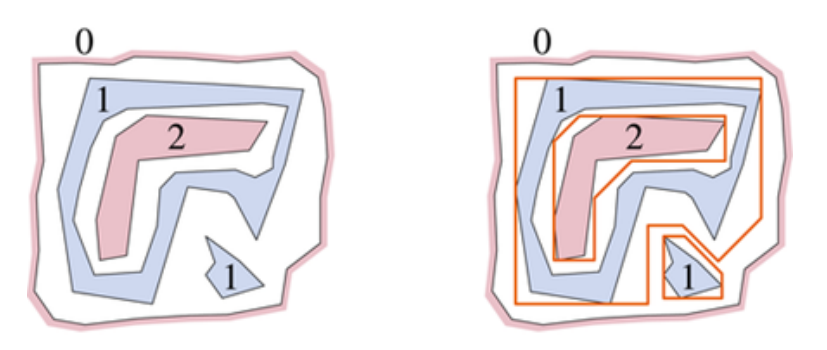

FIGURE  $2.10$  – Création des polygones

Ce qui permet, après traitement, d'obtenir le résultat suivant, voir la figure [2.11.](#page-22-1)

On remarque que sous la lettre (a) l'isochrone ne suit pas la topographie du terrain tandis que l'autre cas (b), il est correctement délimité. En appliquant à ce procédé le traitement des fuseaux horaires, on peut obtenir des variations de trafic. Voir la figure [2.12.](#page-23-0)

<span id="page-22-1"></span>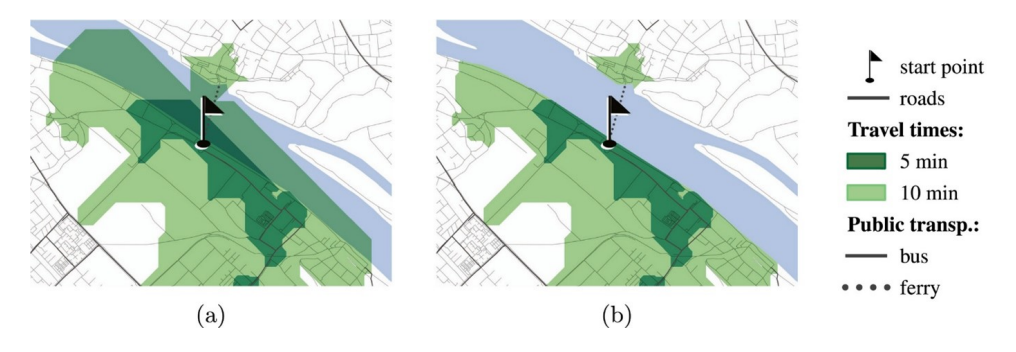

Figure 2.11 – Barrière naturelle

<span id="page-23-0"></span>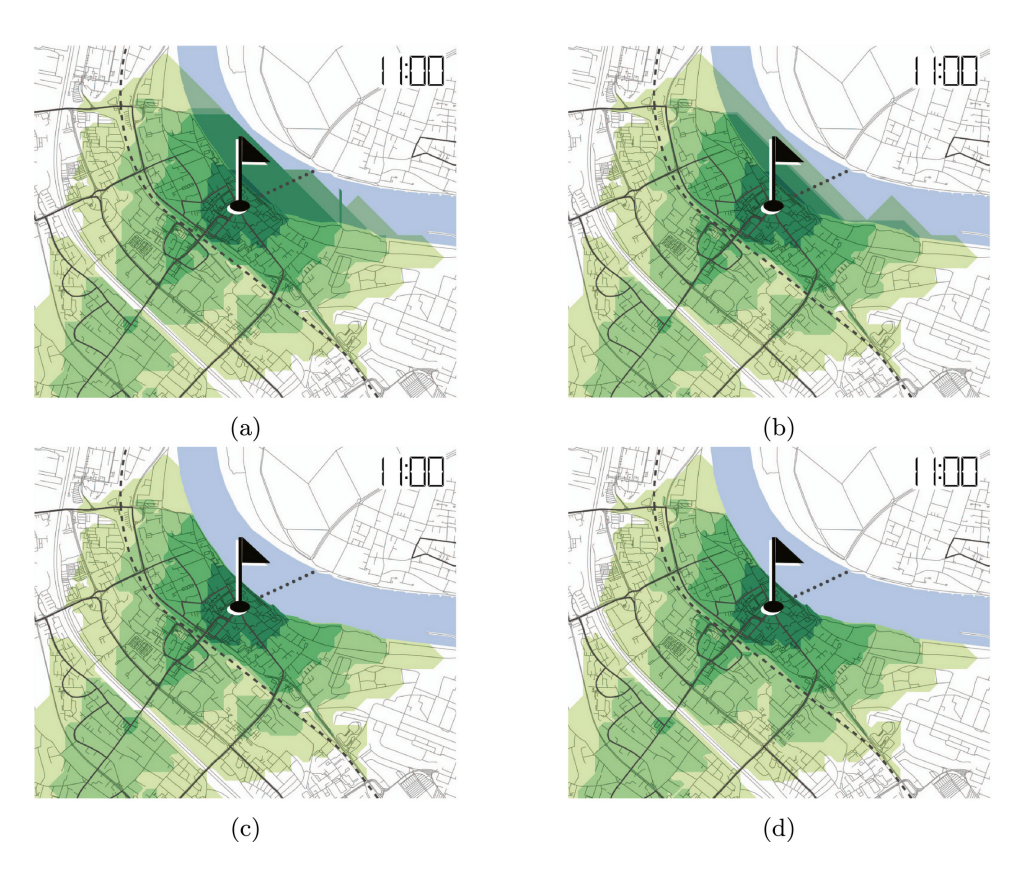

Figure 2.12 – Barrière naturelle & fuseau horaire

Maintenant que les donnée sont disponible, il faut les afficher sur l'écran de l'utilisateur, l'utilisation des librairies graphiques webGi et l'interface web HTML5 va permettre d'atteindre l'objectif et offrir un meilleur confort. D'une part l'emploi du tampon GPU pour la partie statique du réseau géographique. Et d'autre part l'optimisation du côté client pourra être appliquée à l'aide d'un jump flooding.

Le *jump flooding* est un algorithme qui construit un diagramme de Voronoï<sup>[6](#page-23-1)</sup> [\[28\]](#page-88-6).

Le diagramme de Voronoï est efficace du côté client, car c'est une représentation graphique d'un ensemble de points dans un espace donné. Il divise cet espace en régions continues, appelées cellules de Voronoï.Il ne traite que les points qui lui sont proches donc il utilise peu de données en local pour se définir. En subdivisant l'espace en plus petites cellules, le diagramme de Voronoï permet de réduire considérablement la quantité de données à transférer entre

<span id="page-23-1"></span><sup>6.</sup> Gueorgui Feodossievitch Voronoï (28 avril 1868-20 novembre 1908) est un mathématicien connu pour son diagramme de Voronoï qui permet de diviser une surface en polygones convexes

le serveur et le client. Seules les données relatives aux points d'origine et aux frontières des cellules sont nécessaires. Les calculs nécessaires pour déterminer à quelle cellule appartient un point donné sont généralement simples et peuvent être exécutés efficacement côté client, ce qui réduit la charge sur le serveur.

<span id="page-24-0"></span>Un exemple de diagramme de Voronoï se trouve ci-dessous (voir figure [2.13\)](#page-24-0).

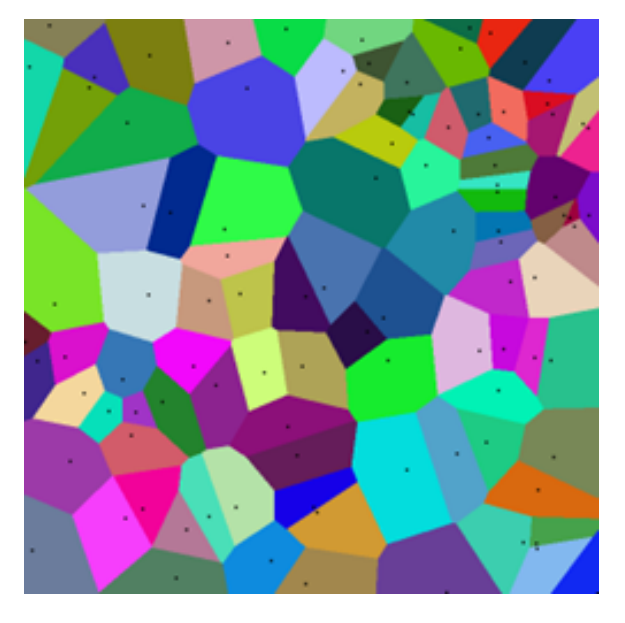

Figure 2.13 – Diagramme de Voronoï

Les cellules sont souvent représentées sous forme de lignes et de polygones. Le diagramme de Voronoï présente essentiellement deux propriétés intéressantes dans le cadre de ce mémoire. Premièrement, chaque point qui se trouve à l'intérieur de la cellule se situe à la distance la plus proche du centre de celleci. Deuxièmement, les frontières entre les cellules représentent les lieux où les centres sont à égale distance. À l'aide de ces deux propriétés, l'algorithme de Voronoï permet de rechercher les plus proches voisins en rapport avec un point donné. Pour arriver au but, il faut obtenir la répartition spatiale des établissements sur la base des données POI (Point Of Interest), calculée par les centroïdes de population des données de positionnement des téléphones basés sur les secteurs de recensement et estimer les temps de trajet entre les centroïdes de population et chaque établissement.

Il est important de considérer les facteurs tels que la distance, le temps, les coûts, l'accessibilité et les préférences personnelles lors du choix du mode de déplacement le plus approprié pour se rendre à un point donné [\[21\]](#page-87-11).

## <span id="page-25-1"></span><span id="page-25-0"></span>2.2.3 Visualisation de l'accessibilité

## 2.2.3.1 Le choix des couleurs

Après pour visualiser le résultat, il est important de bien choisir les couleurs pour les cartes isochrones, car cela peut avoir de l'importance. Deux approches sont possibles, soit on associe des couleurs totalement différentes dites complémentaires, soit on fait évoluer une teinte par rapport à une couleur choisie.

Le choix entre l'utilisation de couleurs complémentaires ou de nuances de couleurs en isochronie dépend des objectifs et des préférences visuelles de l'utilisateur cible. Il serait intéressant, dans un autre contexte que ce travail, de prendre le temps d'établir un sondage auprès des utilisateurs pour avoir leur opinion.

Les couleurs complémentaires sont des couleurs opposées (voir la figure [2.14\)](#page-26-2) sur le cercle chromatique. Elles créent un fort contraste visuel, ce qui peut aider à différencier clairement les zones d'isochronie, les unes, des autres. Les couleurs complémentaires peuvent être efficaces pour attirer l'attention sur les frontières et les limites des zones.[\[29\]](#page-88-7) [\[30\]](#page-88-8)

D'un autre côté, l'utilisation de nuances de couleurs (voir la figure [2.15\)](#page-26-2) crée une transition graduelle entre les différentes zones d'isochronie. Cela permet de représenter en douceur les variations. Les nuances de couleurs peuvent donner une impression de continuité et faciliter la perception des différences subtiles entre les zones. On jouera davantage sur la teinte, la saturation et la luminosité de la couleur. La dégradation de la couleur va offrir une meilleure visibilité sur la carte.

Il est important de prendre en compte certains facteurs lors du choix des couleurs pour une représentation en isochronie. Tout d'abord, il est essentiel de garantir une bonne lisibilité et une distinction claire entre les différentes zones. Les couleurs doivent être choisies de manière à être facilement identifiables, même pour les personnes atteintes de déficience visuelle ou de daltonisme.

De plus, il est recommandé de respecter les principes de conception visuelle tels que l'utilisation de couleurs harmonieuses et l'évocation d'une signification intuitive. Par exemple, utiliser des couleurs plus vives ou chaudes pour représenter des zones d'isochronie plus courtes et des couleurs plus foncées ou froides pour représenter des zones plus longues [\[31\]](#page-88-9).

<span id="page-26-2"></span>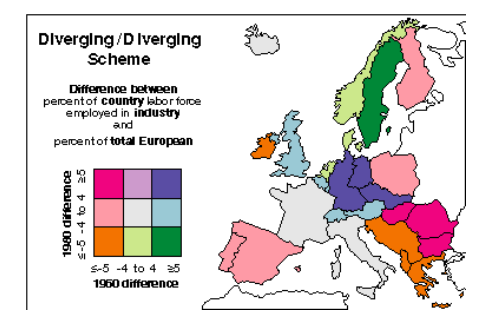

Figure 2.14 – Carte avec couleur complémentaire

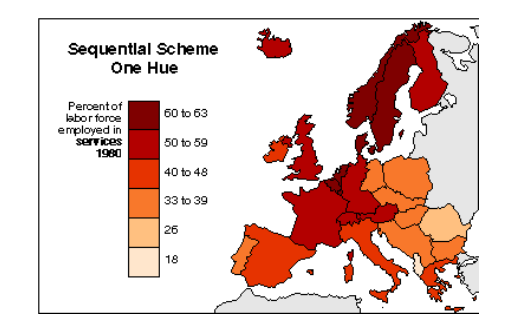

Figure 2.15 – Carte avec couleur nuancée

## <span id="page-26-0"></span>2.2.3.2 Mise en place de la zone de chalandise.

Les zones de chalandise sont étroitement liées aux coordonnées géographiques, car elles sont déterminées en fonction de la localisation géographique des clients potentiels ou des points d'intérêt. Les coordonnées géographiques, telles que la latitude et la longitude, permettent de situer précisément un point ou une zone sur la surface terrestre.

Lorsqu'un point d'intérêt établit des zones de chalandise, elle prend en compte la proximité géographique des clients existants ou potentiels par rapport à ses points de vente ou à ses services. Cela implique d'utiliser les coordonnées géographiques pour définir les limites de ces zones.

Les coordonnées géographiques servent également à représenter les zones de chalandise sur des cartes ou des systèmes d'information géographique (SIG).

En utilisant les coordonnées géographiques des points d'intérêts, ainsi que des données démographiques ou de comportement des consommateurs, il est possible de délimiter et de visualiser les zones d'influence autour de ses emplacements.

#### <span id="page-26-1"></span>2.2.3.3 Format des coordonnées géographiques

Les coordonnées géographiques les plus répandues sont celle de la norme ETRS89 (European Terrestrial Reference System 1989) et de Lambert 2008. Ces deux systèmes de référence géodésique sont utilisés en Europe pour déterminer les coordonnées géographiques.[\[32\]](#page-88-10)

Plus précisément, une géodésique est une courbe qui, à l'échelle locale, relie les points en minimisant la distance. Cependant, son comportement global peut être plus complexe, comme dans le cas des grands cercles sur une sphère ou des hélices sur un cylindre. De plus, si la notion de distance est modifiée dans un espace donné, les géodésiques peuvent prendre des formes très

différentes.<sup>[7](#page-27-0)</sup>.

ETRS89 est un système de référence géodésique basé sur le système WGS84 (World Geodetic System 1984), spécifiquement adapté pour l'Europe. Il fournit des coordonnées géographiques précises pour les positions en Europe, en utilisant un ellipsoïde de référence commun et des méthodes de calcul cohérentes. ETRS89 est largement utilisé pour des applications géodésiques et cartographiques en Europe. [\[33\]](#page-89-0)

Lambert2008 (LB08) est une projection cartographique principalement utilisée en France et dans d'autres pays francophones, adoptée récemment par la Belgique. Elle est basée sur la projection conique conforme de Lambert, qui permet de représenter avec précision les distances et les angles locaux dans la région couverte par la projection. Lambert 2008 utilise des coordonnées en mètres et est adapté aux besoins spécifiques de la cartographie en Europe.

Ainsi, bien que tous deux utilisés en Europe, ETRS89 et Lambert2008 diffèrent par leurs méthodes de calcul et leurs applications spécifiques. ETRS89 se concentre sur les coordonnées géographiques globales, tandis que Lambert2008 est une projection cartographique spécifique à la France et à d'autres pays francophones.

En Europe, différentes normes pour les coordonnées GPS sont couramment utilisées, telles que WGS84 et ETRS89. Ces normes diffèrent en raison des références distinctes qu'elles utilisent pour représenter les coordonnées. Cette différence réside dans les ellipsoïdes de référence utilisés, entraînant de légères variations dans les mesures de latitude et de longitude. De plus, les conventions de représentation des coordonnées diffèrent également.

La norme WGS84 est le système géodésique mondial depuis 1984. Utilisée par les appareils GPS, elle divise la Terre en lignes de latitude et de longitude, et est celle aodptée par Google Maps.

La norme ETRS89 est un système de référence géodésique utilisé par l'Union européenne. Différente de WGS84, elle se base sur un autre ellipsoïde. Ainsi, une transformation est nécessaire pour l'Union européenne, et ETRS89 est de plus en plus utilisé à des fins de cartographie.

La norme ETRS89 est relativement statique et évolue peu, tandis que la norme WGS84 prend de plus en plus d'importance dans le domaine des systèmes géodésiques.

Il existe donc des outils qui permettent de transformer les coordonnées Lambert2008 (LB08) en appliquant une formule de projection de Lambert

<span id="page-27-0"></span><sup>7.</sup> Géodésique — Wikipédia, l'encyclopédie libre

vers des coordonnées géographiques ETRS89 et vice versa. Voir la figure [2.16.](#page-28-1) [8](#page-28-2)

<span id="page-28-1"></span>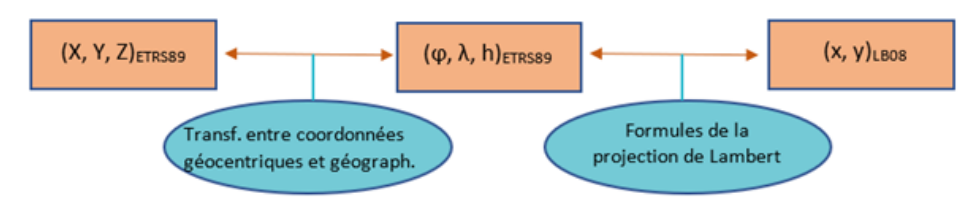

Figure 2.16 – Projection Lambert

## <span id="page-28-0"></span>2.2.4 Relation isochrone et zone de chalandise

Les concepts d'isochronie et de zone de chalandise sont couramment utilisés dans les domaines du commerce et de la géographie pour analyser la distribution de la clientèle et des marchés potentiels. Bien qu'ils diffèrent dans leur approche, ils présentent d'importantes similitudes :

- 1. Définition :
	- Zone de chalandise : Une zone de chalandise désigne la région géographique autour d'un point de vente ou d'une entreprise où la majorité des clients actuels et potentiels sont susceptibles d'être localisés. Cette délimitation peut être établie en tenant compte de divers facteurs tels que la distance, l'accessibilité, les habitudes de consommation et la concurrence locale.
	- Isochronie : L'isochronie est une représentation cartographique des zones atteignables depuis un point donné dans un intervalle de temps égal. Contrairement à la zone de chalandise, l'isochronie met l'accent sur l'accessibilité géographique en montrant les régions qui peuvent être atteintes dans des délais identiques, généralement exprimés en minutes ou en heures.
- 2. Analyse Géographique :
	- Les deux concepts sont utilisés pour analyser des emplacements géographiques spécifiques. Les zones de chalandise sont déterminées à travers des études de marché approfondies qui évaluent les caractéristiques des clients potentiels dans une région donnée. En revanche, l'isochronie, se concentre davantage sur la mobilité et la connectivité des lieux, en se basant sur les infrastructures de transport existantes.
- 3. Facteurs d'influence :

<span id="page-28-2"></span><sup>8.</sup> [Documentation prise sur le site de l'IGN](https://www.ngi.be/website/fr/outils-pour-la-transformation-de-coordonnees/)

- Les zones de chalandise sont influencées par des facteurs tels que la densité de population, le niveau de revenu, les préférences culturelles et les comportements d'achat. Ces éléments déterminent la taille et l'étendue de la zone de chalandise.
- L'isochronie, en revanche, est influencée par les infrastructures de transport et les modes de déplacement disponibles. Les régions bien desservies par les routes, les transports en commun ou les autoroutes auront tendance à présenter des isochrones plus vastes.
- 4. Utilisation pratique :
	- les zones de chalandise sont utilisées par les entreprises pour déterminer où concentrer leurs efforts de marketing, d'expansion et de distribution. Cela aide à optimiser les ressources et à cibler les publicités de manière plus efficace.
	- l'isochronie est utilisée par les urbanistes, les responsables de la planification des transports et les entreprises pour évaluer la connectivité et l'accessibilité des lieux. Cela peut aider à décider où construire de nouvelles infrastructures, établir des centres commerciaux ou des points de service pour atteindre un public plus large.

En somme bien que les zones de chalandise et l'isochronie soient des concepts distincts, ils partagent un objectif commun d'analyser la distribution géographique des clients et des marchés, en adoptant des approches différentes l'une axée sur les individus et l'autre sur la connectivité géographique.

## <span id="page-29-0"></span>2.2.5 Exemples d'application

L'isochrone est une représentation graphique qui illustre toutes les positions accessibles à partir d'un point spécifique dans un intervalle de temps donné. À la suite de la consultation de plusieurs articles et recherches en ligne, diverses applications pratiques des isochrones ont été identifiées. Avant d'entrer dans les détails des cas d'utilisation des isochrones, explorons d'abord les différentes catégories d'isochrones ainsi que leurs caractéristiques. Nous illustrerons nos explications à l'aide d'exemples simples. Ensuite, nous discuterons des solutions disponibles pour générer des isochrones. Pour conclure, nous présenterons quelques études de cas concrets qui démontreront l'utilité des isochrones dans des contextes pratiques.

### <span id="page-29-1"></span>2.2.5.1 Les catégories d'isochrones et leurs caractéristiques

Isochrone simple : Il s'agit de déterminer toutes les positions accessibles à partir d'un point spécifique dans un certain laps de temps, en prenant en compte des contraintes de déplacement telles que la vitesse et les obstacles. Cette catégorie est largement utilisée pour la planification d'itinéraires, de trajets ou d'activités dans une zone donnée. C'est essentiellement la fonction de base d'un logiciel de navigation tel que nous le connaissons aujourd'hui..

Illustrons un exemple en utilisant l'outil Smappen.fr, Imaginons que nous partions de la ville de Rochefort et souhaitons explorer les destinations accessibles en nous déplaçant vers l'extérieur pendant une période de 30 minutes. Cela nous permettra de visualiser les zones que nous pouvons atteindre dans un rayon de 30 minutes à partir de Rochefort.

Il est important de noter que les résultats peuvent varier en fonction du mode de transport choisi (voiture, transports en commun, etc.) ainsi que des conditions de circulation et d'autres facteurs. Les informations fournies sont basées sur les données disponibles et les paramètres sélectionnés dans l'outil.

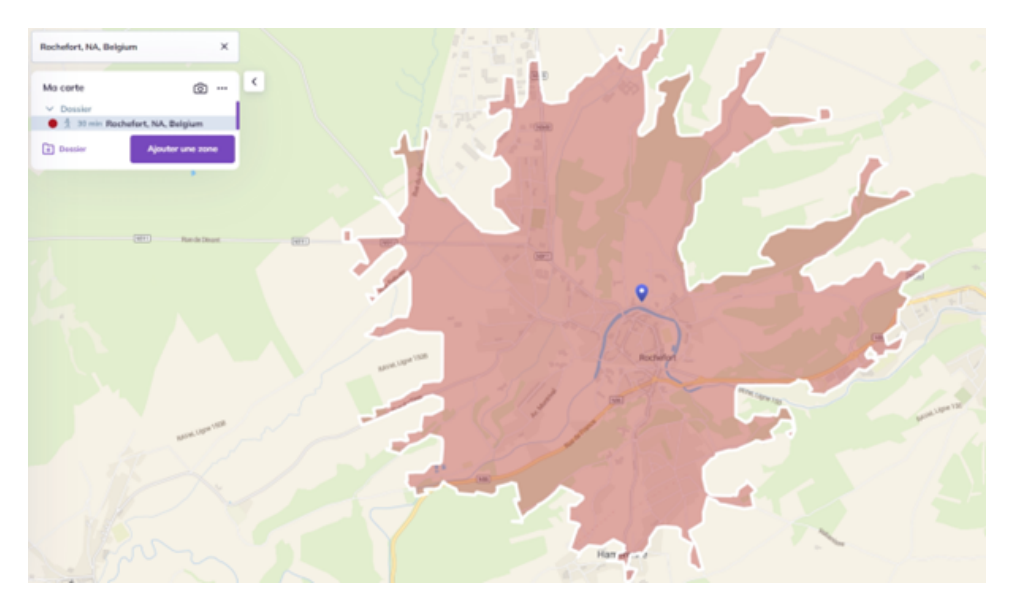

Figure 2.17 – Smappen.fr

Comme montré dans l'image ci-dessus, les zones accessibles dans un rayon de 30 minutes à partir de Rochefort comprennent certaines parties des villes environnantes ainsi que des zones rurales adjacentes.

Cet exemple met en évidence la manière dont les isochrones peuvent être utilisées pour visualiser les zones accessibles à partir d'un point spécifique dans un laps de temps donné. Cette visualisation est utile pour la planification des déplacements, de la logistique ou même de l'aménagement du territoire.

Un autre exemple d'utilisation des isochrones concerne les temps de trajet

<span id="page-31-1"></span>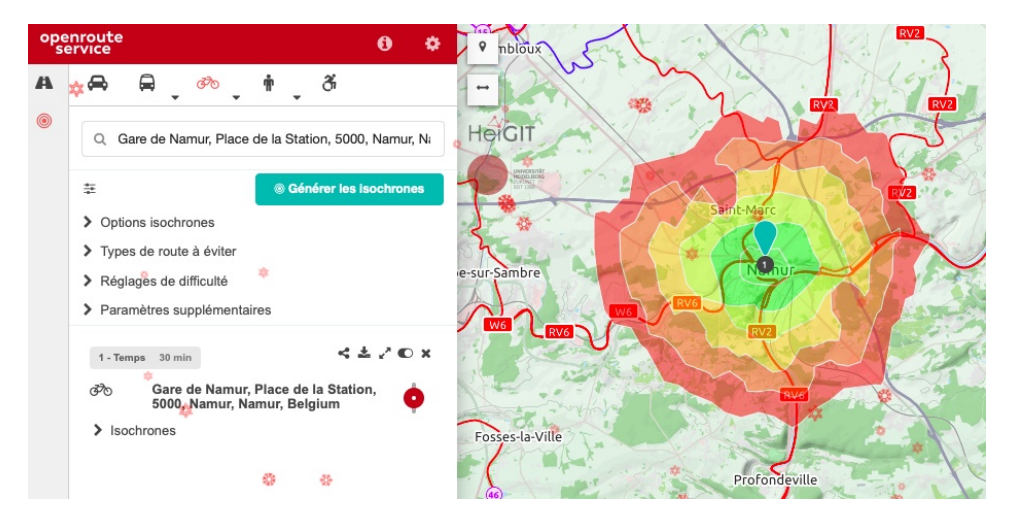

disponibles en vélo. C'est le site web GRACQ - Les Cyclistes quotidiens. [9](#page-31-0) qui fournit les outils pour déterminer les trajet possibles à vélo.

Figure 2.18 – Routes cyclables

L'outil du GRACQ s'appuie sur les données d'OpenStreetMap (OSM) pour produire des cartes illustrant les routes cyclables dans un intervalle de temps donné. Par exemple, la figure [2.18](#page-31-1) montre les routes cyclables accessibles dans un certain laps de temps à partir d'un point spécifique. Cette visualisation permet aux cyclistes de planifier leurs trajets en fonction du temps de parcours à vélo, ce qui peut être particulièrement utile pour les déplacements quotidiens ou les loisirs.

La carte des routes cyclables illustre clairement les itinéraires accessibles en fonction du temps de parcours, aidant ainsi les cyclistes à planifier leurs trajets de manière efficace et sécurisée.

Isochrone à multidestination : Dans ce cas, le problème consiste à trouver les zones accessibles depuis plusieurs points de départ dans un certain laps de temps. Cet approche est utile pour planifier des itinéraires ou des tournées pour impliquant plusieurs destinations, comme la livraison de colis ou la gestion des flottes de véhicules [\[34\]](#page-89-1). Un exemple concret d'utilisation d'isochrones à multidestination est illustré dans la figure [2.19.](#page-32-0)

<span id="page-31-0"></span>9. [Site Gracq](https://www.gracq.org/actualites-du-velo/des-cartes-velo-isochroniques)

<span id="page-32-0"></span>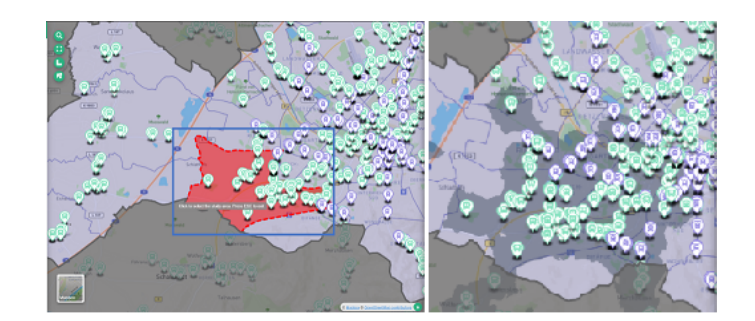

Figure 2.19 – Multi-isochrone

L'image de gauche indique la zone à analyser et l'image de droite donne le résultat. Il s'agit d'observer les arrêts de bus accessible en un temps déterminé autour d'une zone délimitée.

Isochrone en temps réel : Ce problème implique la création d'isochrones dynamiques qui sont mises à jour en temps réel en fonction des conditions de circulation, des retards ou d'autres facteurs changeants. Cela peut être utilisé dans les applications de navigation pour fournir des estimations d'arrivée actualisées en fonction des conditions actuelles. Cette solution est souvent couplée avec d'autres systèmes tels que le guidage par GPS qui permet de récupérer en temps réel l'information de circulation.

Un exemple de l'utilisation d'isochrones en temps réel est présenté à travers l'outil développé par Atelier01. Les temps de trajet nécessaires pour quitter le centre de Paris en utilisant les transports en commun sont représentés dans la figure [2.20.](#page-32-1)

<span id="page-32-1"></span>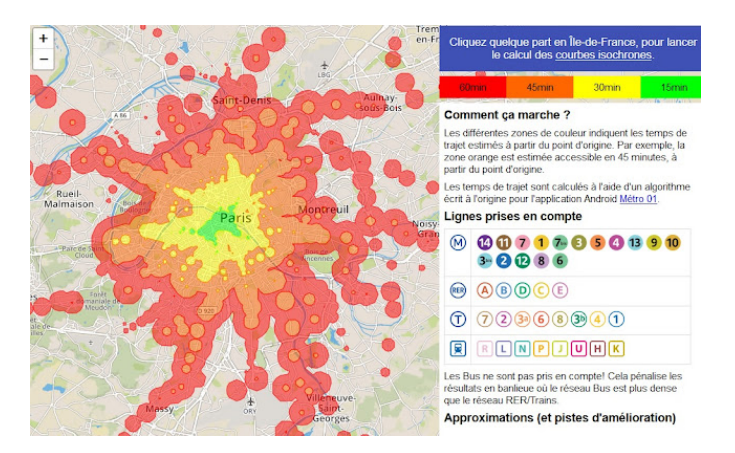

Figure 2.20 – Délai pour quitter le centre de Paris [\[35\]](#page-89-2)

L'outil développé se limite au métro, l'idée est de savoir en partant de paris combien de temps il faut pour arriver dans les zones avoisinantes.

Isochrone pondérée : Dans ce cas, les isochrones sont pondérés en fonction de certains critères ou préférences. Par exemple, on peut attribuer des poids différents aux différents modes de transport (voiture, marche, transports en commun) ou tenir compte de la topographie, des infrastructures ou d'autres facteurs pour créer des isochrones personnalisées [\[36\]](#page-89-3). Ils prennent en compte la mobilité variable dans une région pour calculer les zones accessibles dans un certain laps de temps en utilisant des vitesses de déplacement différentes.

Isochrone avec contraintes spécifiques : Dans certains cas, des contraintes spécifiques peuvent être ajoutées aux problèmes d'isochrone. Par exemple, on peut vouloir trouver les positions accessibles depuis un point donné dans un certain temps, mais en évitant certaines zones spécifiques ou en tenant compte d'autres restrictions particulières. Ces contraintes peuvent inclure une densité de population plus élevée, des infrastructures spécifiques ou des services particuliers. Ces isochrones prennent en compte l'idée que l'accessibilité peut varier même si les temps de déplacement sont similaires.

En somme, les différentes catégories d'isochrones, qu'elles soient simples, multidestination, en temps réel, pondérées ou avec des contraintes spécifiques, élargissent les possibilités d'analyse et de prise de décision. Elles permettent de répondre à des besoins variés et de mieux comprendre les aspects géographiques et temporels des déplacements et de l'accessibilité.

## <span id="page-33-0"></span>2.2.5.2 Outils existants utilisant les solutions isochrones

Ce chapitre présente plusieurs outils qui permettent l'utilisation de l'isochronie pour étudier l'accessibilité des lieux et services. Chacun d'entre eux propose des fonctionnalités pour calculer un isochrone.

C'est en ligne sur Internet que plusieurs de ces outils sont disponibles pour créer des isochrones. Une liste non exhaustive vous est présentée ci-dessous. La description ci-dessous permet de parcourir ce qui existe et montre que souvent les produits sont orientés vers un objectif commercial.

D'autres produits permettent de compléter des informations dans une base de données pour les enrichir, mais demandent de la manipulation par l'utilisateur à partir d'informations souvent plus techniques.

Il existe notamment les outils suivants :

La société Targomo  $10$  est une entreprise spécialisée dans l'analyse géospatiale et les solutions de localisation. Elle fournit des outils et des services basés sur les données géographiques pour aider les entreprises et les organisations

<span id="page-33-1"></span><sup>10.</sup> [Targomo](https://www.targomo.com/)

à prendre des décisions éclairées en matière de planification, d'optimisation des ressources, de marketing et d'analyse de la clientèle.

Targomo propose des solutions logicielles avancées qui intègrent des données géographiques, des algorithmes d'optimisation et des outils d'analyse pour permettre aux utilisateurs de visualiser, d'analyser et de modéliser des données géospatiales. Leurs solutions permettent de résoudre des problèmes complexes tels que l'optimisation des réseaux de transport, la planification territoriale, l'analyse des zones de chalandise, la localisation de points de vente, etc. L'entreprise utilise des technologies telles que les systèmes d'information géographique (SIG), les données cartographiques, les données démographiques, les données de mobilité, ainsi que des algorithmes et des modèles avancés pour fournir des informations précises et exploitables à ses clients. Targomo travaille avec des clients issus de différents secteurs tels que le commerce de détail, les transports, l'immobilier, les collectivités locales, les entreprises de logistique, les compagnies d'assurance, etc. Leurs solutions aident ces clients à prendre des décisions stratégiques basées sur des données géographiques, ce qui leur permet de mieux comprendre leur environnement et d'optimiser leurs activités.

Cet outil offre un panel de librairies API qui peuvent être utilisées par des développeurs.

<span id="page-34-0"></span>On retrouve des bibliothèques pour créer une carte isochrone. Voir la figure [2.21.](#page-34-0)

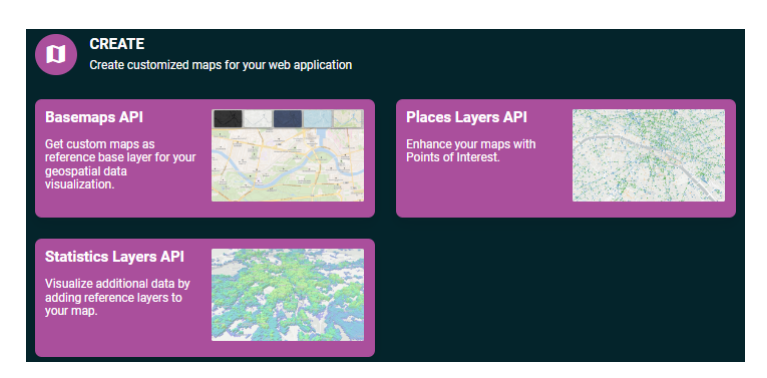

Figure 2.21 – API pour la création

D'autres bibliothèques permettent de réaliser des analyses, voir la figure [2.22.](#page-35-0)

<span id="page-35-0"></span>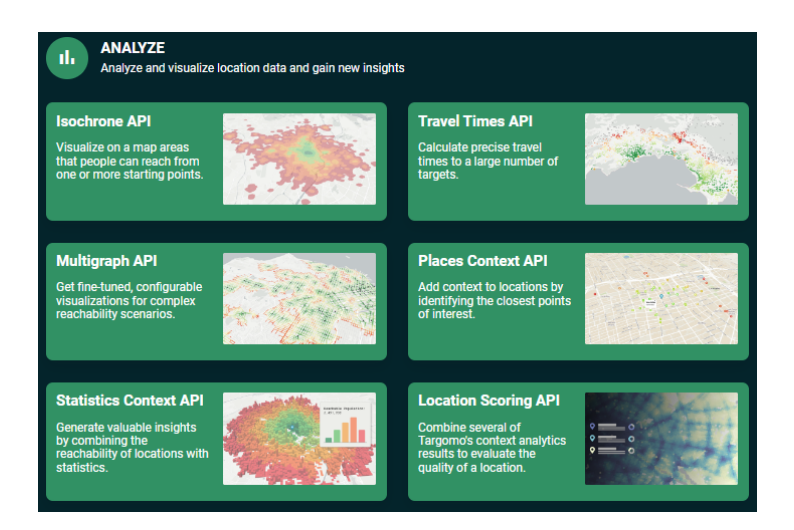

Figure 2.22 – API pour l'analyse

<span id="page-35-1"></span>Et pour terminer, il existe des bibliothèques pour la navigation, voir la figure [2.23.](#page-35-1)

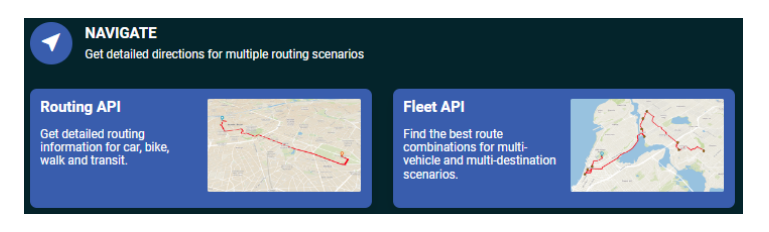

Figure 2.23 – API pour la navigation

Si l'on souhaite utiliser directement leurs outils, il faut passer par leur interface cliente. Voir la figure [2.24.](#page-36-0)
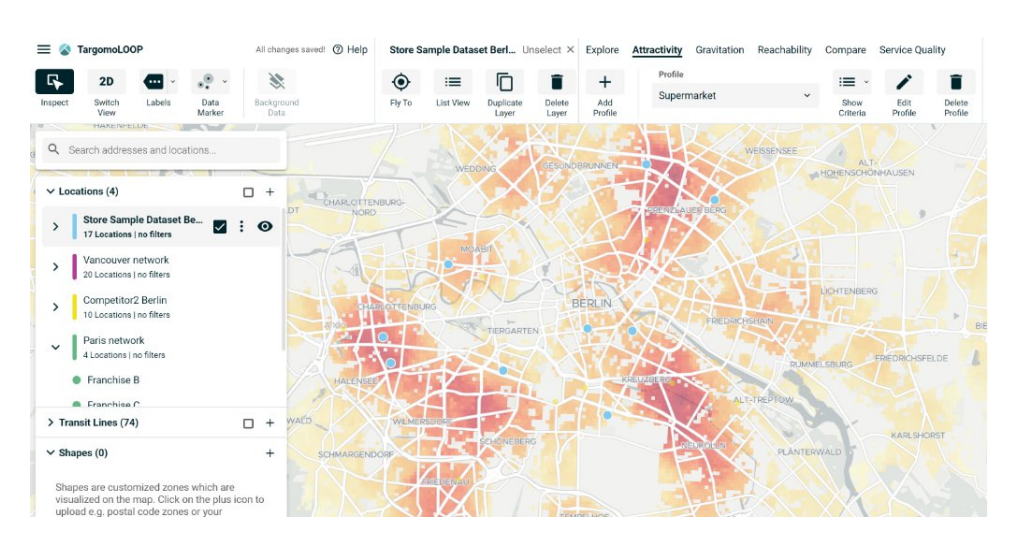

Figure 2.24 – Interface client

Le site smappen.fr  $11$  est un outil en ligne qui offre des fonctionnalités pour les isochrones. C'est une société française qui permet entre autres de mener des études de géomarketing, de visualiser des maillages territoriaux, de créer des zones de chalandise et bien d'autres fonctionnalités liées à la géomatique. Les solutions proposées reposent essentiellement, comme d'autres sites, sur une approche commerciale. Elles visent à évaluer les performances des magasins et à cibler les individus.

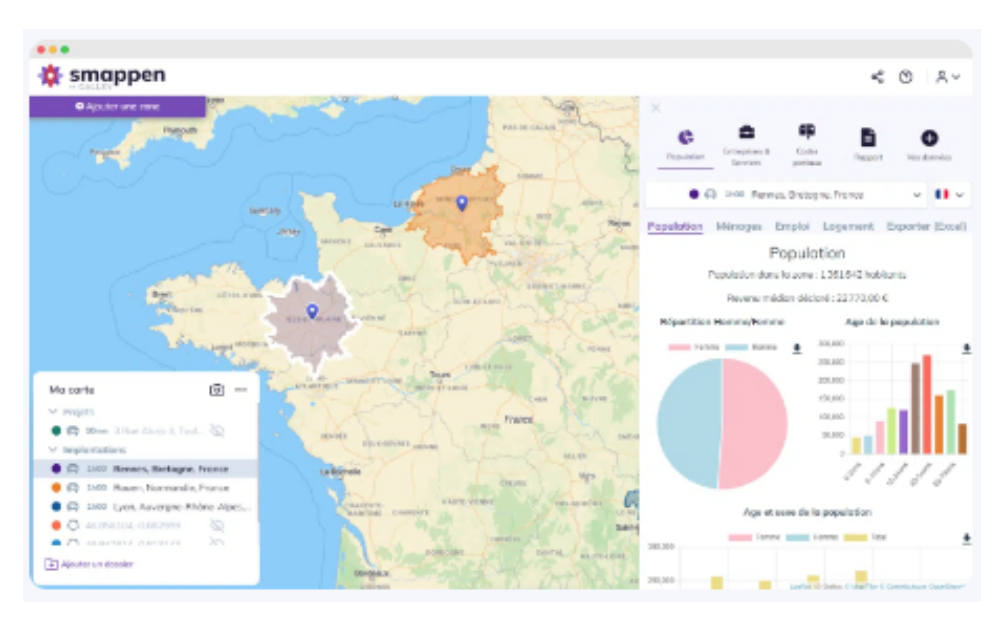

FIGURE  $2.25$  – [smappen.fr](https://www.smappen.fr/)

<span id="page-36-0"></span><sup>11.</sup> [smappen.fr](https://www.smappen.fr/)

Ils offrent également la possibilité d'introduire manuellement ses propres données. Pour ce faire il suffit de créer un document au format CSV et de l'importer dans leur système. Une fois les données introduites, il est possible de choisir une configuration pour afficher les isochrones.

Cela reste néanmoins orienté vers des utilisateurs expérimentés ayant des connaissances dans le géomarketing.

Le site web Iso4app.net<sup>[12](#page-37-0)</sup> propose un service qui se base sur les données OSM. Son objectif est de fournir des isodistances et des isochrones sur un réseau routier, des cartes thématiques avec des données démographiques ou d'autres données, une matrice de distance et des iso distances marines. La société propose des technologies prêtes à l'emploi dans une application web ou sous forme de service logiciel via des bibliothèques JavaScript ou des API REST. Il est intéressant de noter que ce site s'appuie sur les données de Statbel pour avoir des informations thématiques sur différent domaine. Voir la figure [2.26](#page-37-1)

<span id="page-37-1"></span>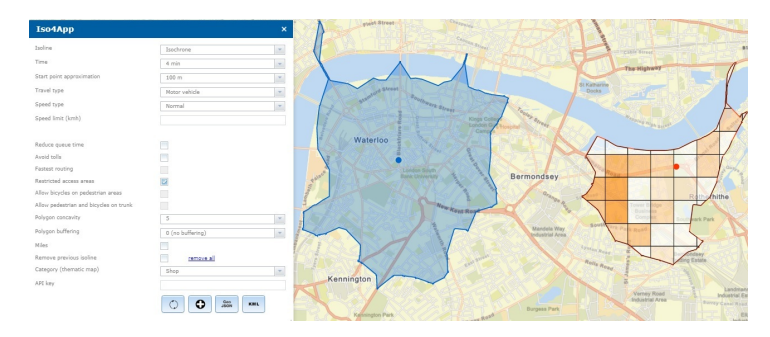

Figure 2.26 – [Iso4app.net](https://www.iso4app.net/)

Le site Géoservices<sup>[13](#page-37-2)</sup> a été conçu pour faciliter l'accès aux géodonnées et aux services web de l'IGN. Il propose une variété de données et de services adaptés à vos besoins, avec différentes sections telles que le catalogue, les usages et les services web. Chaque section est accompagnée d'une documentation pour vous aider à les utiliser efficacement. Voir figure [2.27](#page-38-0)

<span id="page-37-0"></span>12. Carte des Isochrones (carte du temps de trajet), carte des isodistances et isodistance marine (5.4.0) (iso4app.net)

<span id="page-37-2"></span><sup>13.</sup> [Géoservices](https://geoservices.ign.fr/documentation/services/api-et-services-ogc/isochrones)

<span id="page-38-0"></span>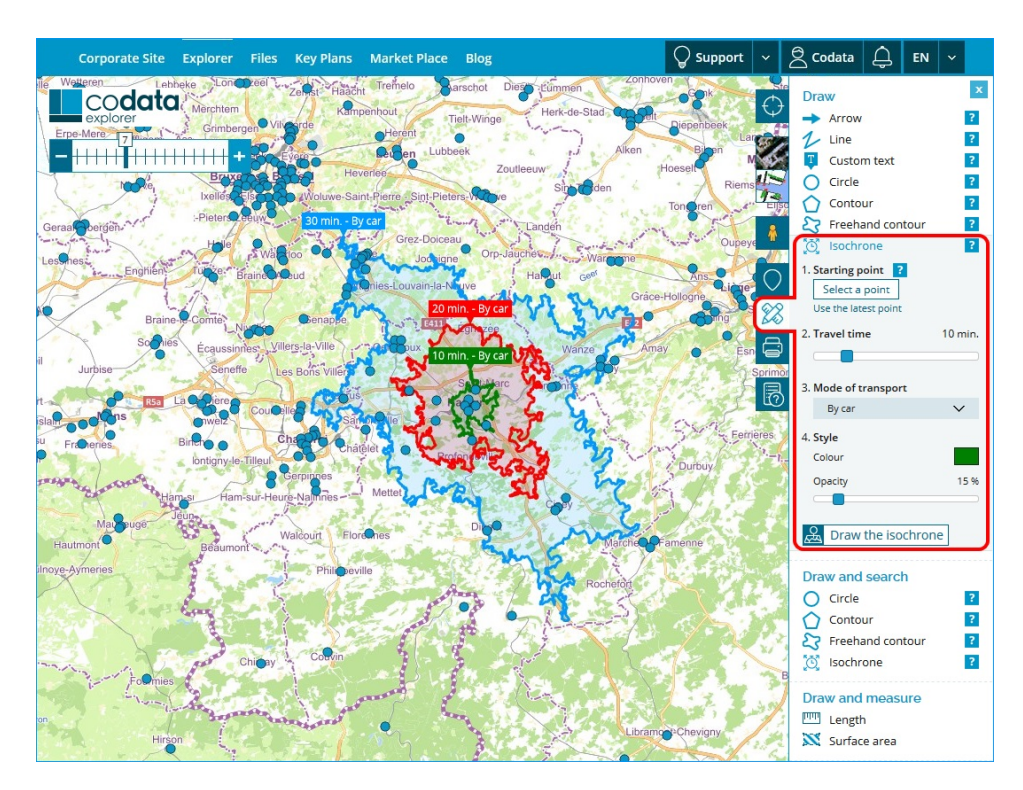

Figure 2.27 – Carte provenant du site Géoservice

#### 2.2.5.3 Cas d'étude dans des contextes spécifiques

L'utilisation des cartes isochrones s'est répandue au fil du temps dans différents domaines, tels que la biologie, la géographie, la science de la terre, l'informatique et les télécommunications, les mathématiques, la physique et l'horlogerie<sup>[14](#page-38-1)</sup>.

Étant donné que notre mémoire est axée sur le thème de l'accessibilité, seuls les exemples pertinents en relation avec cette problématique seront pris en considération. En conséquence, nous exclurons les illustrations liées à d'autres domaines.

#### Dans le domaine du commerce

Un exemple concernant la localisation des installations de distribution dans le système urbain suédois est un enjeu stratégique crucial pour répondre efficacement à la demande des consommateurs et soutenir la croissance économique du pays.

Les facteurs tels que la proximité des marchés, les infrastructures de transport, les coûts immobiliers et la main-d'œuvre qualifiée sont essentiels pour

<span id="page-38-1"></span><sup>14.</sup> [Isochrone — Wikipédia](http://fr.wikipedia.org/w/index.php?title=Isochrone&oldid=164104616)

une prise de décision éclairée. Toutefois, les défis tels que la congestion urbaine et la durabilité environnementale nécessitent une approche innovante et responsable. En combinant une planification logistique adaptée aux évolutions du marché avec une vision durable, la Suède pourra optimiser la localisation de ses installations de distribution et maintenir son système urbain performant [\[37\]](#page-89-0).

L'exemple illustré dans la figure [2.28](#page-39-0) montre sa portée dans la ville d'Amsterdam à 8h00 du matin. Cependant, l'analyse de la même ville à une autre heure, comme le montre la figure [2.29](#page-39-0) à 17h00, met en évidence des variations dans les temps de déplacement.

Un outil permettant une analyse périodique des évolutions temporelles pourrait mettre en lumière les changements au fil du temps et offrir des perspectives essentielles pour l'élaboration d'une nouvelle structure.

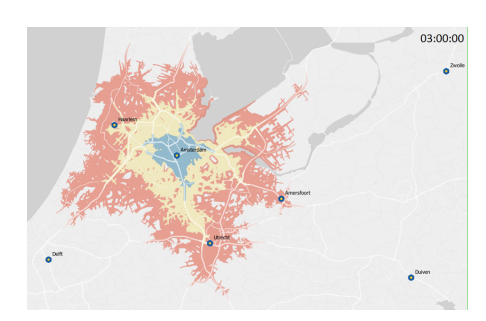

<span id="page-39-0"></span>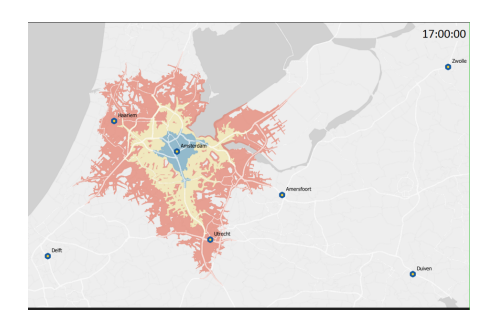

Figure 2.28 – Isochrone à 8h00 Figure 2.29 – Isochrone à 17h00

La figure suivante montre la différence entre les moments de la journée pour accéder au magasin. Il est important de noter que l'exemple de la figure [2.30](#page-40-0) montre l'information inverse de l'isochrone, en indiquant le temps nécessaire pour atteindre le centre de l'isochrone depuis la frontière.

<span id="page-40-0"></span>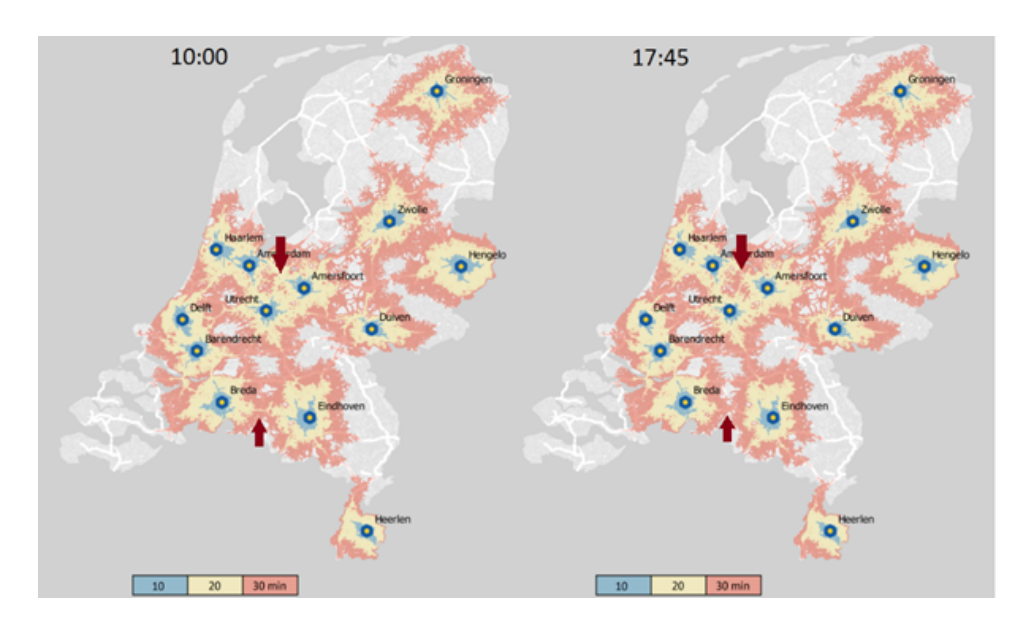

Figure 2.30 – Magasin Ikea - délai de parcours

#### Dans le domaine de la mobilité et de l'infrastructure

Les isochrones pour les temps de trajet en voiture particulière vers les centres des villes des Voïvodies  $15$ :

En 2012, une étude approfondie a été menée pour déterminer les temps de trajet en voiture particulière vers les centres des villes des Voïvodies en Pologne. Cette étude a utilisé des données géographiques, des statistiques de trafic et des modèles de déplacement pour établir des isochrones. Voir la figure  $2.31^{16}$  $2.31^{16}$  $2.31^{16}$  $2.31^{16}$ .

<span id="page-40-1"></span><sup>15.</sup> Une voïvodie est une unité de division administrative de premier niveau de la Pologne.

<span id="page-40-2"></span><sup>16.</sup> Traduit de l'anglais Isochrones for journey times by private car to the centres of voivodship cities, as of 2012

<span id="page-41-0"></span>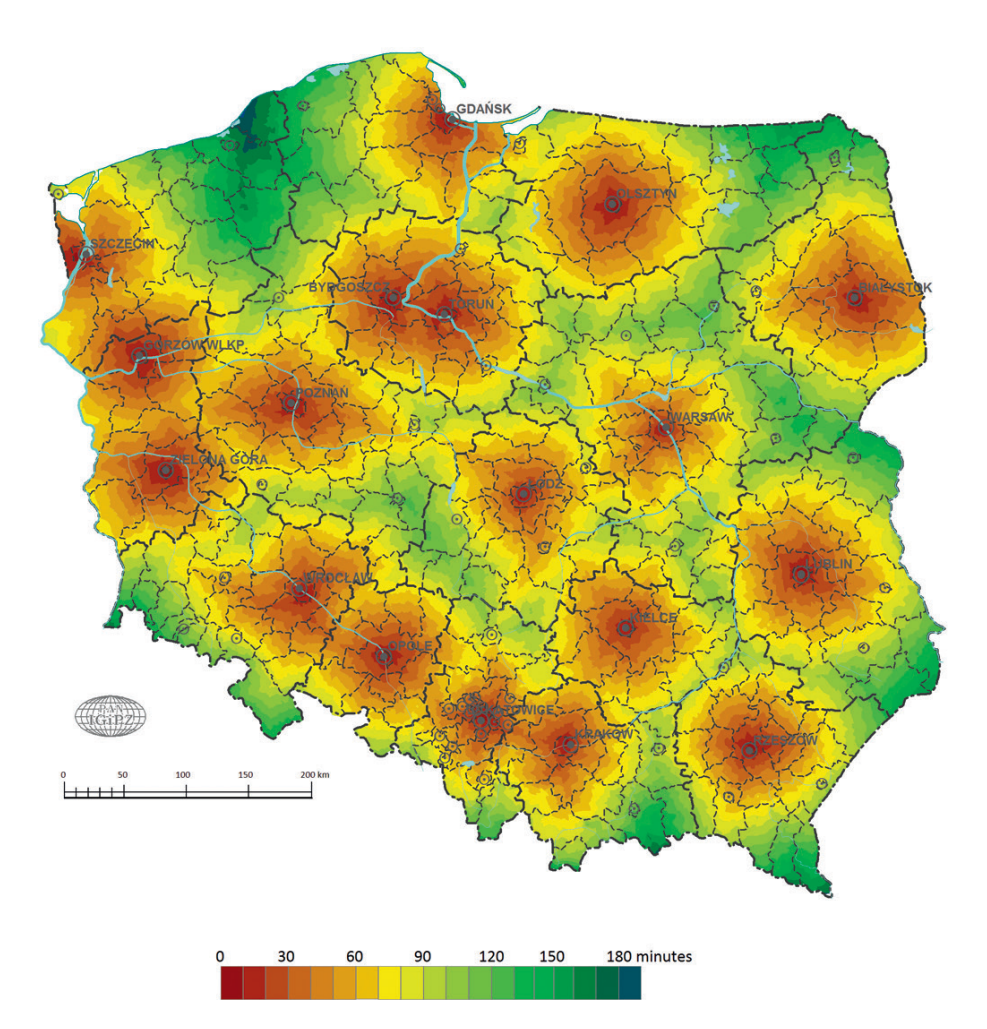

Figure 2.31 – Isochrones pour les temps de trajet en voiture particulière vers les centres des villes de voïvodie, à partir de 2012

L'objectif de cette étude était de comprendre les schémas de déplacement et d'identifier les défis liés à la mobilité dans chaque voïvodie du pays. Les résultats ont été précieux pour les planificateurs urbains et les décideurs politiques, car ils ont fourni des informations essentielles sur les temps de trajet, permettant ainsi d'identifier les zones où des améliorations de l'infrastructure de transport étaient nécessaires.

Les isochrones ont révélé des différences significatives entre les voïvodies en termes de temps de trajet. Dans certaines régions densément peuplées, les temps de trajet étaient relativement courts, grâce à une meilleure infrastructure routière et à des systèmes de transport plus efficaces. En revanche, dans les zones plus éloignées ou moins développées, les temps de trajet étaient souvent plus longs, ce qui pouvait constituer un obstacle à l'accessibilité des services et des opportunités économiques. À l'aide des isochrones, les

autorités du pays ont pu identifier les axes routiers les plus importants nécessitant des améliorations pour réduire les temps de trajet et améliorer la connectivité entre les centres urbains et ruraux. Cela a également permis de mieux planifier les projets d'urbanisation et d'expansion des infrastructures de transport. Néanmoins il est essentiel de noter que les données de l'article datent de 2012 et que depuis lors, des changements significatifs ont pu se subvenir en matière de développement urbain et d'infrastructure. Des mises à jour régulières de la visualisation des isochrones sont donc nécessaires pour suivre l'évolution de la mobilité dans chaque voïvodie[\[38\]](#page-89-1).

#### Dans le domaine de la santé

Un autre exemple montre une carte isochrone à multipoints.

Chaque centre représenté par différentes couches de couleurs indiquant la position d'un centre de traumatologie et la durée nécessaire pour atteindre l'extrémité de la zone délimitée. Voir la figure [2.32](#page-42-0)<sup>[17](#page-42-1)</sup>.

<span id="page-42-0"></span>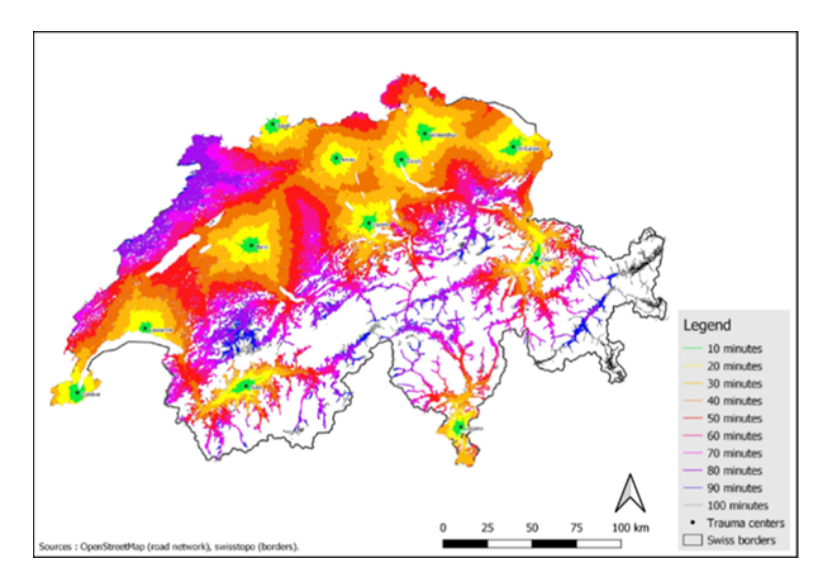

Figure 2.32 – Isochrones de 10 minutes autour des centres de traumatologie en Suisse après validation

Cet isochrone est utilisé par les hôpitaux en Suisse pour déterminer le temps nécessaire pour se rendre sur les lieux en cas d'urgence et ainsi apporter les soins le plus rapidement possible[\[39\]](#page-89-2).

Un autre exemple d'étude utilise les isochrones pour évaluer l'accessibilité des médecins généralistes et des médecins spécialistes en se déplaçant en voiture et en transports en commun dans une région rurale d'Allemagne [\[40\]](#page-89-3). Les

<span id="page-42-1"></span><sup>17.</sup> Traduit de l'anglais Isochrones of 10-minute travel times to trauma centers in Switzerland after validation

mesures de l'isochrone ont été calculées à l'aide d'une méthode de chalandise flottante en 2 étapes.

Tout d'abord, il s'agit de déterminer les zones accessibles dans un temps donné en voiture et en transports en commun à partir de différents établissements de soins médicaux.

La deuxième étape consiste à diviser la population en deux parties distinctes. C'est à ce moment-là que l'on utilise la méthode de chalandise flottante en deux étapes.

La première étape est la détermination de la chalandise primaire, c'est-à-dire la zone géographique où se trouve la majorité des personnes âgées et des habitants de la région rurale. Cela permet de concentrer l'analyse sur les zones les plus pertinentes pour le contexte donné. Une fois la chalandise primaire définie, la deuxième étape consiste à effectuer une segmentation plus approfondie pour déterminer la chalandise secondaire. Cela implique de diviser la chalandise primaire en segments plus spécifiques en fonction de critères tels que la distance aux établissements de soins médicaux, les infrastructures de transport en commun disponibles, etc. Cette approche permet de mesurer l'accessibilité des médecins généralistes et spécialistes sélectionnés en prenant en compte à la fois les moyens de transport individuels (voiture) et les transports en commun. Cela revêt une importance particulière dans les régions rurales peu peuplées, où l'accessibilité des établissements de soins médicaux est cruciale pour les personnes âgées, qui constituent souvent une part importante de la population dans ces régions. Une fois les zones de chalandise déterminées, il faut calculer la zone selon deux approches, la première est l'approche isométrique, ce sont des mesures basées sur une distance métrique. Exemple je sors de chez moi, je dois parcourir 500 mètres pour atteindre l'arrêt de bus. La deuxième approche est une mesure isochrone, cela correspond au temps de trajet qu'il faudra pour parcourir la distance. Pour satisfaire ces deux perspectives, la décision d'adopter l'algorithme de Dijkstra a été prise. Ce procédé permet d'identifier le trajet le plus court afin d'atteindre une nouvelle destination en considérant la configuration du réseau routier.

Les personnes âgées ont des risques de morbidité plus élevés et une demande plus élevée de soins médicaux. Bien que les déplacements en voiture privée soient le mode de circulation dominant dans les régions rurales, l'accessibilité par les transports publics est de plus en plus importante, en particulier en raison de la mobilité limitée des personnes âgées.

<span id="page-44-0"></span>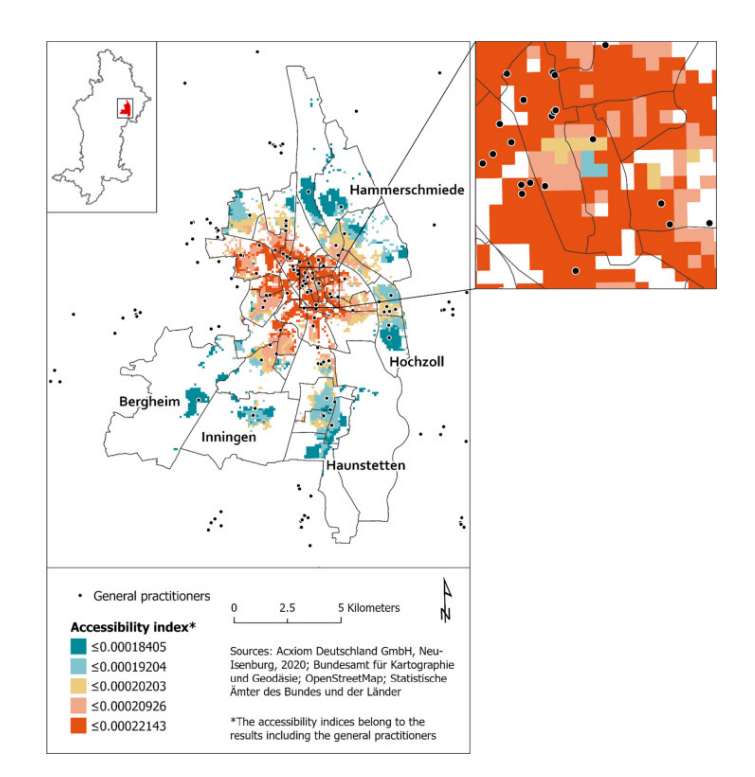

Figure 2.33 – Valeurs de l'indice d'accessibilité à Augsbourg

L'objectif de l'étude était de déterminer l'accessibilité, à la fois en voiture et en transports en commun, pour les médecins généralistes et les médecins spécialistes sélectionnés dans toute une région, ainsi que de détecter les zones peu ou pas accessible dans le comté de Vorpommern-Greifswald, qui est une région rurale et peu peuplée à l'extrême nord-est de l'Allemagne [\[41\]](#page-89-4).

Dans la figure [2.33,](#page-44-0) on peut observer que les points noirs représentent les médecins généralistes et les zones isochrones, c'est à dire le taux d'accessibilité aux soins de santés.

L'étude des prestataires de services médicaux a utilisé les points centraux des districts qui sont donc représentés par les points noirs, comme origines pour les voyages. Pour déterminer les zones de temps de déplacement égaux aux cabinets médicaux (dans les catégories de distance de 5 minutes), l'outil d'analyse de réseau "Nouvelle zone de service" a été utilisé afin de déterminer le temps de déplacement jusqu'au cabinet en minutes. Les valeurs de distance exactes (en minutes ainsi qu'en mètres) entre les points centraux des districts et les cabinets médicaux ont été calculées à l'aide de l'outil Network Analyst « OD cost matrix ». Ces valeurs ont été utilisées pour calculer la distance moyenne, l'écart-type et la distance maximale.

Pour résumer, une partie de la méthode étudiée s'est effectuée en trois

étapes :

- 1. Rassembler la distance entre l'arrêt de bus ou la voiture et un centroïde pondéré en fonction de la population.
- 2. Déterminer le nombre de cabinets de médecins généralistes situés dans un temps de seuil de x minutes.
- 3. Définir l'accès mesuré à l'aide de techniques améliorées de zone de chalandise flottante en deux étapes (FCA).

Une fois que toutes les données ont été intégrées dans un outil d'analyse et de prise de décision, les résultats ont indiqué ce qui suit : l'étude a observé une disparité entre la disponibilité des médecins dans des environnements privilégiés par rapport à des environnements moins favorisés. Dans les zones périurbaines, où le principal moyen de transport est la voiture privée, l'accessibilité aux services médicaux est réduite, tandis que dans les régions défavorisées, où les options de transport sont plus variées, l'accès aux médecins demeure moins favorable. Il a également été noté que certaines zones à forte attraction touristique offrent une meilleure accessibilité aux professionnels de la santé que d'autres endroits à densité de population plus élevée. Voir la figure [2.33.](#page-44-0)

Pour résumer, aucun de ces outils ne parvient véritablement à proposer un service accessible aux individus ayant des connaissances informatiques minimales, spécifiquement pour l'analyse des lieux à travers des isochrones.

Cependant, pour exploiter toutes les fonctionnalités que ces plateformes offrent, il est essentiel de maîtriser la manipulation avancée des données. De plus, si l'objectif est d'utiliser les options avancées présentées par ces plateformes, il devient impératif d'avoir une connaissance approfondie des API (Interfaces de Programmation Applicative), telles que les appels REST (Architecture d'Application Répartie) ou SOAP (Protocole Simple d'Accès à des Objets), qui sont des techniques axées sur les développeurs.

C'est dans ce contexte que l'idée de créer l'outil exposé dans le chapitre suivant a pris forme.

## Chapitre 3

# Résultats

## 3.1 Présentation de l'outil

L'outil que nous allons vous présenter a pour objectif d'exploiter de manière interactive et visuelle les données de mouvement. Son utilisation vise à analyser les déplacements, les trajectoires et les comportements de personnes, d'objets ou d'entités en utilisant des méthodes de visualisation et d'interaction.

L'outil peut être utilisé dans divers domaines tels que les transports, la logistique, la santé, la sécurité publique, etc. Il souligne également les défis associés à l'exploitation de grandes quantités de données de mouvement et la nécessité de développer des outils et des méthodes appropriés pour les analyser.

Plusieurs approches et techniques sont présentées, notamment la cartographie animée, les diagrammes spatio-temporels, les graphes de mouvement et les outils d'exploration interactive. Il est important de faire intervenir de l'interactivité pour permettre aux utilisateurs d'explorer les données de manière dynamique et d'obtenir des informations pertinentes.

L'outil que nous allons présenter a été conçu pour être ouvert, convivial et complet. Son objectif est de permettre une visualisation rapide des informations recherchées, quelle qu'elles soient, du moment qu'elles sont géolocalisables sur la planète. Les données pourront être intégrées et exploitées. La contrainte la plus importante sera le choix judicieux du traitement de l'information, de ce que l'on peut en faire et de leur faisabilité. C'est là qu'intervient, sans garde-fous, l'expertise humaine.

Dans les prochaines phases de cette étude, nous illustrerons son utilisation à travers des exemples concrets concernant l'accessibilité, notamment en ce qui concerne la localisation des pharmacies et la disponibilité des distributeurs de billets. Cet outil est conçu pour faciliter la prise de décision et fournir une représentation visuelle de la situation actuelle en termes d'optimisation.

Le choix pour la couleur sera basé sur une palette de nuances. Cet approche permet de mieux observer le glissement du temps de parcours entre les différentes zones. Il ne s'agit pas de contraster des informations, mais bien de montrer une transition harmonieuse du temps de trajet. Pour plus d'explications, veuillez vous référer à la section [2.2.3.1.](#page-25-0)

La figure [3.1](#page-47-0) montre une vue globale des fonctionnalités mises en avant dans l'application. L'interface client est l'outil d'aide à la décision. À partir de cette application, les utilisateurs peuvent importer des données dans différents formats tels que le CSV, le PDF, pour les convertir en un format commun en JSON afin de faciliter l'intégration dans l'outil. Cela crée une indépendance totale entre le format des données fournies par les responsables et celui de l'application. Une fois les coordonnées saisies dans l'application, il est possible de les convertir en format GPS, si elles ne l'ont pas déjà été.

<span id="page-47-0"></span>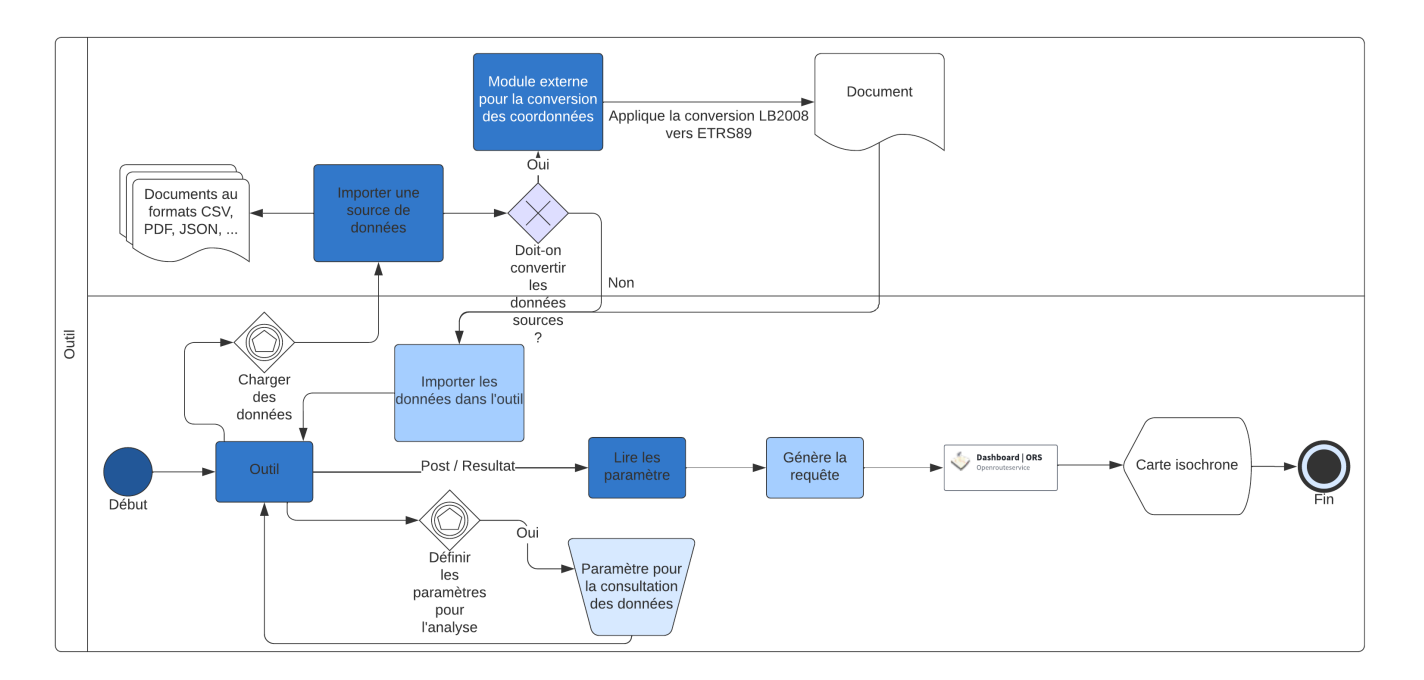

Figure 3.1 – Présentation de l'outil

Maintenant que nous disposons des données sources, il est nécessaire d'interroger le réseau routier. Cette tâche peut être accomplie en utilisant diverses sources de données mises à disposition. Suite à des recherches sur Internet,

j'ai identifié plusieurs catégories pertinentes.

- Il y a les sources de données populaires comme Google Maps et Waze qui collectent des données en temps réels auprès des utilisateurs.
- Les entreprises spécialisées dans la collecte et la fourniture de données de navigation comme TomTom, OpenStreetMap et MapQuest. Elles proposent un ensemble d'API pour accéder à leurs données. Les différentes sources de données peuvent inclure des données d'utilisateurs, des caméras embarquées ou des partenariats avec d'autres entreprises.
- Les systèmes de navigation embarqués, les fabricants de systèmes de navigation embarqués, tels que Garmin, TomTom et Here, fournissent des données de navigation pour leurs appareils. Ces données peuvent inclure des cartes, des informations sur le trafic, des points d'intérêt et d'autres fonctionnalités.
- Les données fournies par des agences gouvernementales qui proposent des services et des données via des plateformes d'open data. Cependant, il est important de noter que ce dernier point ne se fait pas encore dans tous les pays.

Bien que l'utilisation de Google Maps et d'autres outils de cartographie offre des solutions pratiques pour visualiser des points géolocalisés en Belgique, la mise en œuvre automatisée est entravée par les restrictions d'accès aux API de géolocalisation.

Le choix de la solution d'OpenStreetService s'est imposé de manière intuitive. En plus d'être gratuit, ce service de géolocalisation offre des fonctionnalités telles que le calcul des isochrones, qui sont absentes ou totalement indisponibles sur d'autres plateformes similaires.

#### 3.1.1 Choix de la zone de chalandise

La première étape consiste à définir une zone de chalandise. La zone de chalandise est la zone jusqu'où il est possible d'aller pour un temps de trajet déterminé.

Pour ce faire il faut choisir un point d'intérêt qui sera le centre de départ de la courbe isochrone.

Le choix se porte naturellement vers une carte avec des courbes isochroniques plutôt que des courbes isométriques. La solution des courbes isométriques est restrictive, car elle se situe à une distance égale de notre point d'intérêt. Cependant, prendre la route par un ou l'autre moyen de transport a un impact différent sur le délai pour atteindre notre objectif.

Le choix peut se faire à l'aide de l'écran montré dans la figure [3.2.](#page-49-0)

<span id="page-49-0"></span>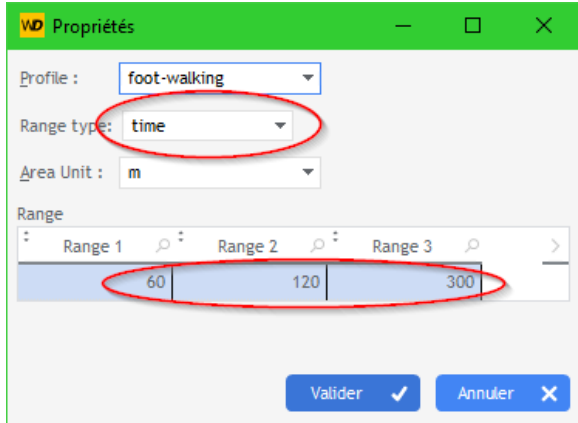

Figure 3.2 – Choix de la courbe et paramétrage de la durée

Maintenant que le choix de l'observation se base sur l'isochrone, il est nécessaire de déterminer le mode de déplacement. En effet, si l'on effectue le trajet à pied, en voiture ou en transport en commun), le temps de trajet varie considérablement.

#### 3.1.1.1 Explications sur les modes de transport

Dans la fenêtre de paramétrage, vous trouverez une liste contenant différents modes de transport. Ces modes de transport sont principalement répartis en deux catégories distinctes pour les déplacements :

— Motorisés

Ces modes de transport sont plus rapides et plus coûteux et ils sont souvent utilisés, en milieu urbain. Les transports en commun sont plus sollicités surtout chez les personnes âgées et les étudiants. Les avantages offerts par les transports en commun sont un atout dans ce genre de milieu. En quittant le centre urbain pour se diriger vers un environnement plus rural, l'accès au transport en commun devient moins disponible. Ce qui amène les usagers à utiliser leur voiture. Dans les deux cas, la capacité de l'usager à se déplacer influence la pertinence de l'implantation d'un point d'intérêt à cet endroit.

— Non Motorisé

Cette catégorie englobe les déplacements à vélo non électrique et à pied. Ces modes de transport sont adaptés essentiellement à un environnement urbain. En milieu extra-urbain ou rural, la distance à parcourir pour atteindre un service serait trop importante pour la plupart des personnes. De plus, il convient de prendre en compte les problèmes de mobilité potentiels chez les personnes âgées.

#### 3.1.2 Méthode pour extraire les données de géolocalisation

La solution choisie pour extraire les données consiste à reprendre la liste des données géolocalisées au format X et à les convertir dans un format compréhensible par les systèmes de cartographie.

A partir du moment où les données sont correctement géolocalisées, nous interrogeons un moteur de cartographie pour obtenir un résultat sous forme d'isochrone. Pour rappel, notre choix s'est porté vers le service OpenRoute-Service.

#### 3.1.2.1 Influence de l'état des routes

Le résultat obtenu peut être influencée par l'état des routes, qui exerce une influence significative sur le calcul de l'isochrone. Il est important de prendre en compte la qualité, la congestion, les limitations de vitesse et d'autres conditions des routes lors de la création d'un isochrone.

Voici quelques éléments à considérer :

- Qualité des routes : La qualité des routes, notamment en termes de revêtement, de marquage et d'entretien, peut affecter la vitesse de déplacement des véhicules. Des routes en mauvais état peuvent ralentir le trafic et augmenter les temps de trajet, ce qui aura un impact direct sur la précision de l'isochrone.
- Congestion : La congestion routière peut considérablement ralentir les déplacements, surtout aux heures de pointe. Il est important de prendre en compte les heures de pointe et les zones à forte densité de trafic lors du calcul de l'isochrone, car cela peut significativement augmenter les temps de trajet dans certaines zones. Les périodes de vacances ou d'examens sont d'autres facteurs qui peuvent influencer la durée du déplacement.
- Limitations de vitesse : Les limitations de vitesse sur les routes doivent être prises en compte pour estimer les délais de déplacement. Les vitesses moyennes utilisées pour calculer l'isochrone doivent être ajustées en fonction des limites de vitesse en vigueur sur les différentes portions du trajet.
- Conditions météorologiques : Les conditions météorologiques, telles que la pluie, la neige ou le brouillard, peuvent affecter la visibilité et la sécurité sur les routes, ce qui peut entraîner des réductions de vitesse et des retards. Il est important de tenir compte de ces conditions pour obtenir des résultats plus précis dans le calcul de l'isochrone.

D'autres situations sporadiques peuvent également influencer la durée du déplacement, comme des festivités, des travaux routiers, des accidents, des changements de circulation, etc. En somme, la prise en compte de l'état des routes, de la congestion, des limitations de vitesse et des conditions météorologiques permet mieux refléter la réalité des déplacements et d'obtenir des résultats plus précis lors du calcul de l'isochrone.

#### 3.1.3 Isochrones avec OpenRouteService

OpenRouteService est un service qui propose une interface API exploitant les données de OpenStreetMap, une carte mondiale créée par des contributeurs sans but lucratif et utilisable librement sous licence ouverte. Ce service a été choisi pour représenter les éléments dans notre outil. Ces cartes sont construites en se basant sur des informations locales. La plupart des contributeurs utilisent des images aériennes, des appareils GPS et des cartes topographiques pour s'assurer que les données cartographiques sont régulièrement mises à jour et précises.

#### 3.1.4 Interface de l'outil

Dans cette section nous vous présentons l'interface principale de l'outil. Voir la figure [3.3.](#page-51-0)

<span id="page-51-0"></span>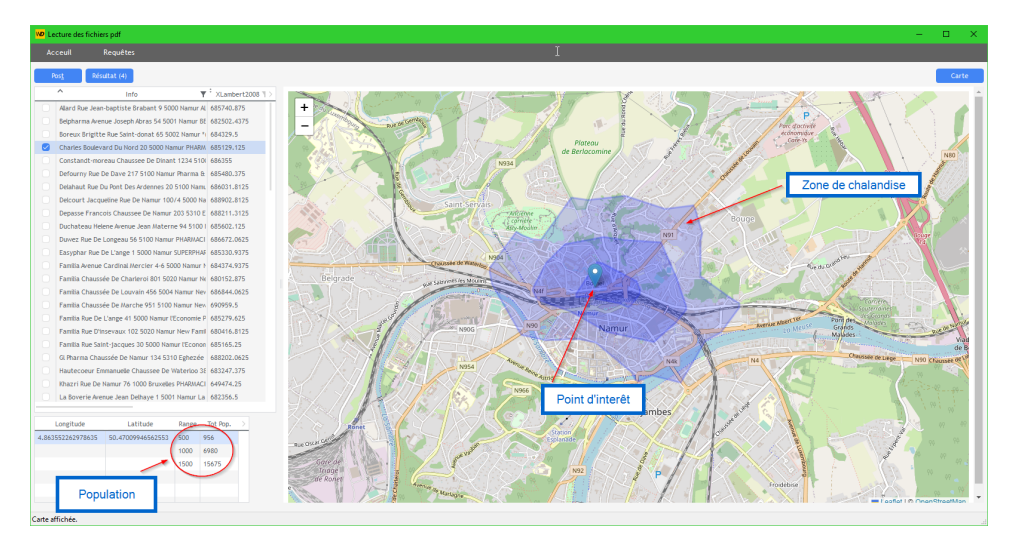

Figure 3.3 – Interface principale de l'outil

L'ecran complet est disponible en annexe [.5](#page-93-0)

#### 3.1.5 Conception du produit

Dans cette section, nous présentons une description de l'environnement et des outils utilisés dans la conception du produit.

#### L'environnement de développement

L'environnement de développement choisi est Windows, une plateforme standard qui ne demande pas beaucoup de ressources et qui dispose d'un accès à Internet. Le choix de Windows s'est imposé car aucune machine Linux n'était disponible, et en plus de cela, je maîtrise moins l'environnement Linux. Cependant, en me basant sur les connaissances que j'ai, l'application peut être développée de manière similaire sur les deux environnements. Le protocole de communication avec le moteur cartographique est commun aux deux environnements, ce qui permettrait une certaine flexibilité dans le choix de la plateforme de développement.

#### Le service OpenRouteService

OpenRouteService est un service web fondé par l'Institut Heidelberg Institute for Geoinformation Technology (HeiGIT) basé sur OpenStreetMap, une carte mondiale ouverte et participative.

Cet outil est gratuit et libre d'utilisation, permettant de calculer des itinéraires, des distances entre un point d'intérêt, le temps nécessaire pour le parcourir, ou encore la distance qui sépare les deux points. L'intérêt majeur de ce web service réside dans son accessibilité via des API Java qui sont libres d'accès. Pour éviter de surcharger leurs serveurs, le nombre de transactions est limité. Les données de sources consultées proviennent d'OpenStreetMap.

OpenStreetMap  $(OSM)^1$  $(OSM)^1$  est un projet de collaboration mondial visant à créer une carte libre d'utilisation et gratuite couvrant l'ensemble de la planète. Cette base de données géographiques ouverte, alimentée par des contributeurs du monde entier, est constamment mise à jour, ce qui peut parfois prendre du temps. Les utilisateurs peuvent accéder aux données d'OpenStreetMap via le site web d'OSM ou en téléchargeant les données pour les utiliser dans leurs propres applications ou projets. Ces données peuvent être utilisées localement ou en ligne. OpenStreetMap est utilisé dans de nombreux domaines tels que la navigation, la planification urbaine, l'analyse géospatiale et la cartographie en ligne.

#### La suite logicielle de développement multi-plateforme Win-Dev

WinDev est un environnement de développement intégré (IDE) et un langage de programmation dédiés à la création rapide d'applications logicielles pour les plateformes Windows. Développé par la société française PC SOFT, Win-Dev propose une gamme complète d'outils, de fonctionnalités et de compo-

<span id="page-52-0"></span><sup>1.</sup> OpenStreetMap $\mathbb R$  is open data, licensed under the Open Data Commons Open Database License (ODbL) by the OpenStreetMap Foundation (OSMF).

sants visuels qui facilitent la conception, le développement et le déploiement d'applications pour les domaines bureautiques, web et mobiles.

Le langage propriétaire W-Language a été utilisée pour créer la composante cliente de l'application. Ce langage de quatrième génération offre la possibilité de créer rapidement un prototype en intégrant toutes les bibliothèques nécessaires pour accomplir une tâche donnée. Il simplifie la gestion des aspects réseau et des connexions aux services en proposant une multitude de fonctionnalités de base pour manipuler aisément et efficacement les fichiers JSON. De plus, il intègre des fonctionnalités avancées permettant d'interroger les services web en mode HTTP, ce qui nous affranchit des complexités des couches inférieures du modèle OSI<sup>[2](#page-53-0)</sup>. Ainsi, notre attention se focalise principalement sur la couche de présentation.

Enfin, WinDev offre une interface conviviale WYSIWYG<sup>[3](#page-53-1)</sup>, permettant de visualiser le résultat final pendant le processus de conception.

#### L'application cConvert

Le programme cConvert<sup>[4](#page-53-2)</sup> permet de convertir des coordonnées entre les différents systèmes de référence utilisés en Belgique, ainsi que les projections cartographiques correspondantes :

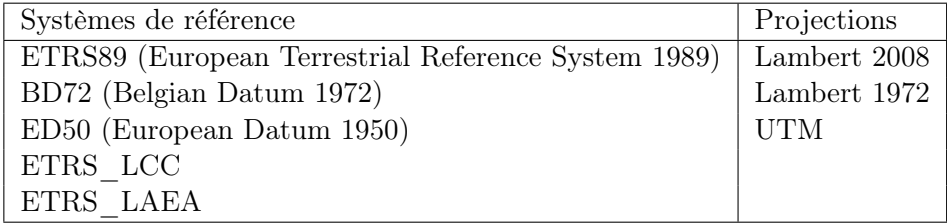

Cet outil sera essentiellement utilisé pour convertir les données sources provenant des points d'intérêt en coordonnées GPS.

## 3.2 Problématique

L'élément central de cette recherche est l'accessibilité. En général, il existe une absence d'outils simples permettant d'observer et de fournir des informations adéquates pour prendre des décisions concernant l'accessibilité des services. Les applications informatiques existantes, principalement en ligne, ne parviennent pas à répondre de manière efficace et intuitive aux besoins d'analyse en matière de disponibilité. Actuellement, il n'existe pas d'option conviviale et facile à utiliser. La plupart des produits disponibles offrent des fonctionnalités pour créer des isochrones personnalisés,

<span id="page-53-0"></span><sup>2.</sup> Open Systems Interconnection

<span id="page-53-1"></span><sup>3.</sup> What You See Is What You Get

<span id="page-53-2"></span><sup>4.</sup> [cConvert est une application fournie par l'IGN](https://www.ngi.be/website/fr/outils-pour-la-transformation-de-coordonnees/)

mais leur utilisation nécessite une connaissance et parfois l'exigence d'une expertise spécifique. De plus, les outils dotés d'interfaces sont souvent complexes à manipuler.

Par ailleurs, les données disponibles sur ces plateformes sont généralement mises à jour de manière sporadique et se limitent souvent à des catégories prédéfinies, principalement liées aux données officielles de l'administration.

Cependant, l'approche adoptée par l'outil que nous allons vous présenter se rapproche davantage des services de proximité essentiels, tels que les soins de santé, les distributeurs de billets, les boulangeries, les garages, etc. Cette approche se focalise sur des données concrètes et accessibles dans la vie quotidienne. L'outil a pour objectif de simplifier la manière d'observer et de prendre des décisions en fonction de divers choix d'accessibilité, tout en offrant la possibilité de vérifier et de répondre à des contraintes spécifiques.

Un cas d'étude présenté démontrera si l'agencement actuel des pharmacies facilite l'accès aux soins de santé. Les modes de transport seront pris en considération lors de cette étude, notamment les déplacements en voiture privée, les modes de transport doux tels que le vélo ou la marche. En Belgique, l'emplacement des pharmacies est soumis à des lois régissant leur nombre et leur implantation, en tenant compte de la distance et du nombre d'habitants dans la région (voir tableau [3.1\)](#page-57-0). Toutefois, la disposition actuelle des pharmacies ne prend pas en compte le temps nécessaire pour s'y rendre [\[42\]](#page-89-5).

La situation actuelle ne permet pas de déterminer si le choix d'implantation des pharmacies optimise la couverture des soins de santé, car aucun outil n'évalue si une pharmacie est située au meilleur endroit pour desservir un maximum de personnes en termes de distance et de temps.

Les statistiques concernant 'âge de la population seront un bon moyen de déterminer la couverture qui englobe le plus de personnes à mobilité réduite. La loi en vigueur impose une certaine contrainte d'emplacement, mais elles ne seront pas abordées dans le cadre de cette étude ; elles pourront faire partie de règles supplémentaires pour la prise de décision de l'emplacement d'une officine.

Un autre exemple de cas d'étude portera sur les distributeurs automatiques de billets. Dans ce cas, l'objectif sera de proposer des emplacements potentiels pour améliorer la disponibilité des services à la population environnante. Nous illustrerons qu'il existe actuellement des distributeurs dans différents endroits, mais que certaines zones ne sont pas bien desservies. En envisageant l'ajout d'un nouveau distributeur, nous pourrons démontrer comment cela améliorera le service offert à la population.

#### 3.2.1 Application au concept de l'accessibilité

Définir l'application au concept de l'accessibilité se définit selon deux approches bien distinctes. Tout d'abord, il y a une volonté de développer des applications à distance que l'on retrouve sous forme de petits programmes à installer sur un mobile, une tablette ou un ordinateur. Ces applications permettent déjà de donner un premier diagnostic simple sur différentes pathologies. À l'aide de l'IA, un ensemble de questions vous est proposé. En fonction de vos réponses, l'application vous orientera ou non vers les urgences ou le médecin généraliste, voire même vers un traitement médicamenteux [\[43\]](#page-89-6).

Ensuite, la deuxième approche est de fournir un moyen de locomotion efficace pour atteindre son objectif. Ce deuxième point demande un système de planification, et surtout une volonté de mettre en place une solution viable, mais surtout peut-être parfois plus coûteuse en matière d'infrastructure. C'est à ce niveau que l'utilisation des cartes isochrones prend tout son sens, car elle permettra de mieux visualiser les dispositions , les délais et les difficultés à se diriger vers une destination. Il est à remarquer que le premier point reste une solution peu utilisée par les personnes âgées.

Selon une étude [\[44\]](#page-89-7), la technologie mise au service des personnes âgées apporte une indépendance à leur égard. Les solutions mises en avant apportent une certaine aide dans leur vie quotidienne. La prise en charge des personnes âgées s'en trouve améliorée quand celles-ci restent à domicile, en réponse au manque de place et au coût que demande le placement des personnes âgées dans les maisons de repos. Les technologies sont déjà présentes dans de nombreux secteurs médicaux et sanitaires tels que la télémédecine, le télédiagnostic..., ces technologies se répandent de plus en plus au domicile même des individus. Elles fournissent des moyens de surveillance et d'assistance qui ont pour but d'améliorer le confort de vie des personnes âgées.[\[45\]](#page-90-0) Malgré une multitude de solutions technologiques qui apportent une aide non négligeable au quotidien des personnes âgées, le vieillissement lui ne s'arrête pas, il continue à dégrader les fonctions humaines de manière différente d'un individu à l'autre. Quand on parle de vieillissement normal ou dit classique, on conserve plus ou moins bien ses capacités à s'en sortir, mais un vieillissement avec certaines pathologies même si elles sont gérables ne facilite pas l'utilisation des outils technologiques. On peut être sourd, avoir une mauvaise vue, des difficultés à manipuler des objets, toutes ces dégénérescences des capacités humaines font que l'utilisation des moyens technologiques s'en trouve diminuée, voire même exclue.

Il convient donc de trouver des solutions les plus simples possibles en termes d'utilisation et de fonctionnalité pour aborder une demande explicite et simple pour obtenir l'information voulue.

#### 3.2.2 Utilisation de l'isochronie pour l'accessibilité

Le choix de prendre une carte isochrone nous semble la meilleure représentation pour visualiser les emplacements des points d'intérêt. Ce genre de carte nécessite de déterminer une zone de chalandise autour d'un point central, ce qui correspond à notre besoin actuel. Cette zone de chalandise isochrone représente une zone géographique contenue à l'intérieur d'une limite de temps par rapport à notre point central. La difficulté de cette représentation sera la structure et les obstacles du terrain. [\[46\]](#page-90-1) [\[47\]](#page-90-2)

Il existe bien d'autres facteurs que l'on pourrait introduire dans le calcul de la courbe isochronique. À noter que la qualité du résultat des cartes isochrones dépend de nombreuses autres informations.

Nous vous en donnons une liste exhaustive ci-dessous :

- la structure du réseau routier et sa qualité<sup>[5](#page-56-0)</sup>.
- Les réglementations de vitesse
- Les caractéristiques différentes selon le type de véhicule (voiture, bus, . . .)
- L'heure et la conjoncture de circulation à un instant T
- Le moment pris en compte, comme la période de congé, la période hivernale, le week-end, en semaine, etc.
- La topographie pour les déplacements non motorisés.

C'est sur la base des caractéristiques routières de l'accessibilité que les isochrones sont calculées. Le principe consiste à retrouver le chemin le plus intéressant entre le point d'origine et diverses destinations, rendu possible grâce à la technique du graphe routier.

## 3.3 Validation de l'outil

Cette section du document mettra en évidence l'outil ainsi que notre étude de cas, en mettant l'accent sur les contraintes définies dans le cahier des charges pour la mise en place des pharmacies.

Dans la première partie, nous présenterons les contraintes liées à l'ouverture d'une pharmacie. Dans la deuxième partie, nous présenterons l'outil en tenant compte de ces contraintes.

<span id="page-56-0"></span><sup>5.</sup> La qualité informe sur la manière dont les routes sont classifiées, par exemple : nombre de voies, état de la route, etc.

#### 3.3.1 Présentation de l'existant

La disposition des officines doit se faire par l'introduction d'une demande officielle. La première contrainte c'est que la demande d'ouverture de l'officine se fait dans un lieu public. Les coordonnées géographiques référencées indiqueront l'endroit où l'officine souhaite s'implanter. Le document doit être accompagné de l'étude du géomètre. L'implantation de l'officine se fait en prenant contact avec le cadastre qui s'occupera de déterminer la faisabilité de l'implantation souhaitée de la part de l'officine. Plusieurs cas peuvent se présenter, pour l'installation d'une officine. On parle d'une ouverture d'officine quand il n'existe aucune pharmacie dans la région. Le transfert d'une officine à une autre personne et enfin la fusion entre deux officines. Si on parle d'ouverture d'une officine, les différentes étapes sont décrites dans les points ci-contre :

- 1. L'officine doit être autorisée par le ministre de la Santé publique
- 2. L'emplacement de la nouvelle officine par rapport à l'environnement.
- 3. L'officine se situe à x km d'une autre officine,
- 4. L'officine doit subvenir d'au moins 5000 habitants minimum

Il est important de noter qu'à aucun moment, la décision de l'emplacement de l'officine ne tient compte de l'accessibilité à celle-ci. On satisfait à la contrainte qu'il faille au moins fournir le service à un certain nombre d'habitants pour éviter d'avoir une pénurie de soins de santé, mais en aucun cas, le choix de la situation géographique ne tient compte des moyens d'y accéder. Selon les différents articles de lois, le nombre de pharmaciens par commune ne peut être supérieur au quotient de la division du nombre total d'habitants. [\[42\]](#page-89-5)

<span id="page-57-0"></span>

|              |      | Nombre d'habitants   Dividende   Quotient (Nombre de Pharmacies) |
|--------------|------|------------------------------------------------------------------|
| >30000       | 3000 | >30                                                              |
| 7500 à 30000 | 2500 | 1 à 12                                                           |
| $<\!7500$    | 2000 |                                                                  |

Table 3.1 – Nombre de pharmacies autorisées par habitant

L'ouverture d'une officine doit respecter le nombre autorisé dans la commune, si le quotient (nombre d'officines dans la commune) ne dépasse pas le nombre d'habitants divisé par 5000.

L'autorisation d'une officine supplémentaire est acceptée si les conditions suivantes sont respectées

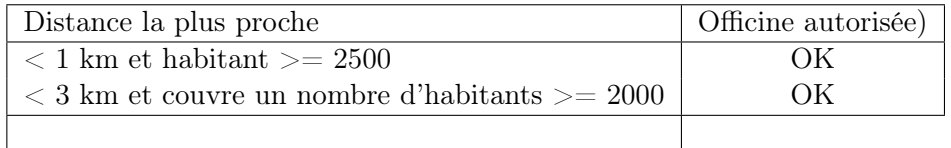

Le résultat obtenu sera arrondi vers le bas. Les étapes pour ouvrir une officine doivent passer obligatoirement par 3 étapes.

- 1. Procédure relative à l'autorisation de l'implantation.
- 2. Ensuite la procédure d'enregistrement
- 3. Pour terminer la procédure d'autorisation d'exploitation.

Pour déterminer l'implantation, on vérifie la distance la plus courte mesurée au milieu de la voie publique entre deux officines ouvertes au public, à savoir la distance entre les intersections de la perpendiculaire la plus courte des coordonnées géographiques de l'officine au milieu de la voie publique à laquelle se situe l'adresse administrative. Il est à remarquer qu'il n'est pas tenu compte de la circulation ou de l'accessibilité.

Il s'agit de bien distinguer les deux informations suivantes pour l'établissement d'une officine,

- 1. La zone d'influence démographique : il s'agit du nombre d'habitants dans la zone d'influence géographique d'une officine ouverte au public.
- 2. La zone d'influence géographique : il s'agit de l'ensemble des rues et des portions de rues situées dans la zone autour d'une officine ouverte au public et qui est délimitée par les demi-distances par la route par rapport aux lieux d'implantation des autres officines.
- 3. La proximité immédiate : ce sont tous les points géographiques situés dans la zone délimitée par un cercle d'un rayon de 100 mètres autour du lieu d'implantation de l'officine concernée ou dans la zone délimitée par les officines environnantes sur la base de la méthode, nommée la règle des 25%.
- 4. Le rayon : on appelle "rayon" la distance à vol d'oiseau à partir du lieu d'implantation d'une officine.
- 5. Le lieu d'implantation : c'est la parcelle cadastrale pour laquelle une officine est autorisée à être ouverte au public et qui est identifiée par les coordonnées géographiques qui se situent ou qui sont réputées se situer dans l'espace ouvert au public de l'officine autorisée ou projetée.
- 6. Lors de l'ouverture, le nombre d'officines dans la commune concernée ne dépasse pas le quotient de la division de la population par 5000.

Pour obtenir davantage d'informations, il est possible de consulter l'Agence Fédérale des Médicaments et des Produits de Santé.[\[48\]](#page-90-3)

#### 3.3.2 Validation

Il s'agit d'observer, si dans un premier temps, deux pharmacies situées dans la même région respectent les contraintes.

1. Pour un nombre d'habitants compris entre 7500 et 30000, le nombre de pharmacies dans la région doit être compris entre 1 et 12.

Si on se renseigne sur le site de la commune,  $6$ , on peut voir que le nombre d'habitants est de 12 648.

Le nombre de pharmacies dans la commune de Rochefort est de 4. Voir la figure [3.4](#page-59-1)

<span id="page-59-1"></span>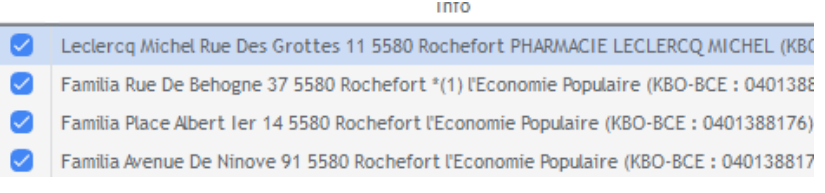

Figure 3.4 – Nombre de pharmacies dans la commune

Cette règle est respectée.

2. La position de deux pharmacies doit être supérieure à 3 km si cela concerne moins de 2000 habitants.

| Longitude         | Latitude              | Range          | Tot Pop. |  |
|-------------------|-----------------------|----------------|----------|--|
|                   | --------------------- | <b>Bandary</b> | ਜਹਾਰ     |  |
|                   |                       | 1000           | 1317     |  |
|                   |                       | 3000           | 2727     |  |
| 5.223658423873283 | 50.15851407240593     | 200            | 190      |  |
|                   |                       | 1000           | 2349     |  |
|                   |                       | 3000           | 4826     |  |

Figure 3.5 – Zone couverte par la pharmacie en termes de population

<span id="page-59-0"></span><sup>6.</sup> [Commune de Rochefort](https://www.rochefort.be/loisirs/tourisme/a-propos-de-rochefort/presentation)

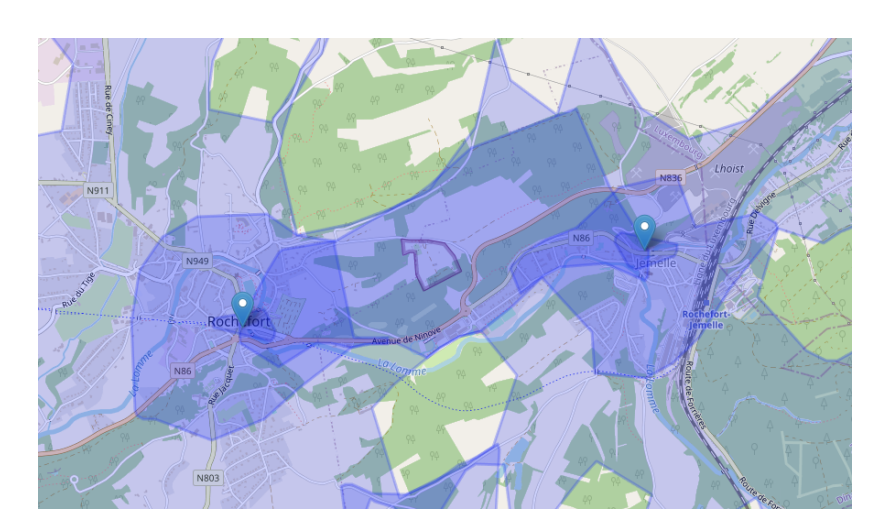

Figure 3.6 – Distance entre les deux pharmacies

On peut remarquer qu'à 3 km, la zone de couverture des pharmacies se superpose, on respecte donc la règle, car on apporte des soins pour plus de 2000 habitants. Dans le premier cas, c'est 2727, et dans le deuxième cas, c'est 4826.

Maintenant pour le cas d'étude on ajoute une pharmacie supplémentaire...

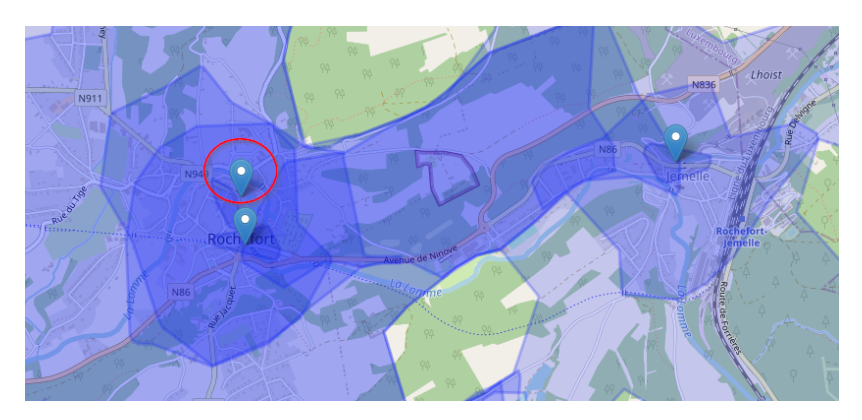

Figure 3.7 – Distance entre trois pharmacies

On observe que la pharmacie est bien trop proche en termes de service d'une autre pharmacie et ne respecte plus les règles établies.

La distance la plus proche entre deux pharmacies à moins de 1 km est autorisée si le nombre d'habitants est supérieur à 2500. Voir le tableau [3.3.1.](#page-57-0)

Dans le cas qui nous occupe, le nombre d'habitants est inférieur. Voir la figure :

| Longitude         | Latitude          | Range     | Tot Pop. |
|-------------------|-------------------|-----------|----------|
| 5.223658423873283 | 50.15851407240593 | 500       | 1077     |
|                   |                   | 1000      | 2349     |
|                   |                   | 1500      | 3100     |
| 5.223045679735058 | 50.16105880316838 | 500       | 1067     |
|                   |                   | 1000      | 2387     |
|                   |                   | $1 - 0.0$ | A A A A  |

Figure 3.8 – Nombre d'individus dans la zone

Naturellement, la décision de maintenir ou de supprimer une pharmacie peut également être influencée par d'autres facteurs, notamment la prestation de services à la population. Si une seule pharmacie est ouverte, il peut être difficile de répondre aux besoins de tout le monde en un temps raisonnable. Cependant, cela reste un sujet distinct qui pourrait faire l'objet d'une étude ultérieure.

D'autres cas d'exemple peuvent être pris en considération. On souhaite fournir un service de soins de santé à des personnes qui habitent à 5, 10 et 15 minutes d'une pharmacie.

Le résultat obtenu est le suivant :

<span id="page-61-0"></span>On choisit le paramétrage de la zone de chalandise, comme suit. Voir la figure [3.9.](#page-61-0)

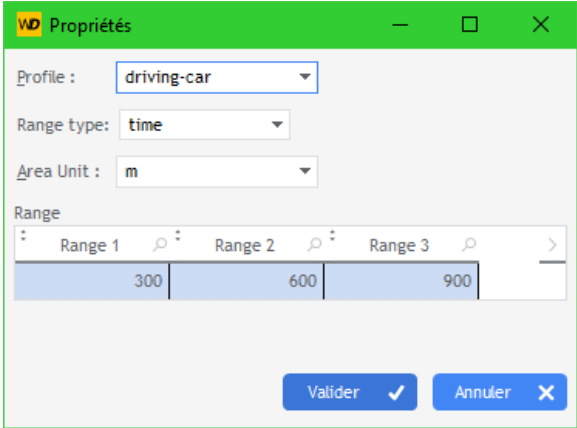

Figure 3.9 – Propriété des délais de déplacement

Le résultat indique que la couverture s'étend d'ouest en est si l'on utilise un véhicule privé, allant de Ciergnon à Marche-en-Famenne.

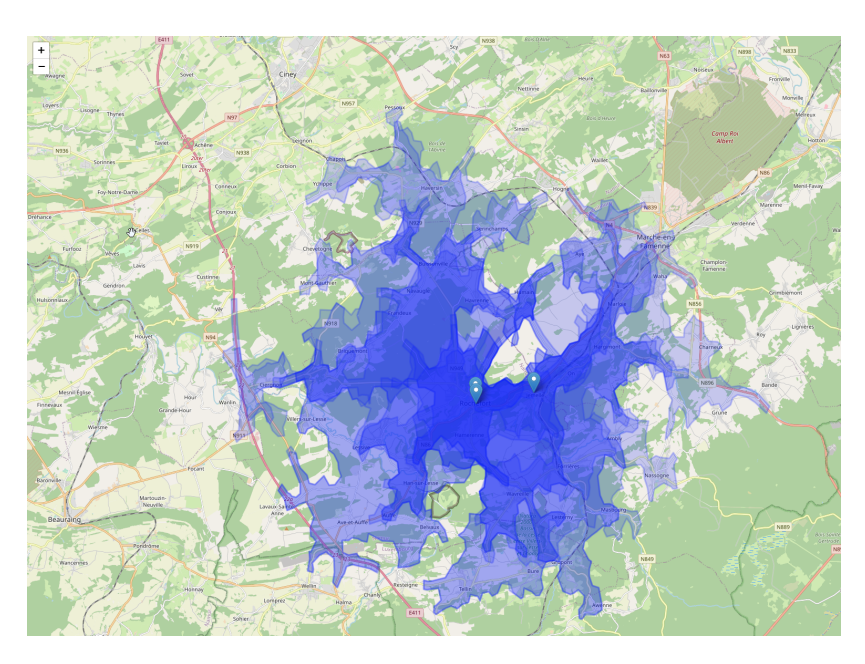

Figure 3.10 – Distance entre trois pharmacies

<span id="page-62-0"></span>Si on prend le même paramétrage, mais qu'on décide de se déplacer à pied, on obtient le résultat suivant. Voir la figure [3.11.](#page-62-0)

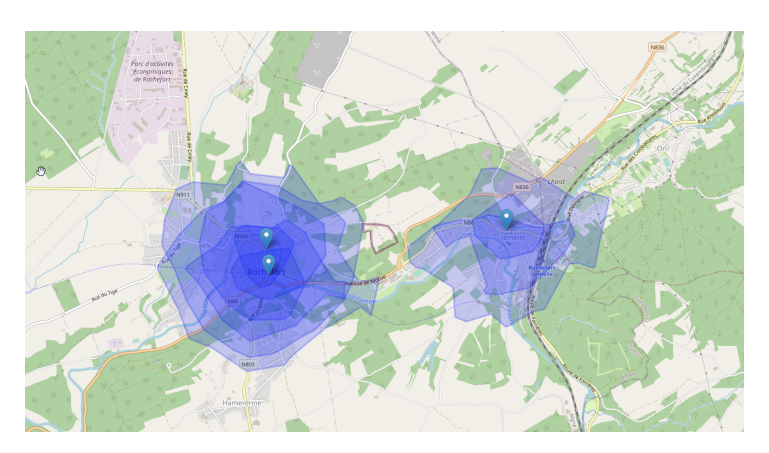

Figure 3.11 – Délai pour atteindre une pharmacie

On peut constater que bien que, la durée du trajet reste constante, cela limite la plage de possibilités pour accéder à une pharmacie. Pour les résidents de Jemelle qui se déplacent à pied, cela pourrait engendrer des défis supplémentaires pour se rendre à Rochefort en vue d'obtenir leurs médicaments, notamment si la pharmacie de Jemelle est fermée et en l'absence de moyen de transport personnel.

## 3.4 Étude de cas

Dans cette section, nous allons concrètement utiliser l'outil pour deux scénarios spécifiques. Le premier exemple aborde l'analyse de l'emplacement des pharmacies en Belgique, tandis que le second se penche sur la situation des distributeurs automatiques de billets à Bruxelles.

Le premier scénario ayant déjà été couvert lors de la validation de l'outil, la présentation ci-dessous mettra davantage l'accent sur les interactions avec le logiciel et démontrera son utilisation.

#### 3.4.1 Premier cas d'étude : la localisation des pharmacies

#### 3.4.1.1 Choix de la zone de chalandise

La liste des pharmacies qui existent en Belgique est disponible sur le site de l'Agence fédérale des médicaments et des produits de santé (afmps.be)<sup>[7](#page-63-0)</sup>. Voir l'annexe [.1](#page-92-0) pour des informations essentielles telles que les adresses postales et les coordonnées Lambert (format 2008) des pharmacies répertoriées. Pour visualiser ces données de manière géographique, plusieurs outils sont disponibles directement sur leur site. Par exemple, des plateformes comme Topo-MapViewer (accessible via le lien : [https://topomapviewer.ngi.be/\)](https://topomapviewer.ngi.be/) ou encore CadGis (disponible à l'adresse : [https://eservices.minfin.fgov.be/ecad-web/\)](https://eservices.minfin.fgov.be/ecad-web/) permettent de cartographier les pharmacies sur une carte IGN. Cependant, ce processus peut s'avérer fastidieux lorsqu'il s'agit de positionner un grand nombre de pharmacies.

L'objectif est de décrire et de démontrer les méthodes permettant de présenter la disponibilité des soins de santé, en mettant l'accent sur l'accès aux pharmacies en quelques manipulations à l'aide de l'outil.

Si vous souhaitez avoir un aperçu du contenu du fichier contenant la liste des pharmacies, celui-ci est disponible en annexe [.1](#page-92-0)

Dans notre situation, appliquer cet outil aux soins de santé est une nouvelle approche. Le but ici n'est pas d'atteindre un maximum de personnes susceptibles de venir acheter un produit et de réaliser des bénéfices, mais bien d'observer si l'emplacement de la pharmacie répond aux normes et aux besoins d'un nombre important de personnes. L'état de santé des individus étant une information discrète, il est difficile de déterminer si l'emplacement défini par la pharmacie est optimal. La population existant autour d'une officine permet de déterminer l'âge via les données civiles, mais ne permet pas de déterminer l'état de santé de ceux-ci. Il est possible d'installer une officine dans un endroit où peu de personnes âgées sont en mauvaise santé. A

<span id="page-63-0"></span><sup>7.</sup> Agence fédérale des médicaments et des produits de santé

l'inverse, on pourrait laisser un endroit libre avec moins de personnes, mais qui demande des soins de santé plus réguliers et plus importants. Il serait difficile et inopportun de réaliser un sondage pour déterminer l'état de santé de la population avoisinante. Des études pourraient être menées dans ce sens, pour expliquer selon l'endroit, la précarité ou non, proximité d'usines ou de la campagne, l'état de santé de la population existante. Mais cette étude ne fait pas partie de ce travail.

À l'aide d'une routine algorithmique, nous avons obtenu la liste des pharmacies à partir du document PDF, que nous avons converti dans le format standard utilisé par l'application.

Afin d'éviter des cycles de modification et de reconstruction de l'application, l'idée de convertir le document source en un format d'entrée plus standardisé pour l'application a été mise en place. Cette démarche fournit une structuration des données à analyser, aboutissant à une totale indépendance de l'application vis-à-vis des systèmes externes.

Dans ce cas précis, le document source se présente sous forme de fichier PDF. Nous procéderons à l'extraction des données afin de les transformer en un document au format JSON<sup>[8](#page-64-0)</sup>, accessible et convivial pour le formatage des données. Le format JSON persiste en tant que solution aisée et largement répandue pour la transmission de données entre des systèmes hétérogènes.

La structure du document JSON a la forme suivante :

- Identification de la coordonnée
- Une description concernant les coordonnées, cela peut être un nom, une adresse, les deux, ou autre.
- les coordonnées Lambert

Après avoir inséré les données dans l'outil en utilisant l'option du menu décrite à la section [3.12,](#page-65-0) une liste des pharmacies est générée dans un format tabulaire. Cette disposition est illustrée dans la figure [3.13.](#page-65-1)

<span id="page-64-0"></span><sup>8.</sup> Pour un exemple, vous pouvez consulter l'annexe ??

<span id="page-65-0"></span>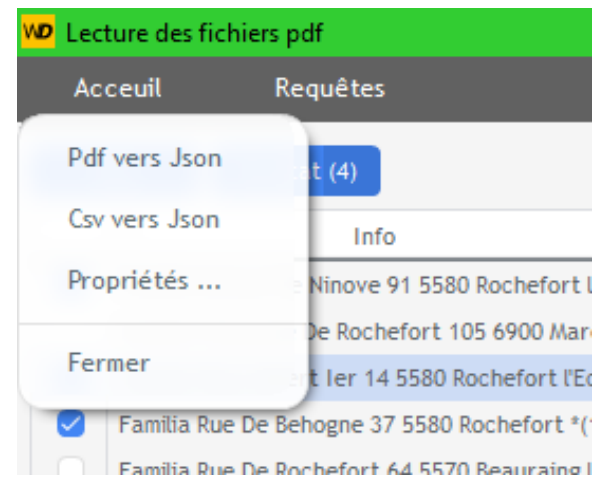

Figure 3.12 – Routine de conversion

<span id="page-65-1"></span>

| <b>WD</b> Lecture des fichiers pdf |         |                                                               |  |                                |  |
|------------------------------------|---------|---------------------------------------------------------------|--|--------------------------------|--|
|                                    | Acceuil | Requêtes                                                      |  |                                |  |
|                                    | Post    | Résultat (4)                                                  |  |                                |  |
|                                    | ᄉ       | Info                                                          |  | $X$ Lambert 2008 $\rightarrow$ |  |
|                                    |         | Familia Avenue De Ninove 91 5580 Rochefort l'Ecol 713779.5625 |  |                                |  |
|                                    |         | Familia Chaussée De Rochefort 105 6900 Marche- 717822.875     |  |                                |  |
|                                    |         | Familia Place Albert Ter 14 5580 Rochefort l'Econo 711095.5   |  |                                |  |
|                                    |         | Familia Rue De Behogne 37 5580 Rochefort *(1) l'E 711065.9375 |  |                                |  |
|                                    |         | Familia Rue De Rochefort 64 5570 Beauraing l'Eco 692361       |  |                                |  |
|                                    |         | Leclercq Michel Rue Des Grottes 11 5580 Rochefo 708636.9375   |  |                                |  |
|                                    |         | Pharmacie Dejardin Rue De Rochefort 122 5570 B 692807.4375    |  |                                |  |

Figure 3.13 – Liste des pharmacies

Un exemple de format standard est disponible en annexe [.3.](#page-92-1)

#### 3.4.1.2 Méthode pour extraire les données de géolocalisation

Comme indiqué précédemment, nous avons obtenu la liste et la localisation des pharmacies implantées en Belgique, telles que les coordonnées postales (nom et adresse) ainsi que les coordonnées géographiques conformément à la norme Lambert  $2008$  (LB08)<sup>[9](#page-65-2)</sup>.

<span id="page-65-2"></span><sup>9.</sup> Lambert 2008 est la nouvelle projection cartographique nationale, elle remplace Lambert 72.

Pour une approche plus technique, l'utilisation de l'outil Google Maps offre une solution pour géolocaliser les pharmacies selon leurs coordonnées décimales.

Idéalement, cette procédure pourrait être automatisée pour gagner en efficacité. Cependant, il convient de noter qu'actuellement, la plupart des logiciels offrant la fonctionnalité de géolocalisation via les coordonnées demandent l'accès à une API. Malheureusement, la gratuité de ces services est de plus en plus limitée, nécessitant soit une clé d'activation, soit un abonnement mensuel en fonction de l'utilisation. Pour plus de détails, vous pouvez consulter le site : [The World Coordinate Converter \(twcc.fr\).](https://twcc.fr/)

En convertissant les coordonnées Lambert en données décimales, il devient possible d'intégrer ces informations directement dans l'application Google Maps. Cette méthode permet d'afficher les emplacements des pharmacies sur la carte de manière interactive. L'intérêt de Google Maps réside dans le fait qu'il informe en temps réel sur l'état des routes. Cependant, il ne permet pas de réaliser des calculs isochrones.

Comme nous ne souhaitons pas utiliser Google Maps, il va falloir convertir les données dans un autre format. L'utilisation de l'application cConvert fournie par l'IGN est la solution choisie pour convertir les données du format Lambert 2008 aux coordonnées GPS au format ETRS89. Voir la figure [3.14.](#page-66-0)

<span id="page-66-0"></span>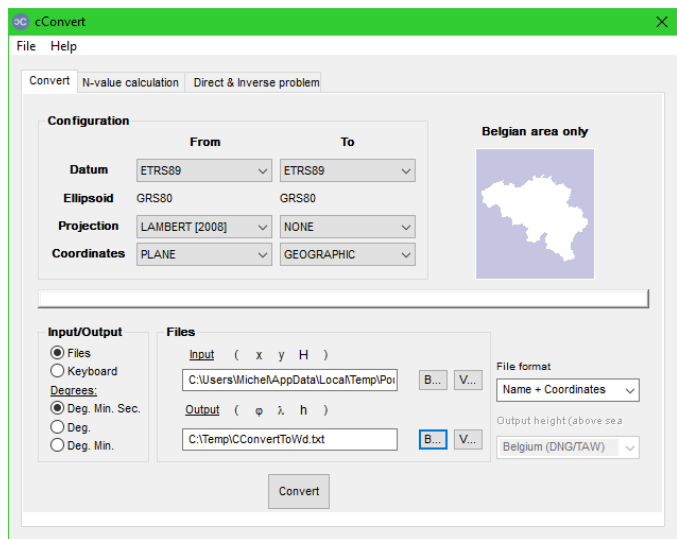

Figure 3.14 – Application cConvert de l'Institut national géographique (IGN)

Ce logiciel est disponible gratuitement sur le site de l'IGN, société belge à

la pointe des connaissances pour la conversion des coordonnées. Il permet de transformer aisément les données au format Lambert 2008 en données géographiques. Cela nous évite de réécrire un algorithme de conversion.

Afin d'utiliser efficacement l'application cConvert, il est nécessaire de lui fournir en entrée un fichier qu'elle puisse comprendre. Ainsi, nous allons transformer les informations sur les pharmacies comme suit :

> Colonne 0 : Identifiant de la localisation (optionnel) Colonne 1 : Coordonnées Lambert 2008 en abscisse (x) Colonne 2 : Coordonnées Lambert 2008 en ordonnée (y) Colonne 3 : Coordonnées Lambert 2008 en hauteur (h)

Dans notre cas, la colonne H vaut 0.

En option, il est possible d'ajouter une colonne 0 qui contient un descriptif de la ligne à ajouter. Ce descriptif est intéressant car il permet de reconnaître de manière unique une géolocalisation par un libellé et non pas à l'aide de ses coordonnées géographiques.

Dans notre cas, la colonne 0 sera remplie par la description unique de la pharmacie, typiquement la clé primaire. Veuillez consulter le tableau [3.2](#page-68-0) pour référence.

Les données seront extraites du tableau contenant la liste des pharmacies (voir figure [3.13\)](#page-65-1), qui aura été préalablement rempli, pour créer le fichier.

Les données obtenues peuvent être directement utilisables par des logiciels SIG [10](#page-67-0) pour visualiser sur une carte le point géolocalisé.

<span id="page-67-0"></span><sup>10.</sup> Système d'Information Géographique

<span id="page-68-0"></span>

| Description | Coordonnées | Lambert | Coordonnées | Lambert | Coordonnées | Lambert |
|-------------|-------------|---------|-------------|---------|-------------|---------|
|             | 2008(X)     |         | 2008 (Y)    |         | 2008 (Z)    |         |
| 913007      | 699195.0625 |         | 606744.8125 |         | $\Omega$    |         |
| 923702      | 674963      |         | 609546.375  |         | $\theta$    |         |
| 123502      | 673917      |         | 689533      |         | $\Omega$    |         |
| 263209      | 690256.125  |         | 666107.625  |         | $\theta$    |         |
| 430401      | 604599.6875 |         | 716691.75   |         | $\Omega$    |         |
| 525804      | 657580.875  |         | 627904.875  |         | $\Omega$    |         |
| 461401      | 623537.4375 |         | 699425.75   |         | $\Omega$    |         |
| 626308      | 735562.125  |         | 646162.125  |         | $\Omega$    |         |
| 613110      | 710492.625  |         | 635674.625  |         | $\Omega$    |         |
| 246003      | 700256.25   |         | 660746.125  |         | $\Omega$    |         |
| 450202      | 590131.6875 |         | 665179.3125 |         | $\theta$    |         |
| 411405      | 626115.1875 |         | 677917.5625 |         | $\Omega$    |         |
| 422001      | 618954.0625 |         | 686698.8125 |         | $\Omega$    |         |
| 420203      | 637193.8125 |         | 691127.875  |         | $\theta$    |         |
| 235104      | 648182.0625 |         | 683131.0625 |         | $\theta$    |         |
| 124203      | 649375.375  |         | 694403.125  |         | $\Omega$    |         |

Table 3.2 – Coordonnées en Lambert 2008

Ci-dessous, le tableau [3.3](#page-69-0) obtenu après conversion au format ETRS89.

```
\# DATUM : ETRS89
\# PROJECTION : NONE
\# COORDINATES : GEOGRAPHIC
# LAT/LONG : Deg.
#
```
<span id="page-69-0"></span>

| Description | Coordonnées Latitudes | Coordonnées | Longi- |
|-------------|-----------------------|-------------|--------|
|             |                       | tudes       |        |
| 913007      | 50.269622042          | 5.058724441 |        |
| 923702      | 50.296363097          | 4.719008222 |        |
| 123502      | 51.015475752          | 4.709625503 |        |
| 263209      | 50.803978326          | 4.939850898 |        |
| 430401      | 51.258385458          | 3.718478795 |        |
| 525804      | 50.461914569          | 4.475450765 |        |
| 461401      | 51.104348267          | 3.990984231 |        |
| 626308      | 50.619747173          | 5.577864495 |        |
| 613110      | 50.528630519          | 5.221902436 |        |
| 246003      | 50.754993226          | 5.080972283 |        |
| 450202      | 50.794062834          | 3.519583060 |        |
| 411405      | 50.911119187          | 4.029153284 |        |
| 422001      | 50.989724941          | 3.926603946 |        |
| 420203      | 51.030206750          | 4.186241641 |        |
| 235104      | 50.958447837          | 4.342905378 |        |
| 124203      | 51.059775135          | 4.359891595 |        |

Table 3.3 – Coordonnées converties en latitudes et longitudes

À ce stade, nous avons déterminé nos points centraux. Il est maintenant nécessaire de déterminer la manière de calculer les coordonnées de l'isochrone, en prenant en compte des points qui influenceront la durée du parcours. Les points essentiels à considérer lors du calcul de l'isochrone sont les suivants :

Ce paramétrage peut être effectué à l'aide de l'écran ci-dessous (voir figure [3.15\)](#page-70-0). Comme nous avons choisi une courbe isochrone, l'intervalle [11](#page-69-1) est en secondes et non plus en mètres.

<span id="page-69-1"></span><sup>11.</sup> Range

<span id="page-70-0"></span>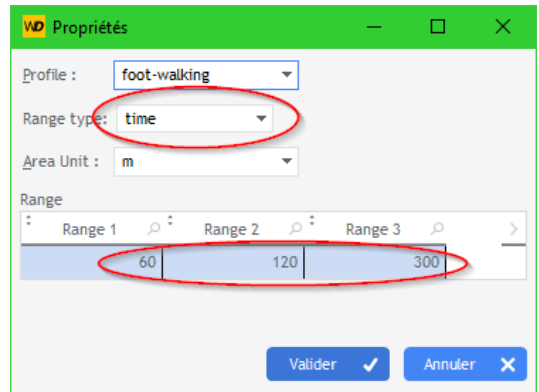

Figure 3.15 – Écran de propriétés pour le calcul de l'isochrone

Dans cet écran, il est possible de choisir entre des isochrones isométriques et des isochrones en temps de trajet, en modifiant le "range type".

#### 3.4.1.3 Isochronie avec OpenRouteService

Dans cette partie, les interactions avec le service OpenRouteService sont détaillées. Ces interactions visent à obtenir un résultat en fonction d'un point d'intérêt particulier et d'un calcul d'isochrone.

<span id="page-70-1"></span>Pour des raisons académiques, j'ai divisé cette interaction en deux étapes distinctes (Post et Résultat), afin de mieux mettre en évidence les traitements en cours. Consultez la figure [3.16](#page-70-1) pour une visualisation.

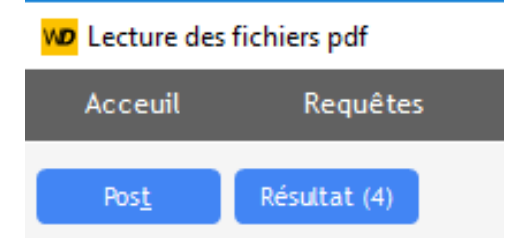

Figure 3.16 – Action Post vers OpenRouteService

#### • L'action Post

Cette action interroge le service OpenRouteService pour obtenir les fonctionnalités correspondant à notre calcul d'isochrone.

```
1 stRequête est une httpRequête
2 \parallel stRequête..URL = "https://api.openrouteservice.org/
      v2/ isochrones /" + gstCur_Param . provileId
3 \text{ } s stRequête..Méthode = httpPost
4 \times Requête..ContentType = typeMimeJSON
```

```
5 \n\begin{array}{rcl}\n5 \n\end{array} stRequête. UserAgent = ""<br>
6 \n\begin{array}{rcl}\n\end{array} stRequête User = ""
 \begin{array}{rcl} 6 & \text{stRequiredite..User} \\ 7 & \text{stRequiredite..MothePasse} \\ \end{array}7 stRequête.. MotDePasse
8 \text{ sif.} stranged \text{F.} Entête ["Accept"] = "application/json, application/
        geo+json, application/gpx+xml, img/png; charset=utf-8"
9 \parallel stRequête.. Entête ["Authorization"] = "5
        b3ce3597851110001cf62484584bcbf91984ec4a8d3f8e105c1f393 "
10 \parallel stRequête.. Destination = "c:\\temp\\GeoJson.json"
11
12
13 // Url à pied : https:// api.openrouteservice.org /v2/
        isochrones /foot - walking
14
15 Sablier (True)
16 note est une chaîne
17
18 POUR TOUTE LIGNE DE TABLE_Officines
19
20 SI (COL_Select [TABLE_Officines] = True) ALORS
\frac{21}{22}note = RetireLesApostrophes ( COL_Info [ TABLE_Officines ]) + "\
             n" + COL_Longitude [ TABLE_Officines ] + "," +
             COL Latitude [ TABLE Officines ]
23
24 | gstCur_Point = SetLongLat (COL_Longitude [
             TABLE_Officines ] , COL_Latitude [ TABLE_Officines ] , note )
\frac{25}{26}26 gstCur_Pos rLongitude = gstCur_Point rGeo_Lon<br>27 gstCur Pos rLatitude = gstCur Point rGeo Lat
27 gstCur_Pos rLatitude = gstCur_Point rGeo_Lat<br>
28 gstCur_Pos sLibelle = gstCur_Point sGeo_L
                                    = gstCur_Point . sGeo_Lib
29
30 gtabMes_Points Ajoute (gstCur_Pos)
31
32 FIN
33
34 FIN
35
36 \parallel sjs est une chaîne
37 \parallel sTmpPoint est une chaîne
38
39 \parallelrLatMov est un réel = 0
40 rLongMoy est un réel = 0
41 nbPoint est un entier = 0
42
43 sjs = [
44 | {"locations":
45 | 1
46
47 POUR TOUT stCur_pos DE gtabMes_Points
48 SI sTmpPoint = "" ALORS
49 sTmpPoint = "[" + stCur_pos.rLongitude + "," + stCur_pos.
             .<br>rLatitude + "l"
50 SINON
51 sTmpPoint = sTmpPoint + "," + "[" + stCur pos rLongitude +
```
```
"," + stCur_pos . rLatitude + "]"
52 FIN
53
54 rLatMoy = rLatMoy + stCur_pos.rLatitude
55 \parallel rLongMoy = rLongMoy + stCur_pos rLongitude
\begin{array}{c|c} 56 & \text{nbPoint++} \\ 57 & \text{FIN} \end{array}57 FIN
58
59 \parallel sjs = sjs + sTmpPoint + [
60 \vert ], "range": [%1, %2, %3], "attributes": ["total_pop", "reachfactor"
           ] ," location_type ":" start "," interval ":0.5 ," options ":{"
           avoid_borders ":" all "} ," range_type ":"%4"," smoothing ":0.1 ,"
           area_units":"%5", "units":"%5"}
61|]
62
63 s sjs = ChaîneConstruit (sjs , gstCur_Param . aRange [1] , gstCur_Param .
        aRange [2] , gstCur_Param . aRange [3] , gstCur_Param . rangeType ,
        gstCur_Param . unitMeasure )
64
65 stRequête.. Contenu = sjs
66
67 stRéponse est une httpRéponse = HTTPEnvoie (stRequête)
                         Listing 3.1 – Code source du Post
```
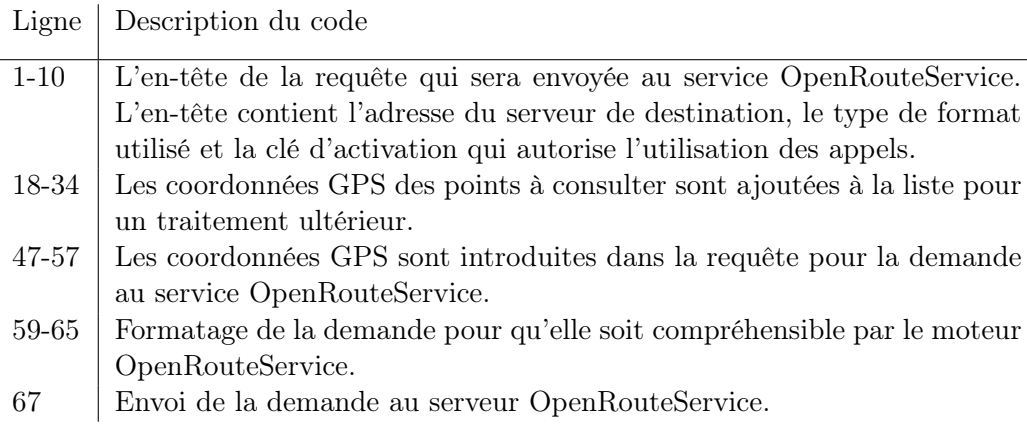

Table 3.4 – Description du code

### • L'action Résultat

Le bouton de résultat récupère les données obtenues par OpenRouteService, telles que le nombre d'habitants dans la zone couverte par la demande précédente.

Cela permet de remplir le tableau avec le nombre d'habitants. Voir la figure [3.17.](#page-73-0) Le tableau indique qu'il y a 1036 personnes qui sont recensées dans la zone des 500 mètres autour du point central.

<span id="page-73-0"></span>

| Longitude         | Latitude               | Range | Tot Pop. |  |
|-------------------|------------------------|-------|----------|--|
| 4.939952429504471 | 50.803982680735224     | 500   | 1036     |  |
|                   |                        | 1000  | 4286     |  |
|                   |                        | 1500  | 10633    |  |
| 4.475345777416633 | 50.461976523542454 500 |       | 609      |  |
|                   |                        | 1000  | 1788     |  |

Figure 3.17 – Population présente dans la zone couverte

```
1 | fPositionne (hdF, 0, fpDébut)
 2
 3 SI hdF >1 ALORS
 4 \parallel monFichierJson = fLit(hdF, fTaille(hdF))
 5
 6 SI monFichierJson Error . Existe ALORS
 7 Info (" Code d'erreur : " + monFichierJson . Error . Code + RC +
            monFichierJson . Error . Message )
 8 RETOUR
 9 FIN
10
11 SI monFichierJson <> Null ALORS
12
13 POUR TOUT feature DE monFichierJson. Membre [4]
14 TableAjoute (TABLE_Resume)
15 | iTable = TableOccurrence (TABLE_Resume)
16
17 SI iTable >1 ALORS
\begin{bmatrix} 18 \end{bmatrix} SI (COL_ResumeLat [iValue] = feature properties . center [2])
               ET ...
19 ( COL_ResumeLong [ iValue ] = feature . properties . center [1])
                ALORS
\frac{20}{21}\begin{array}{c|c} 21 & \text{SIMON} \\ 22 & \text{ival} \end{array}iValue = iTable23 \parallel COL_ResumeLat [iValue] = feature . properties . center [2]
24 \parallel COL_ResumeLong [iValue] = feature . properties . center [1]
25 FIN
\begin{array}{c|c} 26 & \text{SIMON} \\ 27 & \text{ival} \end{array}iValue = iTable\begin{array}{c|c} 28 & \text{COL} & \text{COL} & \text{Resumelant} \text{ [iValue]} = \text{ feature properties. center [2]} \\ 29 & \text{COL} & \text{Resumelong} \text{ [iValue]} = \text{ feature. properties. center [1]}\end{array}\begin{bmatrix} 29 \\ 30 \end{bmatrix} COL_ResumeLong [iValue] = feature properties center [1]
         FIN
31
32 \vert COL_Range [iTable] = feature . properties . value
33 \vert COL_TotPop [iTable] = feature properties total_pop
34 FIN
35
36 FIN
37
38 FIN
```
Listing 3.2 – Code source du résultat

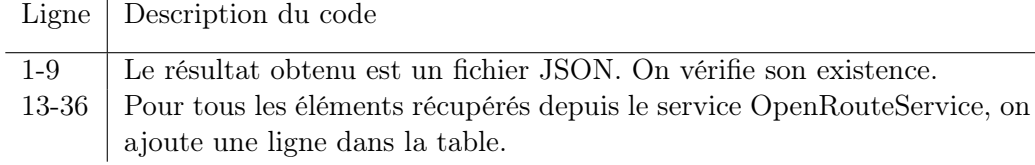

Table 3.5 – Description du code

### 3.4.1.4 Résultat

Pour finir et après avoir introduit toutes les données, nous obtenons un résultat final.

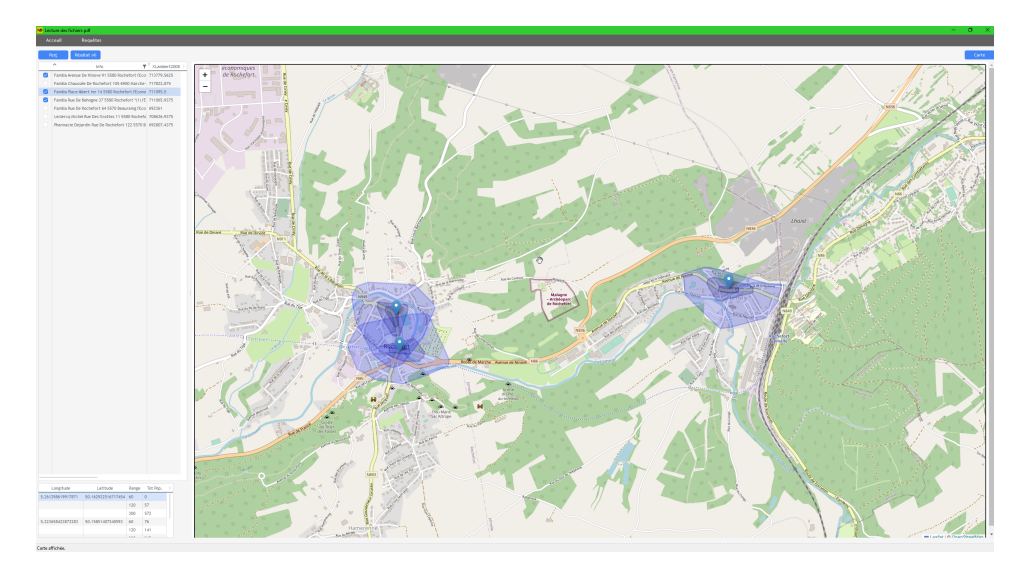

Figure 3.18 – Résultat final

### 3.4.2 Deuxième cas d'étude : la localisation des automates à Bruxelles

### 3.4.2.1 Choix de la zone de chalandise

La liste des automates disponibles est obtenue grâce au site open data de Bruxelles. Le format du fichier apparaît au format JSON. Une routine algorithmique permet d'extraire les données du fichier JSON pour les intégrer dans le système.

Le paramètre pour la sélection de la zone de chalandise est visible dans la figure [3.19.](#page-75-0)

<span id="page-75-0"></span>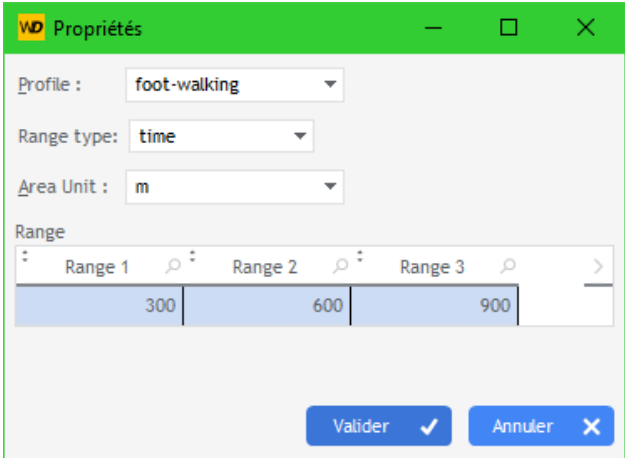

Figure 3.19 – Définir la distance

Le choix se porte sur un service accessible en 5, 10 et 15 minutes à pied.

Pour les détails, on peut relire la section [3.4.1.1.](#page-63-0)

### 3.4.2.2 Méthode pour extraire les données de géolocalisation

Cette partie est également expliquée en détail dans la section [3.4.1.2.](#page-65-0)

### 3.4.2.3 Isochronie avec OpenStreeService

Les appels au service OpenStreetService sont également expliqués en détail dans la section [3.4.1.3.](#page-70-0)

### 3.4.2.4 Résultat

On obtient un résultat dans la figure [3.20.](#page-76-0)

<span id="page-76-0"></span>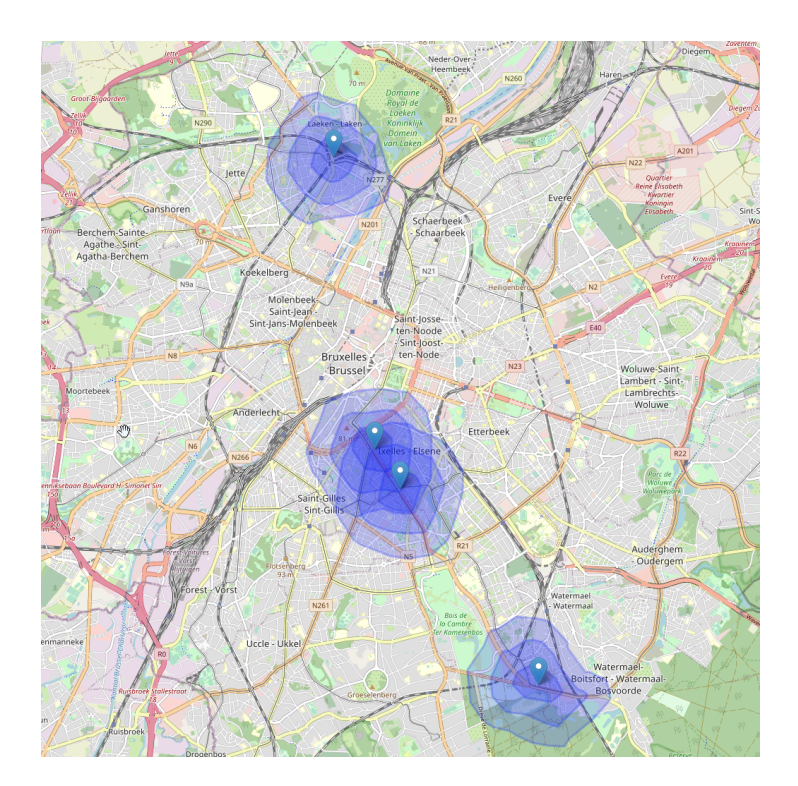

Figure 3.20 – Position des distributeurs

On peut remarquer qu'il manque plusieurs services autour des points disponibles.

On décide d'ajouter un distributeur dans la zone où se trouve la place d'Yser pour améliorer l'accessibilité au distributeur.

On obtient ainsi le résultat suivant, voir la figure [3.21.](#page-77-0)

<span id="page-77-0"></span>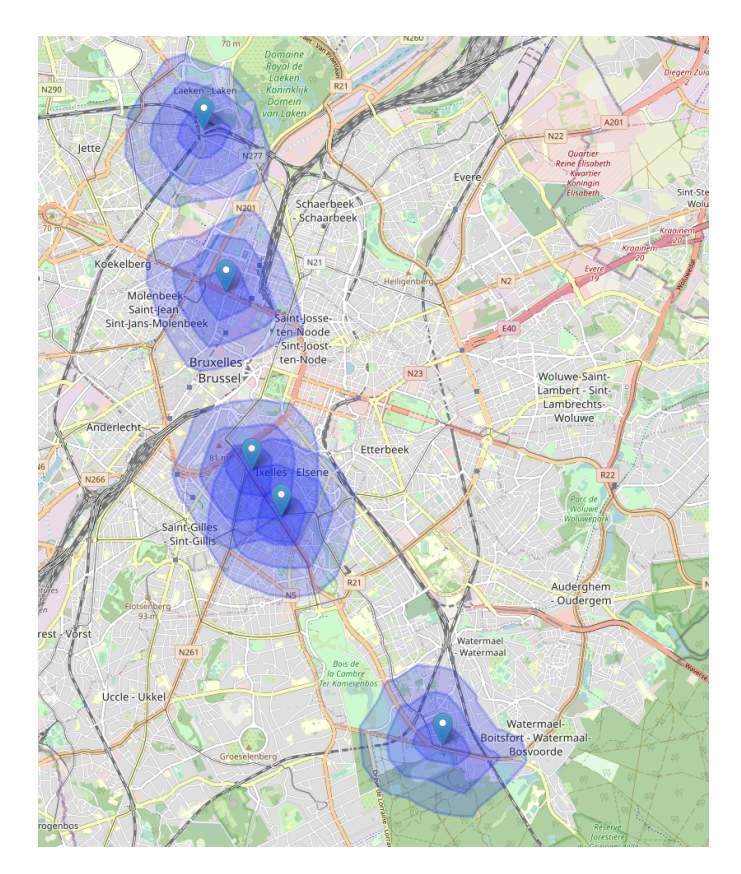

FIGURE 3.21 – Emplacement des distributeurs de billets

On remarque que l'ajout d'un distributeur augmente l'accès au service.

# Chapitre 4

# Discussion

### 4.1 Implications théoriques et pratiques

Opter pour les courbes isochroniques représente notre choix privilégié, bien que l'alternative des courbes isométriques conserve également ses avantages.

L'outil d'analyse des isochrones que nous avons développé présente des implications à la fois théoriques et pratiques dans le domaine de la géolocalisation et de la prise de décision. Sur le plan théorique, cet outil s'appuie sur des concepts géospatiaux avancés, tels que la modélisation des déplacements, les algorithmes de recherche de chemins optimaux et la représentation cartographique. Il intègre ces notions théoriques pour calculer efficacement les zones accessibles à partir d'un point de départ donné dans un délai spécifié.

D'un point de vue pratique, notre outil trouve des applications concrètes pour la planification urbaine, la logistique, les services d'urgence et d'autres domaines nécessitant une compréhension précise de l'accessibilité. Par exemple, les urbanistes pourraient l'utiliser pour identifier les zones mal desservies en termes de services de santé ou de transports publics. Les entreprises de livraison pourraient optimiser leurs itinéraires en fonction des contraintes de temps. Les services d'urgence pourraient évaluer les temps de réponse dans différentes régions.

Sur le plan théorique, l'outil que nous avons développé possède la capacité d'apporter une analyse précieuse à divers secteurs ou activités. Une liste d'exemples est présentée ci-dessous, démontrant les domaines où l'utilité de l'outil peut être mise en évidence :

— Les voyageurs peuvent utiliser l'outil pour visualiser des endroits qu'ils peuvent atteindre dans un laps de temps déterminé. Depuis leur emplacement actuel, ils peuvent en un laps de temps découvrir de nouveaux endroits accessibles pour des excursions.

- Les agents immobiliers et les acheteurs peuvent utiliser les isochrones pour évaluer la proximité des propriétés par rapport à divers équipements et services tels que les transports en commun, les écoles, les commerces, etc. Tous ces points pourraient influencer la décision de l'achat d'un bien.
- Les autorités communales, fédérales et bien d'autres peuvent utiliser les isochrones pour étudier le déplacement de la population et planifier les infrastructures publiques de manière à améliorer l'accessibilité et la mobilité dans la région. Ils peuvent également analyser les zones à problèmes.
- Les sociétés de logistique et de livraison peuvent, à l'aide des isochrones, optimiser leurs opérations pour desservir dans des délais bien spécifiques et raisonnables.
- Au niveau des soins de santé, les services d'urgence, les officines ou bien d'autres services peuvent utiliser les isochrones pour évaluer la meilleure couverture géographique lors de leur intervention ou voire même d'accessibilité. Cela permettra de mieux cerner les zones mal desservies.
- Le tourisme peut également, à l'aide des isochrones, montrer des attractions ou des lieux d'intérêt accessibles depuis différents points de départ.
- Le marketing utilise déjà les isochrones pour cibler des points commerciaux en fonction de la proximité des clients existants ou futurs.

Il est clairement compréhensible que l'outil puisse apporter de nombreuses informations utiles à différents secteurs d'activités afin d'analyser les données spatiales et de mieux comprendre les relations d'accessibilité entre différents points.

Sur le plan concret, il est essentiel de soutenir le décideur lorsqu'il prend des décisions stratégiques. L'atout de cet outil réside dans sa capacité à fournir des informations et à autoriser la personnalisation des paramètres en fonction des éléments qu'il souhaite analyser. Cela équivaut à créer un outil conçu pour faciliter le processus décisionnel. Cependant, son usage repose entre les mains de l'utilisateur qui donnera sa décision finale.

En somme, notre outil illustre l'interaction entre la théorie géospatiale avancée et son application pratique dans des scénarios du monde réel. Il offre une perspective théorique enrichissante tout en fournissant des solutions concrètes pour améliorer l'efficacité et la prise de décision dans divers contextes professionnels.

### 4.2 Limitations

L'outil présente également plusieurs limitations et réflexions importantes à prendre en compte lors de l'étude et de l'analyse des résultats observés. L'outil propose des fonctionnalités de base en utilisant au mieux les outils existants.

Un point important à prendre en considération est le mode de transport. Les isochrones sont basées sur un mode de transport spécifique, tels que la marche, les déplacements en voiture ou l'utilisation des transports en commun. Chaque mode de transport a ses propres limitations de vitesse, accès aux routes ou lignes de transport, et cela peut influencer considérablement l'aspect et l'étendue des isochrones. La possibilité d'intégrer les travaux planifiés de l'infrastructure routière pourrait offrir une vision plus complète. Cela nécessiterait d'obtenir le planning du réseau routier.

De plus, le calcul de l'isochrone ne prend pas en compte les transports en commun. L'horaire des transports n'étant pas intégré dans OpenRouteService, il n'est pas possible de le prendre en compte lors du calcul.

Les données de trafic et d'infrastructure : les isochrones sont sensibles aux conditions de circulation et aux infrastructures disponibles. Les données sur le trafic routier ne sont pas mises à jour en temps réel, ce qui signifie que les isochrones peuvent ne pas refléter avec précision les temps de trajet réels.

Le relief et la topographie d'une région peuvent avoir un impact sur la vitesse de déplacement et donc sur la forme des isochrones. Les zones montagneuses ou accidentées peuvent entraîner des temps de trajet plus longs par rapport aux zones plates. Il faut s'assurer que le calcul des isochrones prenne en compte le relief.

Les frontières administratives peuvent constituer un obstacle à la représentation des isochrones. Des réglementations peuvent empêcher la disponibilité des informations nécessaires au calcul de la courbe, en particulier lorsque les données privées ou liées à la sécurité sont impliquées.

Les isochrones sont généralement créées pour des intervalles de temps spécifiques (par exemple, 15 minutes, 30 minutes, 1 heure). Cependant, le temps de déplacement réel peut varier en fonction de l'heure de la journée, du jour de la semaine, des périodes de congés scolaires, des jours fériés et des conditions météorologiques. Il n'est pas possible de paramétrer des calculs pour une période précise. Il faudrait que le système de cartographie prenne en compte ce type de spécification.

Dans le même ordre d'idées, la sauvegarde des résultats de calcul peut apporter un avantage lors de l'expertise. Il sera possible de visualiser l'évolution d'une zone au cours du temps.

Les applications de cartes isochrones dépendent souvent d'une connexion Internet pour calculer les données en temps réel. L'absence de connexion Internet limite l'utilisation de l'application dans certaines situations, car elle nécessite un accès en ligne pour interroger OpenRouteService.

La précision des données géospatiales utilisées pour générer les isochrones peut influencer la fiabilité des résultats. Des erreurs dans les données peuvent conduire à des isochrones inexactes. L'utilisation d'un outil externe pour calculer les coordonnées dépend de l'intérêt que les développeurs mettront à maintenir cet outil à jour.

Malgré ces limitations, l'outil reste un moyen puissant pour la visualisation et l'analyse de la mobilité dans de nombreux contextes. Il est important de comprendre ces limitations lors de l'utilisation de l'application basée sur les isochrones et de considérer ces facteurs pour des analyses plus précises.

### 4.3 Travaux futurs

— Un élément crucial à souligner est que l'outil n'a pas encore été validé auprès d'un panel d'utilisateurs. Cette étape est essentielle pour obtenir des retours concernant l'efficacité et la convivialité de l'outil.

Néanmoins, une première approche sans succès a été effectuée auprès de la commune de ma région et d'une pharmacie. Le but était d'en apprendre un peu plus sur la manière d'effectuer les contrôles sur le terrain et les outils dont ils disposaient. Après plusieurs contacts, j'ai rencontré une personne qui, en fin de compte, n'avait rien à voir avec ma recherche, et une autre plus proche de ce que je désirais mais qui n'a pas répondu. J'ai alors continué en parallèle à contacter la pharmacie. Le pharmacien m'a plus ou moins indiqué ce que l'on retrouve sur le site de l'afmps ou dans le Moniteur Belge, mais il m'a également dit que je pouvais contacter une personne à l'afmps. Cependant, sans succès, j'ai donc laissé mes coordonnées pour qu'on me rappelle, mais je n'ai jamais reçu de rappel non plus. J'ai donc abandonné par manque de temps et par souci de ne pas vouloir harceler.

- L'approche implémentée dans l'outil pour déterminer la zone de chalandise est basique. Celle-ci peut être améliorée par en intégrant d'autres critères tels que les conditions de vies et de santé des habitants, le revenu moyen, l'augmentation ou non de la densité de population, le nombre de commerces, etc. Ces informations pourraient améliorer ou faciliter la prise de décision.
- Un point qui pourrait être abordé dans le cadre de la zone de chalandise est la possibilité d'augmenter la limite à plus de 5 points d'intérêt. Cela

permettrait de créer des multi-isochrones et ainsi offrir la possibilité d'établir une planification routière plus détaillée.

- Un autre développement potentiel serait de pouvoir recenser en temps réel le nombre de personnes habitant ou se situant dans la superficie étudiée. Cette tâche pourrait être facilitée grâce aux mobiles et aux puces GPS. L'utilisation des données des opérateurs téléphoniques pourrait permettre de quantifier la densité de population à un moment donné. Il serait également possible de déterminer si la densité de population varie en fonction des périodes saisonnières. La combinaison des adresses postales de la population d'une commune ainsi que le recensement de la densité de la population via un opérateur téléphonique pourrait fournir des informations précieuses sur la zone couverte. Cette fonctionnalité améliorerait considérablement la précision de l'outil.
- Dans le cas où toutes ces informations pourraient être rendues anonymes et enregistrées dans une base de données à des fins d'historique, l'outil serait en mesure d'améliorer davantage l'analyse et la prise de décision. Il serait capable de prendre en compte des périodes spécifiques, telles que les vacances scolaires, les jours de pluie, de neige et d'autres événements extérieurs, qui ont une incidence sur les résultats en matière d'accessibilité.
- Une amélioration envisageable du produit consisterait à introduire les contraintes structurelles dans l'outil. Ces contraintes pourraient être de différents niveaux, allant du plus général au plus spécifique, tout comme c'est le cas pour l'emplacement des pharmacies. Les contraintes pourraient inclure par exemple, l'obligation d'avoir une pharmacie par commune, ou de ne pas avoir deux pharmacies à moins de x kilomètres l'une de l'autre, etc. L'objectif consisterait à indiquer la localisation actuelle ou future d'un point d'intérêt, tout en fournissant un moyen technique pour déterminer si la position actuelle est optimale compte tenu des contraintes structurelles et formelles liées à l'accessibilité. Cette approche s'avèrerait précieuse pour guider une prise de décision.

### 4.3.1 Suggestion pour l'amélioration de l'outil

- Afficher une équerre pour mesurer la distance entre deux points définis
- Permettre la saisie l'adresse de départ et de destination pour déterminer le meilleur trajet entre deux points. Cette option existe déjà dans d'autres outils, mais l'intégrer dans celui-ci serait un plus pour finaliser la démarche et mieux définir le temps de trajet final.
- Améliorer l'application pour qu'elle puisse intégrer la saisie de plusieurs activités entre elles. Cela permettrait de comparer différents secteurs et service entre eux. On pourrait également indiquer des contraintes telles que des préférences entre les éléments.

Il est important de mettre en évidence les perspectives de l'analyse visuelle des mouvements, notamment l'intégration de l'apprentissage automatique et de l'intelligence artificielle pour améliorer la détection de motifs et la prise de décision[\[49\]](#page-90-0).

# Chapitre 5

# Conclusion

L'objectif de ce mémoire est de présenter un outil fonctionnel et convivial, dont la première mission consiste à analyser la structure existante des données géographiques de divers services. Dès lors qu'un service peut être géolocalisé, il devient possible d'en étudier la configuration. L'objectif est également d'assister au mieux l'utilisateur dans la prise de décisions liées à la mobilité et à l'accessibilité, que ce soit pour des points d'intérêt variés. Dans notre exemple avec une pharmacie, cette approche pourrait s'appliquer à d'autres services essentiels tels que les soins de santé, l'alimentation, le chauffage ou les divertissements culturels et sociaux.

L'approche des isochrones s'est révélée pertinente, car elle permet d'appréhender instantanément la couverture d'une zone et observer les changements si on modifie l'emplacement d'un point d'interêt. À notre époque, où les informations cartographiques sont abondantes et de grande qualité, obtenu gratuitement ou moyennant paiement, cet atout est considérable pour l'étude détaillée des zones touchées.

Les cartes isochroniques, utilisées depuis plusieurs décennies dans les études d'observation, offrent une visualisation rapide et claire du temps requis pour se rendre d'un point précis à partir de n'importe quel endroit sur une carte. Elles permettent de visualiser les trajets les plus rapides pour accéder à des points d'intérêt variés. Bien que l'utilisation des cartes isochroniques se concentre souvent sur des objectifs commerciaux, visant à déterminer le meilleur emplacement pour proposer un service à la majorité des individus en un temps donné, notre approche vise à fournir cet outil sans nécessiter une expertise approfondie dans le traitement des données. L'outil ne requiert pas d'expertise particulière pour consulter et fournir rapidement une analyse sur un sujet spécifique.

Cet outil facilitera l'analyse non seulement de l'existant, mais également la

prise de décisions concernant l'emplacement optimal pour proposer un service à la population, en tenant compte des contraintes législatives potentielles. Ces contraintes pourraient améliorer l'application en apportant une expertise plus détaillée pour le choix de l'emplacement.

Personnellement, mon entourage est composé de personnes qui se trouvent confrontées à ce genre de problématique. Leur santé et leur mobilité diminuent avec l'âge, ce qui rend leurs déplacements de plus en plus difficiles et les rend dépendantes des autres. Pouvoir mettre à disposition un moyen de déterminer le délai idéal pour accéder à des services tels que les pharmacies, les distributeurs de billets, les épiceries, voire des lieux culturels ou de divertissement, constituent une source d'aide précieuse. L'idée découle de là : fournir un logiciel accessible, ne requérant pas de compétences informatiques avancées - une problématique souvent délicate pour les personnes âgées - tout en offrant un support décisionnel. L'application se veut simple, conviviale et facile à utiliser.

Le but de cet outil est de répondre au mieux à la question "Où puis-je me trouver pour répondre au mieux de mes besoins ?".

# Bibliographie

- [1] John Farrington and Conor Farrington. Rural accessibility, social inclusion and social justice : towards conceptualisation. Journal of Transport Geography,  $13(1)$ : 1–12, 2005. Sustainability and the Interaction Between External Effects of Transport (Part Special Issue, pp. 23-99).
- [2] Equitas Community of Practice, Nov 2021.
- [3] Karen Lucas. Providing transport for social inclusion within a framework for environmental justice in the uk. Transportation Research Part A : Policy and Practice, 40(10) :801–809, 2006.
- [4] Christine Parent, Stefano Spaccapietra, Chiara Renso, Gennady Andrienko, Natalia Andrienko, Vania Bogorny, Maria Luisa Damiani, Aris Gkoulalas-Divanis, Jose Macedo, Nikos Pelekis, Yannis Theodoridis, and Zhixian Yan. Semantic trajectories modeling and analysis. ACM Comput. Surv., 45(4), aug 2013.
- [5] Xiaogang Wang, Kinh Tieu, and Eric Grimson. Learning semantic scene models by trajectory analysis. In Computer Vision–ECCV 2006 : 9th European Conference on Computer Vision, Graz, Austria, May 7-13, 2006, Proceedings, Part III 9, pages 110–123. Springer, 2006.
- [6] Xiuli Yu, Mingshuai Dong, and Weimin Yin. Time-optimal trajectory planning of manipulator with simultaneously searching the optimal path. Computer Communications, 181 :446–453, 2022.
- [7] Jonathan Muckell, Jeong-Hyon Hwang, Vikram Patil, Catherine T Lawson, Fan Ping, and SS Ravi. Squish : an online approach for gps trajectory compression. In Proceedings of the 2nd international conference on computing for geospatial research  $\mathcal{B}$  applications, pages 1–8, 2011.
- [8] Larousse. Isochrone, 2019.
- [9] Sylvain Genevois. Construire et analyser des cartes isochrones, 2018. Cartograhie(s) Numerique(s).
- [10] Anne Bretagnolle. De la théorie à la carte : histoire des représentations géographiques de l'espace-temps, 2005.
- [11] Barney Warf. Time-space compression : Historical geographies, volume 23. Routledge, 2008.
- [12] Marc Listemann, Matthias Trapp, and Jürgen Döllner. Lens-based focus+ context visualization techniques for interactive exploration of webbased reachability maps. 2019.
- [13] Takafumi Saito and Tokiichiro Takahashi. Comprehensible rendering of 3-d shapes. In Proceedings of the 17th annual conference on Computer graphics and interactive techniques, pages 197–206, 1990.
- [14] Alexander Schoedon, Matthias Trapp, Henning Hollburg, and Jürgen Döllner. Interactive web-based visualization for accessibility mapping of transportation networks. In EuroVis (Short Papers), pages 79–83, 2016.
- [15] Magali Di Salvo. Calculs d'accessibilité : impact des spécifications du réseau routier sur les calculs d'accessibilité. Données sources méthodes. PhD thesis, Centre d'études sur les réseaux, les transports, l'urbanisme et les . . ., 2006.
- [16] Ronald L. Hess, Ronald S. Rubin, and Lawrence A. West. Geographic information systems as a marketing information system technology. Decision Support Systems, 38(2) :197–212, 2004.
- [17] Jean-Philippe Croizean\* and Dany Vyt. Temps subjectif et temps mesuré : faut-il revoir la définition des zones de chalandise? Géographie Économie Société, 17(2) :201–224, 2015.
- [18] Hyun-Mi Kim and Mei po Kwan. Space-time accessibility measures : A geocomputational algorithm with a focus on the feasible opportunity set and possible activity duration. Journal of Geographical Systems, 5 :71–91, 2003.
- [19] La relation commerciale et les unités commerciales. Technical report, 2018.
- [20] Jean-Philippe Croizean and Dany Vyt. Temps subjectif et temps mesuré : faut-il revoir la définition des zones de chalandise ? Géographie, économie, société, 17(2) :201–224, 2015.
- [21] Jueyu Wang and Xinyu Cao. Exploring built environment correlates of walking distance of transit egress in the twin cities. Journal of Transport Geography, 64 :132–138, 2017.
- [22] Erick Guerra, Robert Cervero, and Daniel Tischler. Half-mile circle : Does it best represent transit station catchments? Transportation Research Record, 2276(1) :101–109, 2012.
- [23] Erwan Bocher, Gwendall Petit, and Mireille Lecoeuvre. H2Network : un outil pour la modélisation et l'analyse de graphes dans le Systeme d'Information Géographique OrbisGIS. PhD thesis, IRSTV FR CNRS 2488 ; IFSTTAR, 2014.
- [24] Todor Kesarovski and Fabio Hernández-Palacio. Time, the other dimension of urban form : Measuring the relationship between urban density and accessibility to grocery shops in the 10-minute city. Environment and Planning  $B: Urban Analysis and City Science, 50(1): 44-59, 2023.$
- [25] Milhan Chaze, Eric Langlois, Laurent Mériade, and Corinne Rochette. Intérêts et limites d'une approche cartographique et géographique pour le management des parcours de soins en santé : l'exemple de l'auvergne. Revue d'Économie Régionale & Urbaine, (1) :397–420, 2021.
- [26] Joris van den Berg, Barend Köbben, Sander van der Drift, and Luc Wismans. Towards a dynamic isochrone map : Adding spatiotemporal traffic and population data. Springer, 2018.
- [27] Axel Forsch, Youness Dehbi, Benjamin Niedermann, Johannes Oehrlein, Peter Rottmann, and Jan-Henrik Haunert. Multimodal travel-time maps with formally correct and schematic isochrones. Transactions in GIS, 25(6) :3233–3256, 2021.
- [28] Marc Listemann, Matthias Trapp, and Jürgen Döllner. Lens-based focus+context visualization techniques for interactive exploration of webbased reachability maps. volume 27, 05 2019.
- [29] Laurent Jégou. Représentation des couleurs d'une carte pour l'alanyse - proportions, relations, harmonie ? Dépt. de Géographie, Université de Toulouse-Le Mirail, 2012.
- [30] CA Brewer. Color use guidelines for mapping and visualization. visualization in modern cartography, 1994.
- [31] Elisabeth Chesneau. Propositions méthodologiques pour l'amélioration automatique des contrastes de couleur-application aux cartes de risque. Cybergeo : European Journal of Geography, 2006.
- [32] Zuheir Altamimi. Euref technical note 1 : relationship and transformation between the international and the european terrestrial reference systems. Pubblicato da EUREF, 2018.
- [33] Zuheir Altamimi and Claude Boucher. The itrs and etrs89 relationship : new results from itrf2000. In Report on the Symposium of the IAG Subcommission for Europe (EUREF), Dubrovnik, 2001.
- [34] Harvey J Miller. Measuring space-time accessibility benefits within transportation networks : Basic theory and computational procedures. Geographical analysis, 31(1) :187–212, 1999.
- [35] Olivier Lecrivain. Atelier 01, 2016.
- [36] Karst T Geurs and Bert Van Wee. Accessibility evaluation of land-use and transport strategies : review and research directions. Journal of Transport geography, 12(2) :127–140, 2004.
- [37] Joris Berg, Barend Köbben, Sander Drift, and Luc Wismans. Towards a Dynamic Isochrone Map : Adding Spatiotemporal Traffic and Population Data, pages 195–209. Springer, 01 2018.
- [38] Przemysław Śleszyński. A synthetic index of the spatio-temporal accessibility of communes in poland. Geographia Polonica, 89 :567–574, 01 2016.
- [39] Raphael Victor Diserens, Clotilde Marmy, Mathieu Pasquier, Tobias Zingg, Stéphane Joost, and Olivier Hugli. Modelling transport time to trauma centres and 30-day mortality in road accidents in switzerland : an exploratory study. Swiss medical weekly, 151(3536) :w30007–w30007, 2021.
- [40] Wei Luo and Fahui Wang. Measures of spatial accessibility to health care in a gis environment : Synthesis and a case study in the chicago region. Environment and Planning B : Planning and Design, 30 :865– 884, 11 2003.
- [41] Gary Higgs, Renee Zahnow, Jonathan Corcoran, Mitchel Langford, and Richard Fry. Modelling spatial access to general practitioner surgeries : does public transport availability matter? Journal of Transport  $\mathcal C$ Health, 6 :143–154, 2017.
- [42] Belgien. 21 JANVIER 2009. Arrêté royal portant instructions pour les pharmaciens. Direction du Moniteur belge, chaussée d'Anvers 53, 1000 Bruxelles - Directeur : WILFRIED VERREZEN, 2009. 30-01- 2009 numéro : 2009018031 page : 7229 PDF : version originale version consolidée Dossier numéro : 2009-01-21/32.
- [43] Rtbf. Santé & bien être. Rtbf, 2015.
- [44] Marc-Eric BOBILLIER CHAUMON and Raluca OPREA CIOBANU. The new technologies in the benefit of the elders : Between promises

and questions-reviewing questions. Psychologie Francaise, 54(3) :271– 285, 2009.

- [45] Gary Higgs, Renee Zahnow, Jonathan Corcoran, Mitchel Langford, and Richard Fry. Modelling spatial access to general practitioner surgeries : Does public transport availability matter ? Journal of Transport & Health, 6 :143–154, 2017.
- [46] David O'Sullivan, Alastair Morrison, and John Shearer. Using desktop gis for the investigation of accessibility by public transport : an isochrone approach. International Journal of Geographical Information Science,  $14(1)$ :85-104, 2000.
- [47] Rade Stanojevic, Sofiane Abbar, and Mohamed Mokbel. Mapreuse : Recycling routing api queries. In 2019 20th IEEE International Conference on Mobile Data Management (MDM), pages 279–287. Institute of Electrical and Electronics Engineers (IEEE), 2019.
- [48] Agence Fédérale des Médicaments et des Produits de Santé. Arrêté Royal/Décret relatif aux médicaments et produits de santé. Moniteur Belge, 2022. Numéro du Moniteur Belge : 2021043531.
- <span id="page-90-0"></span>[49] Natalia Andrienko and Gennady Andrienko. Visual analytics of movement : An overview of methods, tools and procedures. Information Visualization, 12(1) :3–24, 2013.

# Annexes

### .1 Liste des pharmacies

La liste des p[harmacie](#page-1-0)s est disponible sous l'url suivante  $Lstpharmacie_ext.pdf$ 

| Vergunningsnummer       | <b>SCANNY</b>                                              | Asres                                                      | Postcode              | demeente                     | <b>Status</b> | Verpunninghouder                                                                             | Ultitater                              |                                    |                                    |
|-------------------------|------------------------------------------------------------|------------------------------------------------------------|-----------------------|------------------------------|---------------|----------------------------------------------------------------------------------------------|----------------------------------------|------------------------------------|------------------------------------|
| Numéro d'autorisation V | Nom-                                                       | - Adresse                                                  | Code Portal ~ Commune |                              | <b>Book</b> Y | Difference d'autorisation                                                                    | v Exploitan                            | $\times$ Killambert 2006) $\times$ | Lambert 20081 -                    |
| 913007                  | <b>Familia</b>                                             | Rue Du Chene 38 C                                          | ssoolcare.            |                              | <b>SCLU</b>   | L'ECONOMIE POPULAIRE INBO-BCE : 04013881761                                                  | <b>Idem</b>                            | 699195.0625                        | 000744.8125                        |
| 925702                  | <b>Pharmacle Demars</b>                                    | Rue D'anthee 58                                            |                       | 5644 Metter                  |               | DEMARS (KBO-BCE : 0585526478)                                                                | Marino                                 | 874953                             | 609546.375                         |
| 123502                  | Keystermans                                                | Geelstraat 30                                              |                       | 2223 Helst-se-den-berg       |               | Blockx (KBO-BCE: 0814823160)                                                                 | <b>Meets</b>                           | 67891                              | 689533                             |
| 363209                  | <b>Suitee!</b>                                             | Torcinglaats 20                                            |                       | 3300 Tienen                  |               | Eubre: (KEO-BCE : 0874711653)                                                                | <b>Idem</b>                            | 690256.121                         | 666107-625                         |
| 493401                  | <b>Prairie M</b>                                           | Noordstraat 1                                              |                       | 9962 Assemede                |               | Franck (820-8CE : 0544813960)                                                                | <b>Idem</b>                            | 604599.6875                        | 716691.75                          |
| 525804                  | <b>Pharmacle Winand</b>                                    | Rue Micolal 2                                              |                       | 6043 Charlerol               | <b>MILL</b>   | De Mol-Regnier Pharma (XBO-BCE : 0897726486)                                                 | Idem                                   | 657580.873                         | 627904.875                         |
| 461401                  | Пе Словуеванские                                           | Market 42                                                  |                       | <b>Strattgarms</b>           |               | ADDITIONAL DIA COLLORADORIC FORD ACE : 05478963821                                           | <b>Idem</b>                            | 623537-4379                        | 694425.75                          |
| 636308                  | <b>Pharmacie Blayler</b>                                   | Qual De Rome 85                                            | 4000 Liter            |                              | 4211          | Pharmacie Bodard (KBO-BCE : 0422632265)                                                      | <b>Main</b>                            | 735562.125                         | 646162 125                         |
| 633110                  | Verschure                                                  | Rue Rene Dubols 7                                          | 4500 Plus             |                              |               | ERSCHURE (KBD-BCE: 0726251179)                                                               | <b>Marine</b>                          | 710492.625                         | 635674.625                         |
| 246003                  | America Isabel                                             | Gendarmerleplein S                                         |                       | <b>SZOO Landen</b>           |               | Apotheek America (KBO BCE: 0698711685)                                                       | <b>Mem</b>                             | 700256.25                          | 660745.125                         |
| 450202                  | Accebers Greet Vancuelstanche                              | <b>Rondertrand S.R.</b>                                    |                       | 6660 Quicherzen              |               | Lootheek Greet Vanmeistaaghe (KEO-BCE : 0849382679)                                          | ldem                                   | \$90131,6879                       | 665179.3125                        |
| 411405                  | Apothesk D'haese Erembodepem                               | Geraardsbergsecteenweg 63                                  | 9320 August           |                              |               | D'Haese (KBO-DCE : 0741123946)                                                               | Idem                                   | 606115.1875                        | 677917.5625                        |
| 422001                  | <b>Restrain Haro</b>                                       | Dergotraat 82                                              |                       | 9260 Michelen                |               | Apothesk Bostoen (KBO-BCE : 0836091894)                                                      | <b>Marine</b>                          | 638954.0625                        | 000008.8125                        |
| 420203                  | <b>Release and</b>                                         | Provinciale Baan 127                                       |                       | 9200 Dendemonde              |               | Apotheler Steven Wilding (KBO-BCE : 0817319624)                                              | <b>Meets</b>                           | 637193.812                         | 691127.875                         |
| 225104                  | De Knop Rosette                                            | Kapellelaan 242                                            |                       | 1550 Melte                   |               | Sootheek De Knop (KEO-BCE : 0656809467                                                       | <b>Idem</b>                            | 648182-0621                        | 683131 0635                        |
| 124203                  | Vanderhasselt-ohanna                                       | Overwinningsstraat 6                                       |                       | 2830 Willebrook              |               | Venderhauselt - Pharma (KBD-BCE : 0507639996)                                                | <b>Marine</b>                          | 649375.375                         | 694403.125                         |
| 521406                  | Marat Rharma Sr                                            | Rue De Tallibieré 421                                      |                       | 6200 Chicelet                |               | Marel Pharma SRL (KBO OCE : 0800104894)                                                      | dem                                    | 660357.125                         | 625670.5625                        |
| 625904                  | Matticharma                                                | Ave Du Couvent 2                                           | coopliner             |                              |               | Multipharma (KBO-BCE: 0866855346)                                                            | <b>Meets</b>                           | 739954.62                          | 648691.4375                        |
| 625110                  | <b>Pharmacie Jacques Penete</b>                            | Place Jean Jauret &                                        |                       | 4040 Merchall                |               | PHARMACIE MODUES PENELLE INBO-BCE : 00444801191                                              | ldem                                   | 729133.687                         | 651167.8125                        |
| 425001                  | January                                                    | Voie De Messe 19                                           |                       | 4680 Quoeve                  |               | ANSSEN 0050-BEE : 0757369862)                                                                | <b>Idem</b>                            | 738354.687                         | 656367.5                           |
| 412501                  | <b>Apotheek Coppers</b>                                    | Steenweg Op Astrt 4                                        | 9908 4398             |                              |               | Apotheek Coppens Hofstade (KBO-BCE : 0880958354)                                             | Idem                                   | 626289.437                         | 685441.1875                        |
| 499229                  | Debonnet Carine                                            | <b>Eaffeldemotivant 15</b>                                 | espoissier            |                              |               | Monday (KEO-BCE : 0760196225)                                                                | loren                                  | 625277.12                          | 681418 625                         |
| \$22304                 | Deschamps                                                  | Rue Louis Delamne 15                                       |                       | 6140 Forcaine Finalcus       |               | DESCHAMPS (KEO-BCE : 0763239559)                                                             | <b>Idem</b>                            | 646922.1871                        | 621903-625                         |
| 422805                  | Apotheek Bourgeois                                         | Couterstreet 49                                            | 9240 Zele             |                              |               | Apothesk Bourgeois (KBO-BCE : 0870336260)                                                    | ldem                                   | 626575.4575                        | 695121.9375                        |
| 521501                  | <b>Pharmacie Sterct</b>                                    | houte De Chatelet 251                                      |                       | 6030 Charlerol               |               | STERCK (KBO-BCE: 0785182356)                                                                 | <b>Web</b>                             | 656858.125                         | 620154.6875                        |
| \$3,6908                | Pharma 2424                                                | <b>Rue Neuve 1</b>                                         |                       | <b>GEGS Charlerol</b>        |               | Pharma 2434 (KBO-RCE: 0842084219                                                             | ldem                                   | 656172.25                          | 622242.8121                        |
| 540712                  | <b>Pharmacie Mont-à-leux</b>                               | Rue Du Mont-à-leux 96                                      |                       | 7700 Mouscroe                |               | Pharmacie Mont-à-Leux (180-808 : 0738737251)                                                 | ldem                                   | 567515.4375                        | 658428.25                          |
| 222406                  | Pharmentons                                                | Boulevard Leopold # 250                                    |                       | 1081 Kockelberg              | 501           | PHARMENPORM (KBO) BCE : 0806031594                                                           | <b>Marino</b>                          | 647544,1875                        | 672400.5625                        |
| 210708                  | <b>Pharmacie Anspact</b>                                   | Boulevard Anspach 109                                      |                       | 1000 Brunetes                |               | PHARMACIE FRANCO BELGE (KBO-BCE : 0403081916)                                                | <b>Meets</b>                           | 648540.13                          | 670747.875                         |
| 122614                  | Multicharma Cy                                             | <b>Sertecteenweg 266</b>                                   |                       | 2500 Mechaian                |               | Multipharma (KBO-BCE) 0966855346                                                             | <b>Main</b>                            | 657631.71                          | 692481.375                         |
| 112402                  | Multipharms Cv                                             | Heavelstown 179                                            |                       | 2620 Hemiltown               |               | Multipharma (KBO-BCE: 0866855346)                                                            | Multiphantia cy (KBO-BCE : 0405635212) | 647658.575                         | 702907.635                         |
| 112401                  | Apotheek Kristin Tuyteleers                                | fewebbaat 60                                               |                       | 2620 Hemiltsem               |               | Apotheek Kristin Tuyteleers (KBO-BCE : 0403675792)                                           | idem                                   | 647746.8125                        | 709278.125                         |
| 652402                  | <b>Pharmacie La Sauvegarde</b>                             | han Du Centre &                                            |                       | distinguished                |               | Pharmacie Populaire La Sauvegarde (KBO-BCE : 0403919678)                                     | <b>Identi</b>                          | 741822.062                         | 633561.125                         |
| 420803                  | Accesses Hz Pharma                                         | Kapellectraat 55                                           |                       | 9220 Hammer (q. - yt.)       |               | 40 Pharma (KBO-DCE: 0405023993)                                                              | ldem                                   | 634098.0621                        | 090406.25                          |
| 340502                  | Appthesic Booy Dyba                                        | Joorn koesteerweg 11                                       |                       | 6560 Aveleem                 |               | Apothesk Booy (KBO-BCE : 0405391508)                                                         | <b>Idem</b>                            | 584820.573                         | 663175.8125                        |
| 512202<br>650302        | <b>Pharmacle Risselin</b><br><b>Pharmacie Des Cisitres</b> | Nace De L'hotel De Ville 5<br><b>Place Joseph Ramous S</b> | 4560 Lines            | 7911 Presnes-let-anvaing     |               | aboratoires Risselin (KBO-BCE : 0405612032)<br>PHARMACIE DES CLOITRES (KEO-BCE : OLOSE21039) | <b>Marino</b>                          | 597018.125<br>717218 5631          | 650911<br>437460 6875              |
|                         |                                                            |                                                            |                       |                              |               |                                                                                              | <b>Idem</b>                            |                                    |                                    |
| 442218                  | App Coop Gent Nieuwewandeling                              | Broederlike Weversplain 253                                | scoolders             | 9850 Deliver                 |               | Coco-Apotheken (EBO-BCE : 0421598226)                                                        | <b>Idem</b><br><b>Marine</b>           | 003055<br>100162-8121              | 093895.6875                        |
| 442221                  | Apo Coop Landezem                                          | Vossellenestnaat 11 0001                                   |                       |                              |               | Coco-Apotheken (KBO-BCE : 0421598226)                                                        |                                        |                                    | 694224.5625                        |
| 114804<br>653503        | <b>Desceldage theek</b><br><b>Pharma Santé</b>             | Andre Ullensiei 2                                          |                       | 2500 Schoten<br>4041 Herttal |               | AFS (KBO-BCE: 0405383082)<br>At Pharmaciens Unit (KBO-RCE : 0602352931)                      | <b>Media</b>                           | 656392.2<br>226831.625             | 715114.6875<br>651157.417          |
|                         | <b>Dharmaria Hains</b>                                     | Rue Du Bourthay 10                                         |                       |                              | -11<br>5711   |                                                                                              | <b>Idem</b><br><b>Main</b>             |                                    |                                    |
| 646302                  |                                                            | Rue Do Village 50                                          |                       | 4350 Remicourt               |               | PHARMACIC HEINE (KBO-BCE : 0419507545)                                                       | Marino                                 | 7177723                            | 652772.4575                        |
| 626403                  | Les Pharmacles Du Peuple réseau Solidarb                   | Rue Saint Gilles 584                                       | 4000 Liège            |                              |               | Les Pharmacies du Peuple-Réseau Solidaris (KBO-BCE : 0406418122)                             |                                        | 755582.5                           | 647581.1875                        |
| 213619<br>929101        | <b>Pharmacie Ganter</b><br>Delviera                        | Diaussée De Waterloo 795-797                               | 1180 Uccle            | \$190 liersegge-cur-cambre   |               | Hubert Pellegrin (KBO-BCE: 0005446826)<br>PHARMACIE DECININE INDI-BCE : 0408150561           | <b>Meets</b><br><b>Main</b>            | 649979.937<br>673101.5635          | 666772.6875<br>626854.4375         |
|                         | <b>Childrens No</b>                                        | Rue De La Glacerie 26                                      |                       |                              |               |                                                                                              |                                        |                                    |                                    |
| 712604<br>133806        | <b><i><u>Leveluary Rakeland</u></i></b>                    | Coolminiaan 199<br>Odleavoraat 26                          | <b>SEARING</b>        | 3550 Meusden-zolden          |               | Cloi-Farma (120-8CE : 0414511942)<br>Anythers Religious (CRO RCF : 0414500992)               | <b>Main</b><br><b>Mem</b>              | 715584<br><b>ASSIMATION</b>        | 692712.5125<br><b>PORATA RADIO</b> |
|                         |                                                            |                                                            |                       |                              |               |                                                                                              |                                        |                                    |                                    |

Figure 1 – Liste des pharmacies

### .2 Site web

Une liste de site pour la conversion de données est disponible [Outils de](#page-1-0) [conversion](#page-1-0)

### .3 Exemple de fichiers json

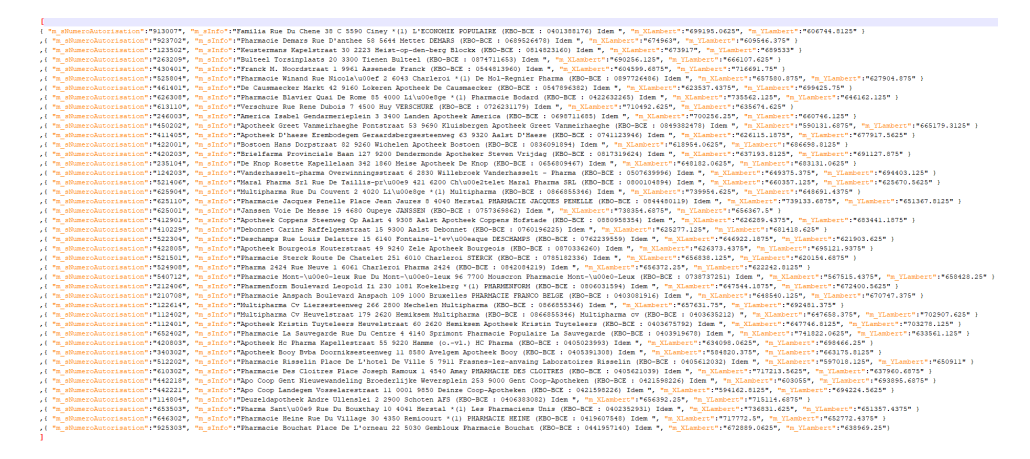

Figure 2 – Fichier json standardisé

# .4 Liste des distributeurs dans la ville de Bruxelles<br>
Communication de la ville de Bruxelles<br>
Communication de la ville de Bruxelles<br>
Communication de la ville de Bruxelles<br>
Communication de la ville de Bruxelles<br>
Communi

Figure 3 – Liste des distributeurs dans bruxelles

## .5 Ecran principal de l'outil

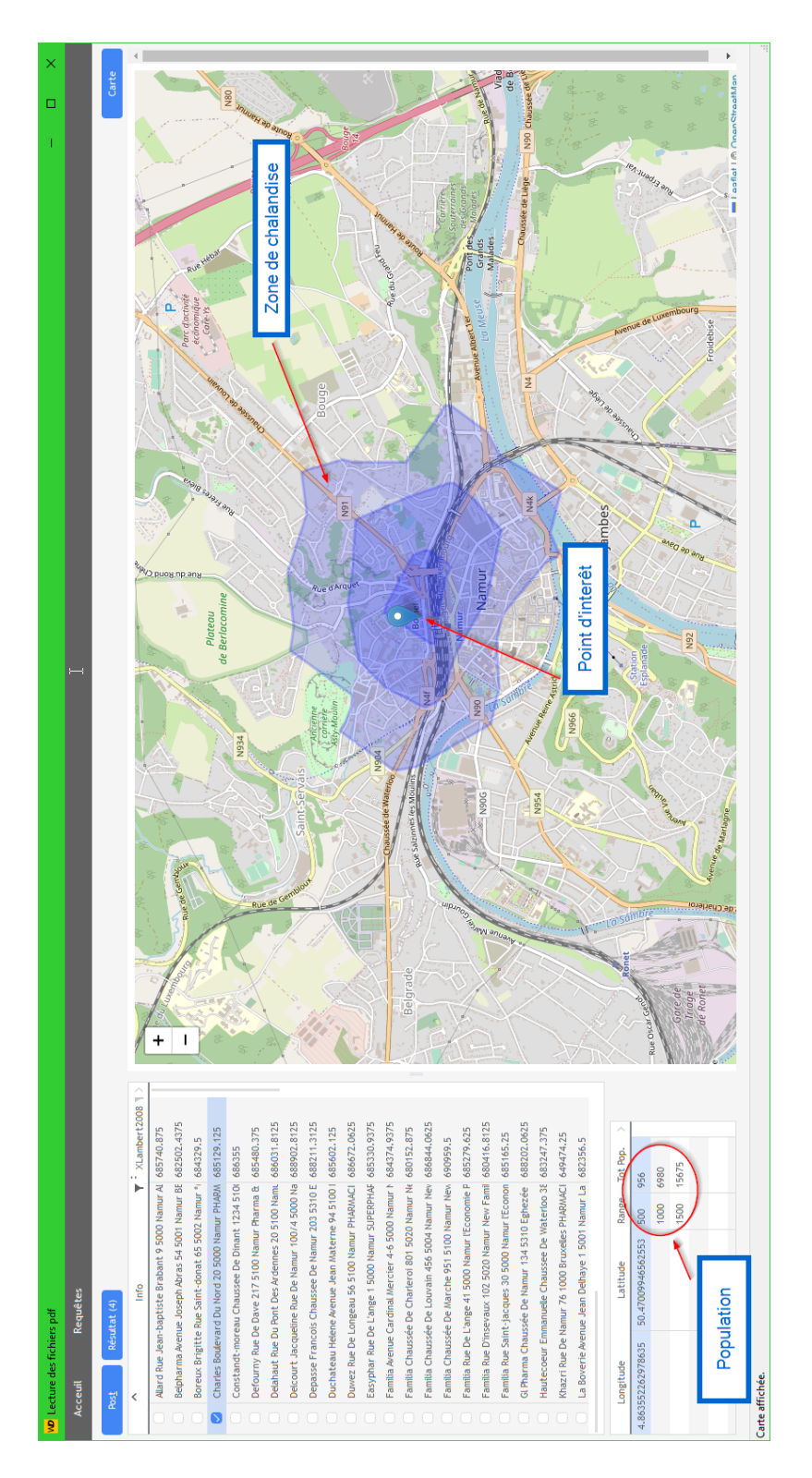

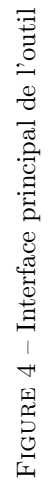